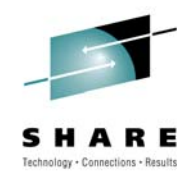

# **Two for One: Optim Solutions Update and Optimizing DB2 for z/OS Query Performance**

Bryan F. Smith bfsmith@us.ibm.com IBM

Tuesday, August 3, 2010: 1:30 PM-2:30 PM Hynes, Room 103

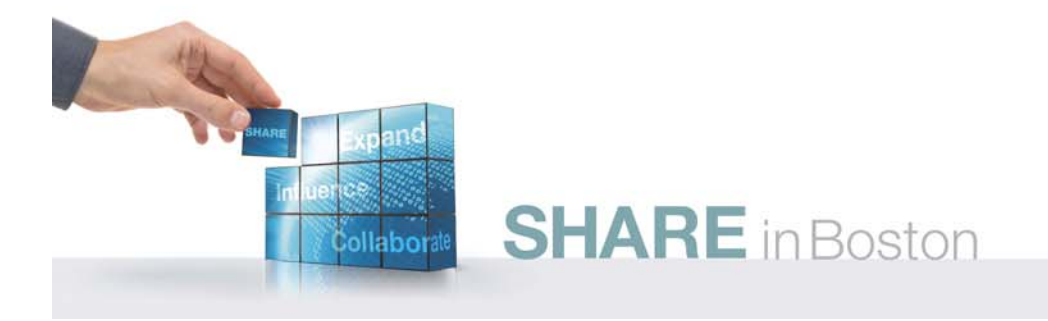

# **Abstract**

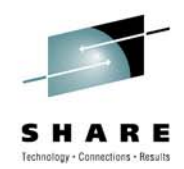

- • Optim Solutions Update: Are you wondering how Optim Solutions relates to your z/OS DB2 Tools investment? Do you want to see what the lab is doing to help the z/OS DBA? Join one of our chief architects to hear how Optim solutions can extend administrative function for DB2 for z/OS, both today and in the future. The speaker will cover data design, performance and query monitoring, performance and query optimization, and key roadmap items.
- • Optimizing DB2 for z/OS Query Performance: There are lots of factors that affect query performance and no silver bullets. Investigating performance issues includes looking at indexes, statistics, query design, cache size, execution mode, and the list goes on. Join the speaker as he digs into some of these areas in detail and at how Optim Solutions can help get resolutions faster and with more flexibility.

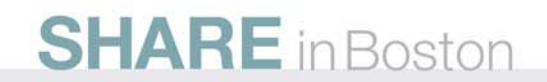

# **Agenda**

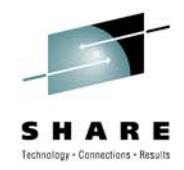

- $\bullet$ Introduction to Integrated Data Management (IDM)
- •What can Data Studio be used for in DB2 for z/OS environments?
- $\bullet$ How Java and .NET applications can be managed like CICS/IMS applications
- $\bullet$ What results can be realized by query tuning
- •Data movement options
- $\bullet$ What value is there to extending the DB2 backup and recovery utilities?
- •Other DB2 for z/OS Tooling
- $\bullet$  What's cooking back at the lab
	- Performance Management
	- Configuration Management
	- Maintenance Management
- $\bullet$ Wrap-up

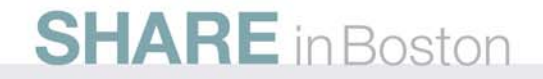

#### **Data Management Must Drive Competitive Advantage**

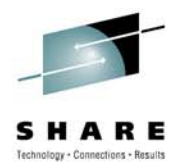

**Survey: CIO's want to strengthen competitive advantage by better managing enterprise data**

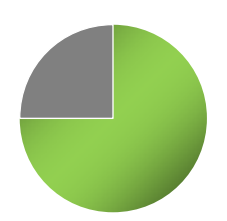

**75%** of CIO's believe they can strengthen their competitive advantage by better using and managing enterprise data.

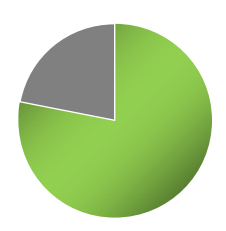

**78%** of CIO's want to improve the way they use and manage their data.

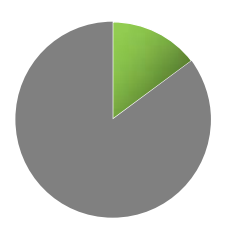

**SHARE** in Boston

…but **only 15%** believe that their data is currently comprehensively well managed.

- • *Data management must drive competitive advantage*
	- Facilitate business alignment
	- Accelerate delivery of enterprise-ready, data-driven applications
	- Free up staff to drive business growth and optimization

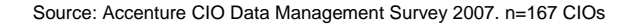

# **Introducing Integrated Data Management**

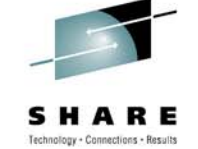

**An integrated, modular environment to manage enterprise application data, and optimize data-driven applications, from requirements to retirement**

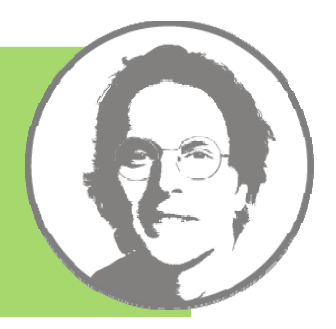

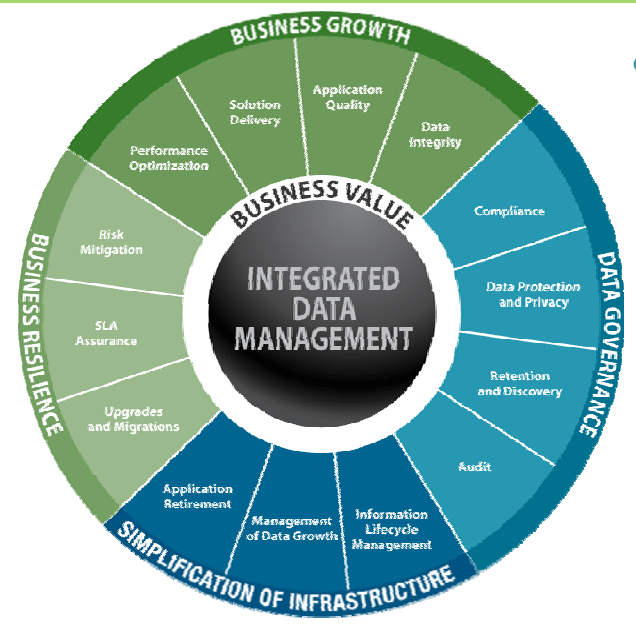

#### • *Grow the business, without growing costs*

- • Develop and deploy business critical applications faster
- Mitigate compliance risks with modeldriven data governance
- Prevent runaway infrastructure spending
- • Improve performance – of work teams, databases, applications, and business units

#### **Integrated Data Management = Data Studio+Optim+DB2 for z/OS Tools**

### **Integrated Data Management**

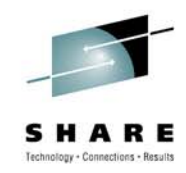

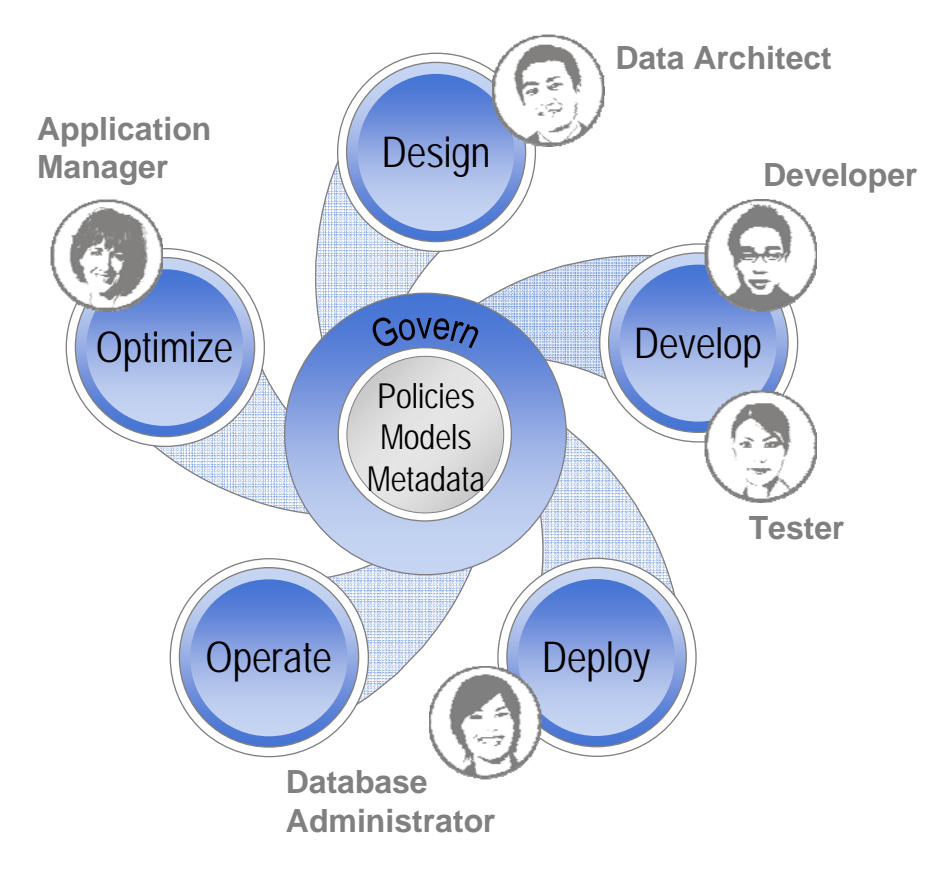

- **Deliver increasing value across the lifecycle**, *from requirements to retirement*
- $\bullet$  **Facilitate collaboration and efficiency across roles,** *via shared artifacts automation and consistent interfaces*
- • **Increase ability to meet service level agreements,** *improving problem isolation, performance optimization, capacity planning, and workload and impact analysis*
- $\bullet$  **Comply with data security, privacy, and retention policies** *leveraging shared policy, services, and reporting infrastructure*

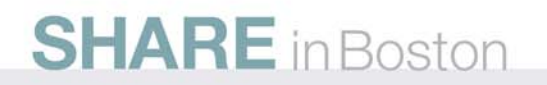

### **Supporting Heterogeneous Environments**

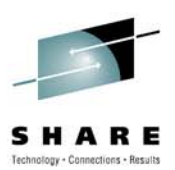

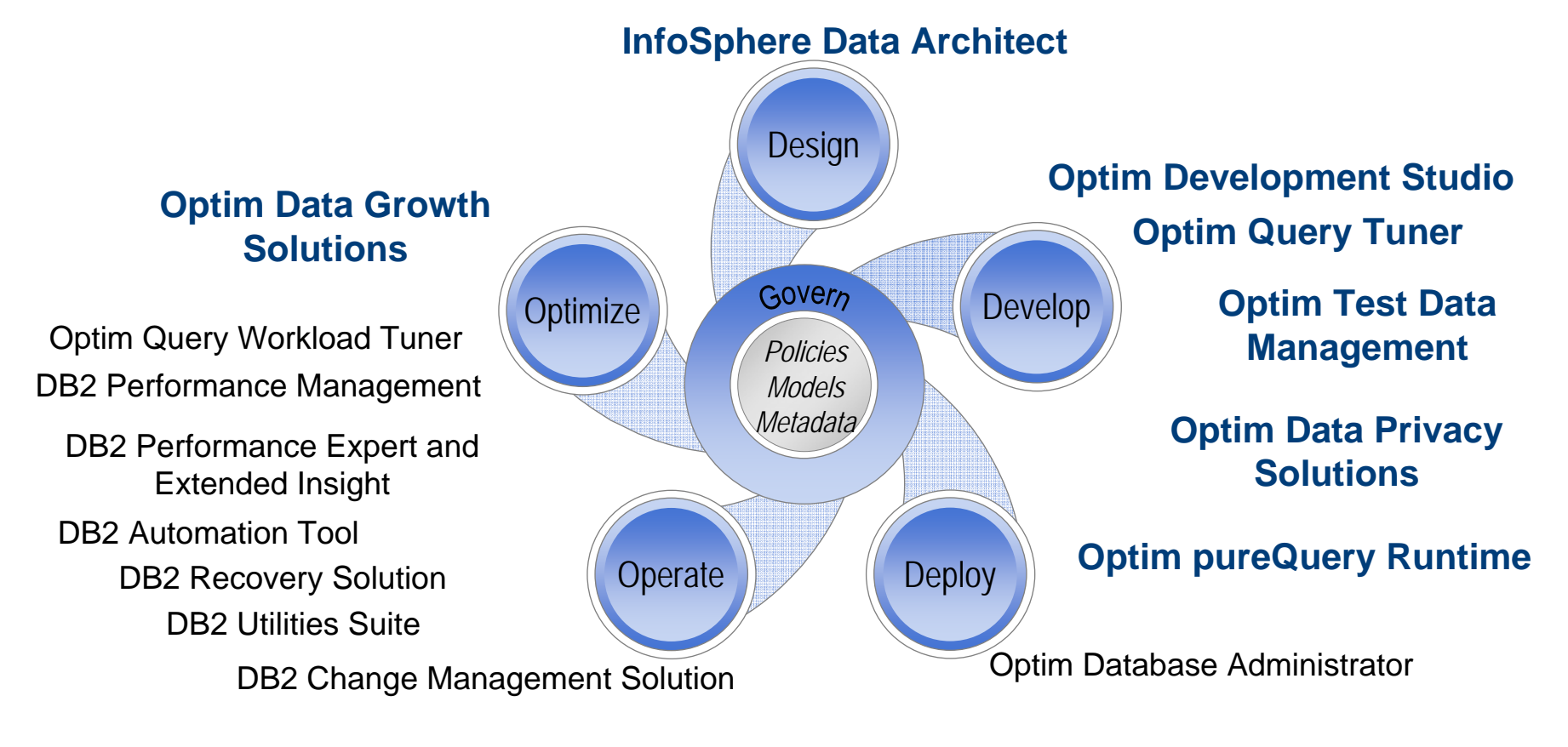

#### **DB2 Audit Management Expert Database Encryption**

#### **Integrated Data Management User Interface Directions**

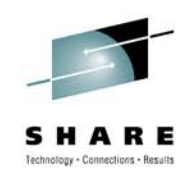

**z/OS ToolsData Studio and Optim Eclipse UI Web UIColumbial at what what of old CREATIVE AT** Stat. Link King Journ #

#### **Develop and Deploy**

- Г Design and Development
- L. **Configuration**
- L Object Management
- Г Change Management
- L. Automation Planning
- L Data Governance

### **SHARE** in Boston

#### **Operate**

- Г **Monitoring**
- Automation Management
- Reporting
- $\mathcal{L}_{\mathcal{A}}$ Data Governance

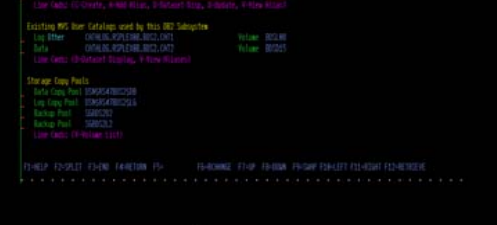

**3270**

#### **z/OS Database Administration**

- r. ■ Rich z/OS function
- ш Application Management
- T. Database Administration
- T. Performance Management
- $\mathcal{C}$ Data Governance

# **DB2 for z/OS Tools Portfolio**

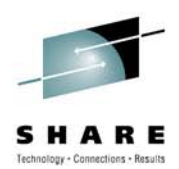

Data Encryption for DB2 and IMS

#### **Database Administration** DB2 Administration Tool DB2 Object Comparison Tool DB2 Administration Toolkit SAP Edition DB2 Storage Management Utility **Utilities Management** DB2 Utilities Suite DB2 Automation Tool DB2 Automation Toolkit SAP Edition DB2 Utilities Enhancement Tool DB2 High Performance Unload **Data Governance** IBM Optim Data Growth IBM Optim Data Privacy IBM Optim Test Data Management DB2 Audit Management Expert IBM Database Encryption Expert **Performance Management** OMEGAMON XE DB2 Performance Expert OMEGAMON XE DB2 Performance Monitor DB2 Buffer Pool Analyzer Optim Query [Workload] Tuner DB2 Query Monitor DB2 Performance Toolkit SAP Edition**Application Management** InfoSphere Data Architect Optim Development Studio DB2 Path Checker DB2 Bind Manager DB2 SQL Performance Analyzer DB2 Table Editor Optim pureQuery Runtime **Backup and Recovery** Application Recovery Tool for IMS and DB2 Databases DB2 Archive Log Accelerator DB2 Change Accumulation Tool DB2 Cloning Tool DB2 Log Analysis Tool DB2 Object Restore Tool DB2 Recovery Expert **Business Intelligence** IBM DataQuant IBM QMF **Information Integration** WebSphere Classic Data Event Publisher WebSphere Classic Federation Server WebSphere Classic Replication Server WebSphere DataStage WebSphere Replication Server

**DataMirror** 

DB2 Web Query Tool

#### *DB2 Developer Workbench vs. Data Studio*

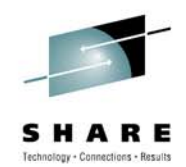

#### *before now*

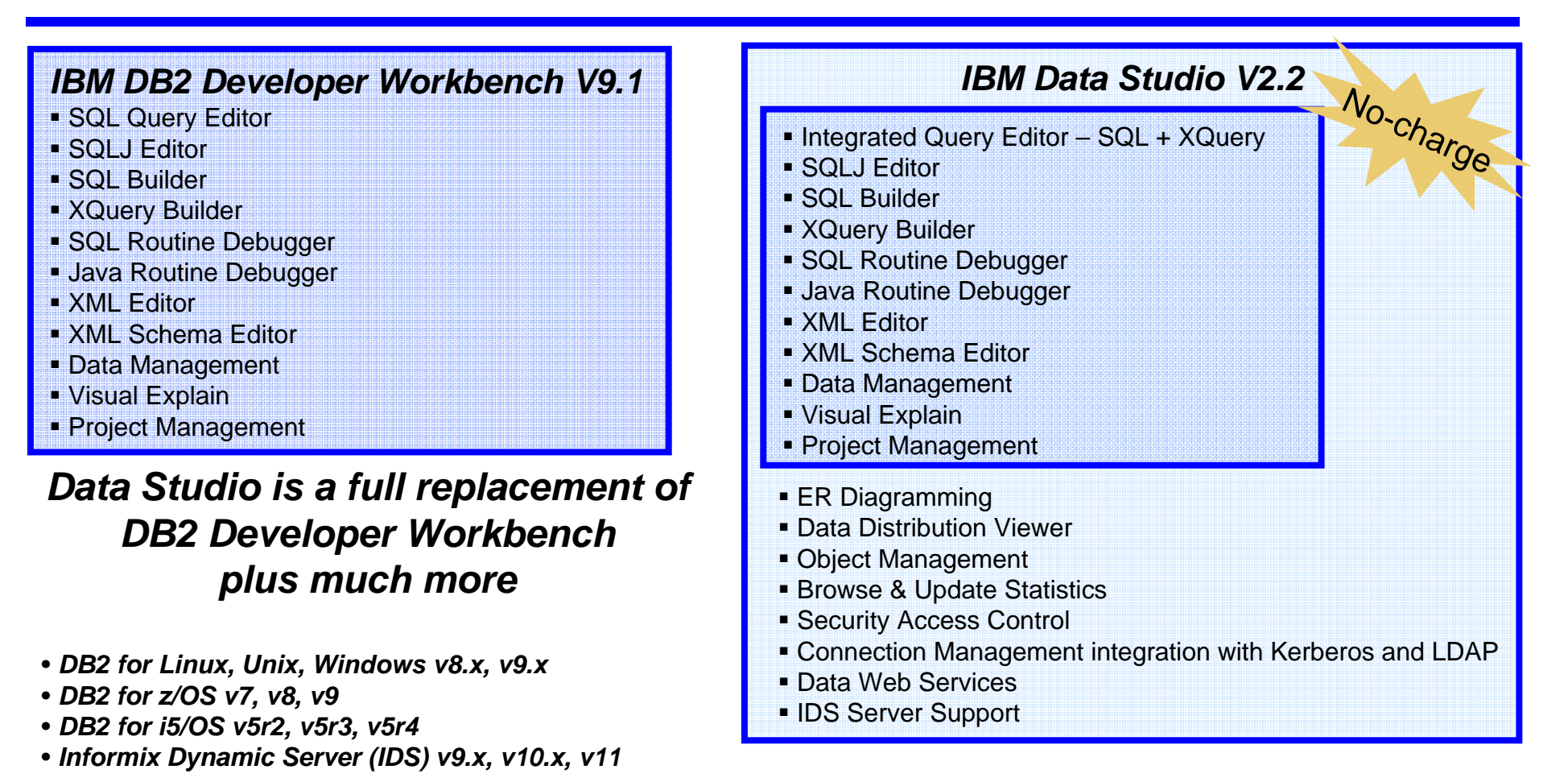

**Data Studio is no longer used as a brand**

#### **Data Studio: Data Modeling / App & DB Dev** *A Consistent and Productive work environment*

#### 2 8 2 9 4 9  $\frac{1}{\sqrt{2}}$   $\frac{1}{\sqrt{2}}$ 日常山山原山山 s<br>ies to alter vour data object. Run DDL when you are do T <Table > EMPLOYEE (Sep 14, 2007 42 rows Preview COL EMPLOYEE Labels DOM: NO **Sylvan Object Editors** USERSPACE1 **Object Properties** Data Protect Funkce

- • Express yourself with optimal queries
	- •Content assistance for database objects
	- •Rapid interactive end-user feedback
	- •Extensible templates

**SHARE** in Boston

- •Multiple SQL statement testing
- SQL assistance and XQuery assistance

#### *Create, Alter, Drop, Browse and Filter database objects*

#### *ER Diagramming*

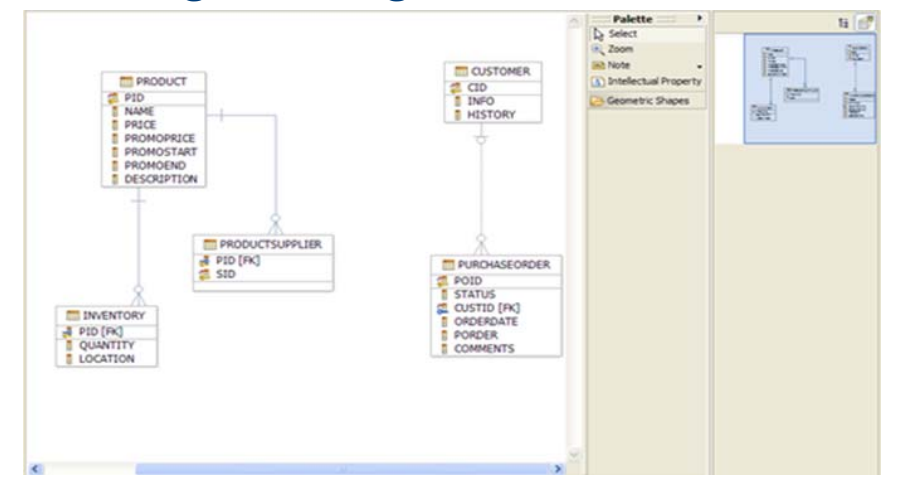

#### *Integrated Query Editor*

```
m *s1.sql
          *x2.sd X
   <ScriptOptions statementTerminator="!" />
XQUERY declare default element namespace "http://posample.org";
for $city in fn:distinct-values (db2-fn:xmlcolumn('CUSTOMER.INFO')/custo
     return
     <city name ='{$city}'>
     \epsilonfor $cust in db2-fn:xmlcolumn('CUSTOMER.INFO')/customerinfo[addr
       let $po := db2-fn:sqlquery("SELECT XHLELEMENT( NAME ""pos"",
                  (XMLCONCAT( XMLELEMENT(NAME ""custid"", c.custid),
                               XMLELEMENT(NAME ""order"", c.porder))))
                                          FROM purchaseorder AS c")
       let id := sec/BCid,
           $order := $po/pos[custid=$id]/order
       return
       <customer id='($id)'>
```
## **Unleash SQL in your Java IDE**

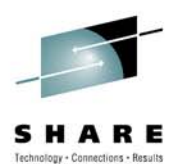

• SQL content assist

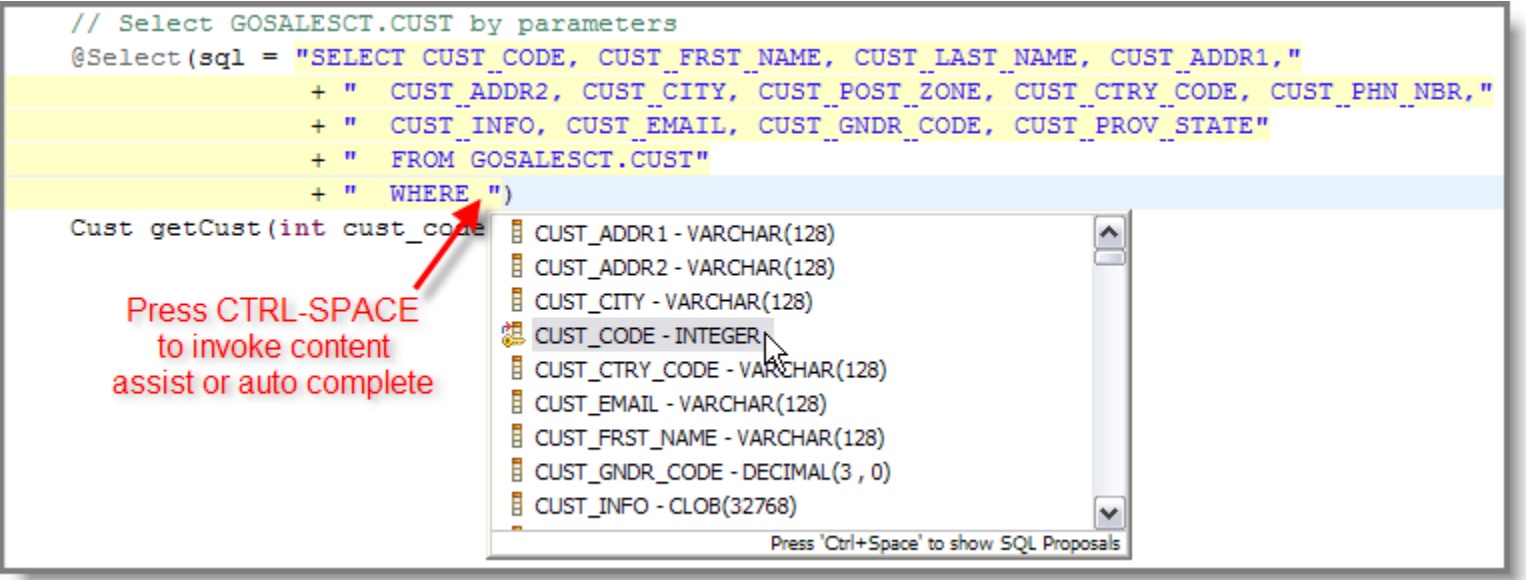

• SQL validation

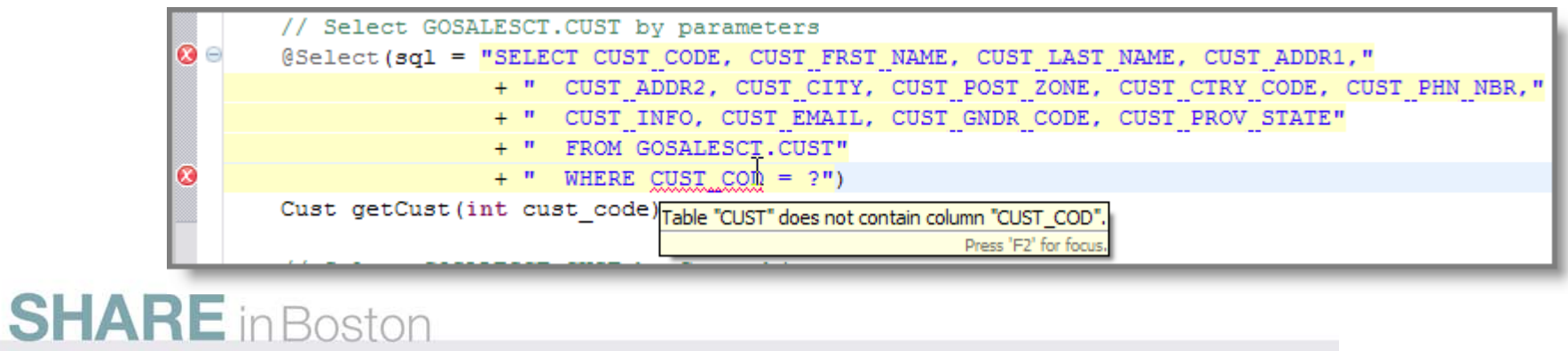

# **Unleash SQL in your Java IDE**

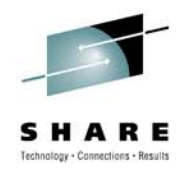

- Run SQL at design time without the need to compile the program
- Launch Visual Explain

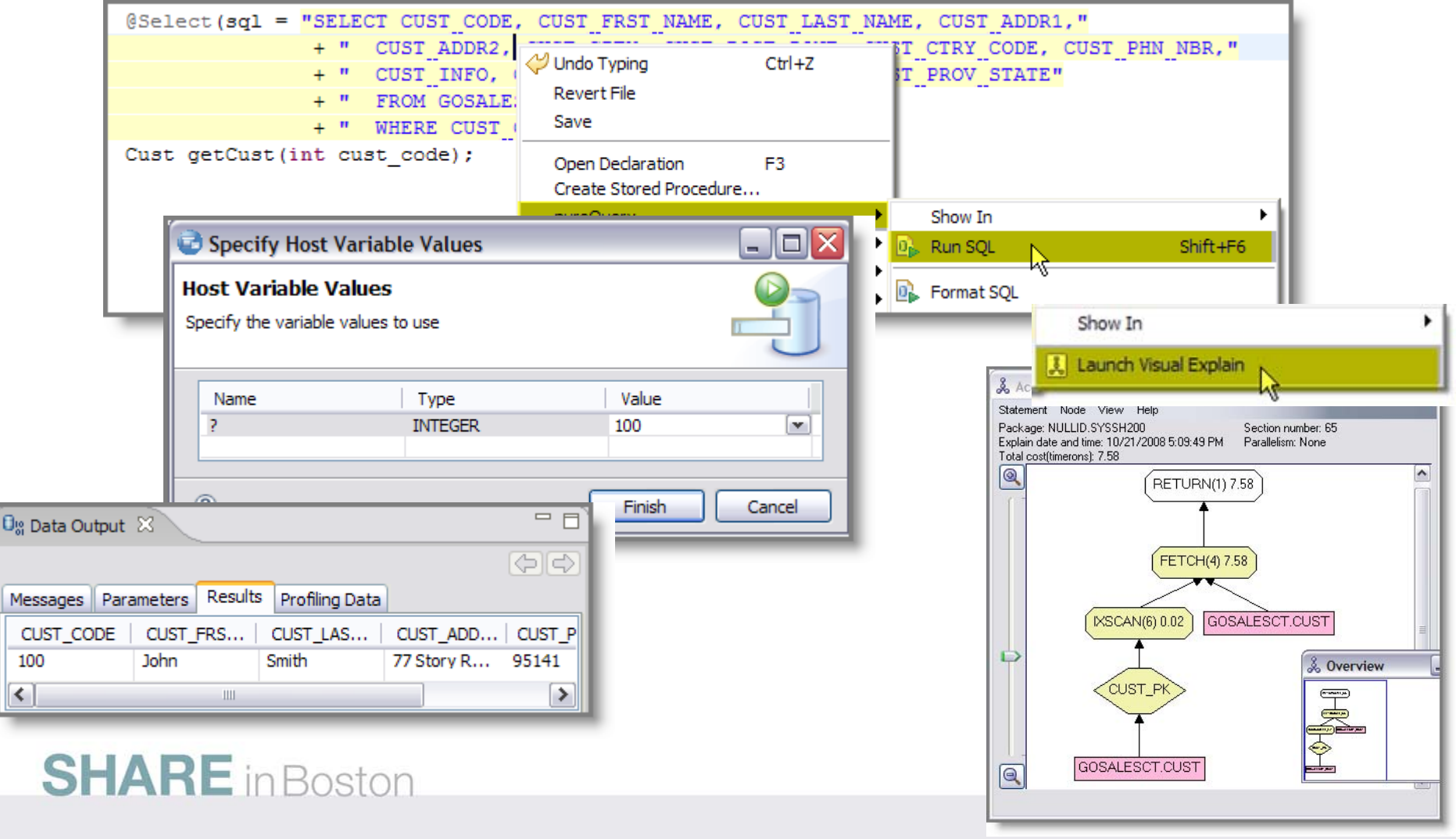

# **Stored Procedure Support SQL and Java Debugger**

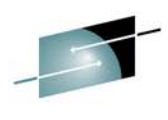

Technology + Connections + Results

 $\mathbf{C}^{\mathbf{q}} = \left[\begin{smallmatrix} 1 & 0 & 0 & 0 & 0 \\ 0 & 0 & 0 & 0 & 0 \\ 0 & 0 & 0 & 0 & 0 \end{smallmatrix}\right] \quad \left[\begin{smallmatrix} 1 & 0 & 0 & 0 & 0 \\ 0 & 0 & 0 & 0 & 0 \\ 0 & 0 & 0 & 0 & 0 \end{smallmatrix}\right] \quad \left[\begin{smallmatrix} 1 & 0 & 0 & 0 & 0 \\ 0 & 0 & 0 & 0 & 0 \\ 0 & 0 & 0 & 0 & 0 \end{smallmatrix}\right].$ 日 参 Debug  $\Rightarrow$   $\Rightarrow$   $\Box$  00- variables 22 t of the w *Big The CTD* **Big 27 24 75 194 专 Debug 区 Servers** Breakpoints E 80 GHUTCHIS.CHECK\_ORDERS(VARCHAR) - tuesday [DB2 Stored Procedure] Name **Madase** 三 金 idocidb2://localhost:50000/SAMPLE:retrieveMessagesFromServerOnGetMessage=true; Diagnostic Information variables **E a<sup>p</sup>** CHECK ORDERS (Suspended)  $\bullet$  squcope  $\Omega$ CHECK\_ORDERS [Line: 9] SQLSTATE 00000 **V STATUS** Unshipped Debug commands Unshipped I CHECK ORDERS X P1: BEGIN source -- Declare cursor DECLARE cursor1 CURSOR WITH RETURN FOR SELECT PURCHASEORDER. POID, PURCHASEORDER. STATUS, PURCHASEORDER. ORDERDATE, PURCHASEORDER. PORDER, PURCHASEORDER. COMMENTS, CUSTOMER. CID, CUSTOMER. INFO, CUSTOMER. HISTORY FROM CUSTOMER JOIN PURCHASEORDER ON CUSTOMER.CID = PURCHASEORDER.CUSTID WHERE PURCHASEORDER. STATUS =  $V$  STATUS; -- Cursor left open for client application OPEN cursorl; Configuration Source **TIME PH** Console Tasks Du Data Output 13 GHUTCHIS.CHECK\_ORDERS(IN V\_STATUS VARCHAR(10)) **Cold** Status. Action Obtect Name  $\Xi$  In progress Debug CHECK ORDERS Messages Parameters Results Profiling Data  $\sim$  Success Run CHECK\_CRIDERS GHUTCHIS.CHECK\_ORDERS - Run started. CHECK\_ORDERS  $<$  Success Deploy Data returned in result sets is limited to the first 50 rows.  $V$  Success Run 61.6dl Success Run \$1.50 Data returned in result set columns is limited to the first 100 bytes or characters. GHUTCHIS.CHECK ORDERS - Caling the stored procedure. SAMPLE (SAMPLE: jdbc:db2://localhost:50000/SAMPLE:retrieveMessagesPromServerOnGetMessage=true;) Writable Smart Insert 3:73

*Integrated editor and debugger fo Integrated editor and debugger for SQL PL and Java (JDBC or SQLJ r SQL PL and Java (JDBC or SQLJ)* **SHARE** in Boston

### **Data Management**

#### *Data Distribution Editor*

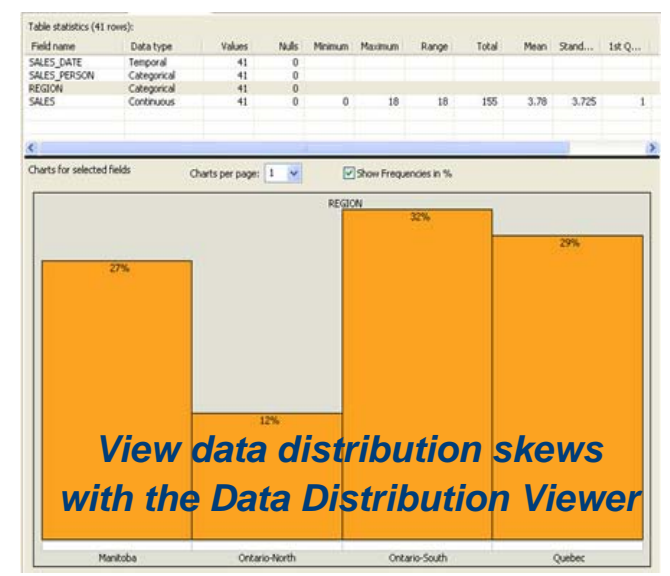

**SHARE** in Boston

#### *Edit Data*

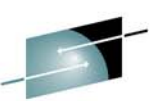

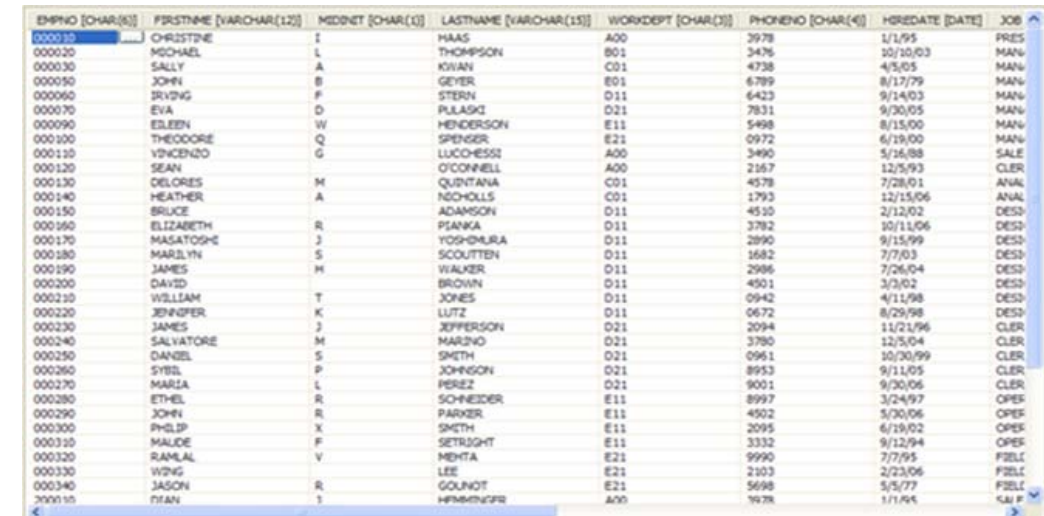

#### *Roles, Users, Privileges*

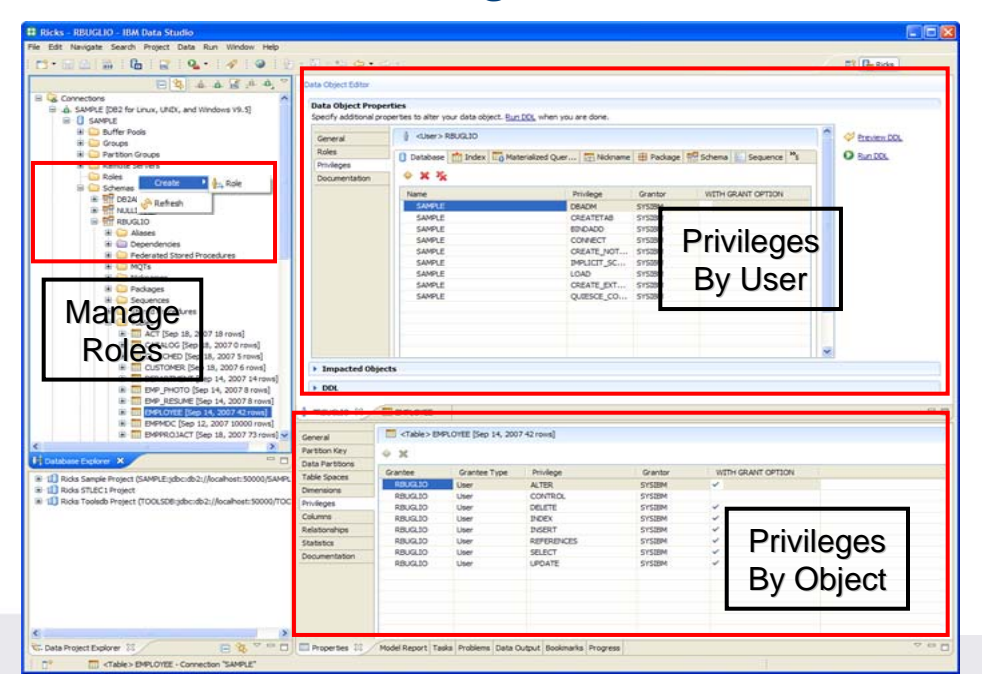

#### **IBM Data Studio**

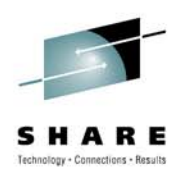

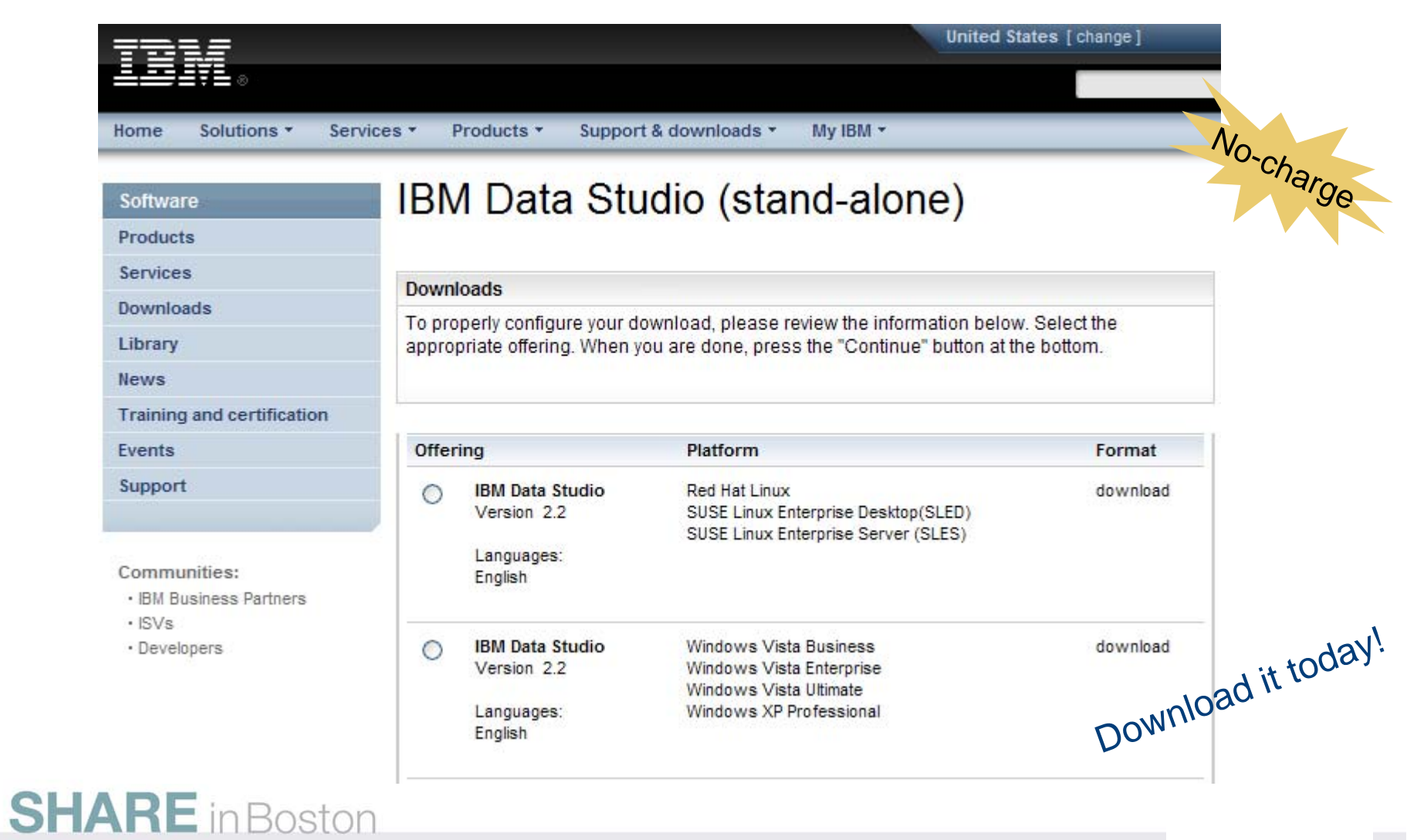

# **IBM Optim Development Studio**

**An integrated database development environment that speeds application design, development, and deployment while increasing data access performance and manageability.** 

- $\bullet$  Enhance developer productivity
	- •Drag and drop creation of Web services
	- •Provide a seamless SQL/Java experience
	- • Generate a data access layer using Java objects, JSON, or, XML
	- Enhance problem isolation and impact analysis, even when using frameworks that generate the SQL
- Provide expert-equivalent performance
	- Facilitate use of JDBC and SQL data access best practices
	- Improve DB2 performance, predictability, and manageability by enabling transparent activation of static SQL (i.e. no change to the application) for Java and .NET
	- Facilitate DBA collaboration and optimization
- Enhance security
	- Eliminate SQL injection risk

# **SHARE** in Boston

# **UNIVAR**

"Development Studio enables us to bridge the gap between objectoriented design and relational database technology. As a result, we can speed the development of high quality applications and improve developer productivity by between 25 and 50 percent"

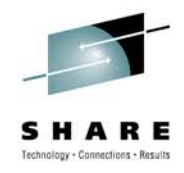

DB<sub>2</sub> Informix.

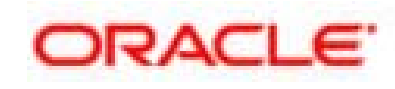

### **pureQuery**

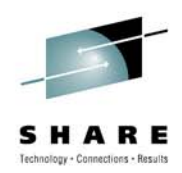

- How Java and .NET applications can be managed like CICS/IMS applications
	- What problems do these application platforms present to the DBA?
		- ORM frameworks obscure the SQL generated
		- Dynamic SQL
	- Capturing SQL for review/tune/revisement
	- Converting to static SQL and the benefits of doing so

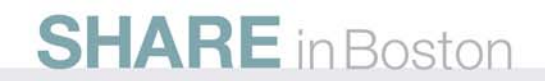

### **Frequently Cited Concerns**

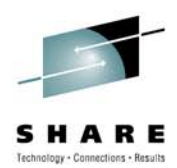

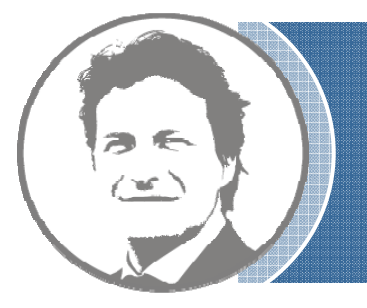

**I have more and more Java workload coming into my data server driving up costs, but the budget is not keeping pace.**

**I don't even want to allow frameworkgenerated SQL on my database. If I can't see it, I don't know how it will impact me.**

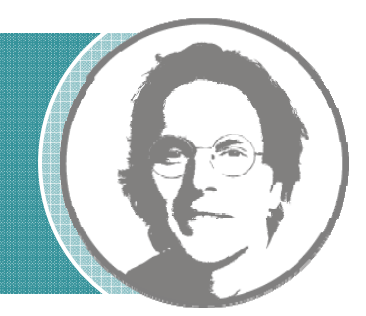

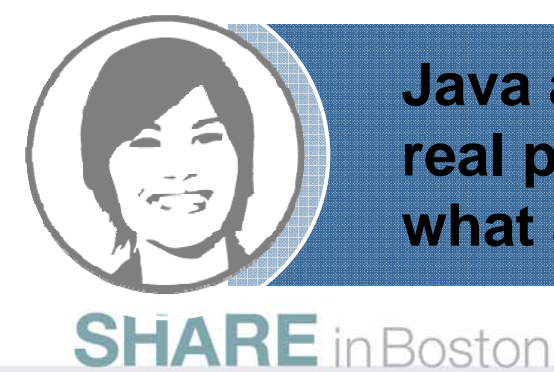

**Java and .NET performance problems are a real pain to resolve because I can't even tell what application issued the SQL.**

## **Contemporary Application Stack Challenges**

- Simplify development, but …
	- Challenge problem resolution
	- •Impact performance
	- Obscure impact analysis
	- $\bullet$ Impede capacity planning

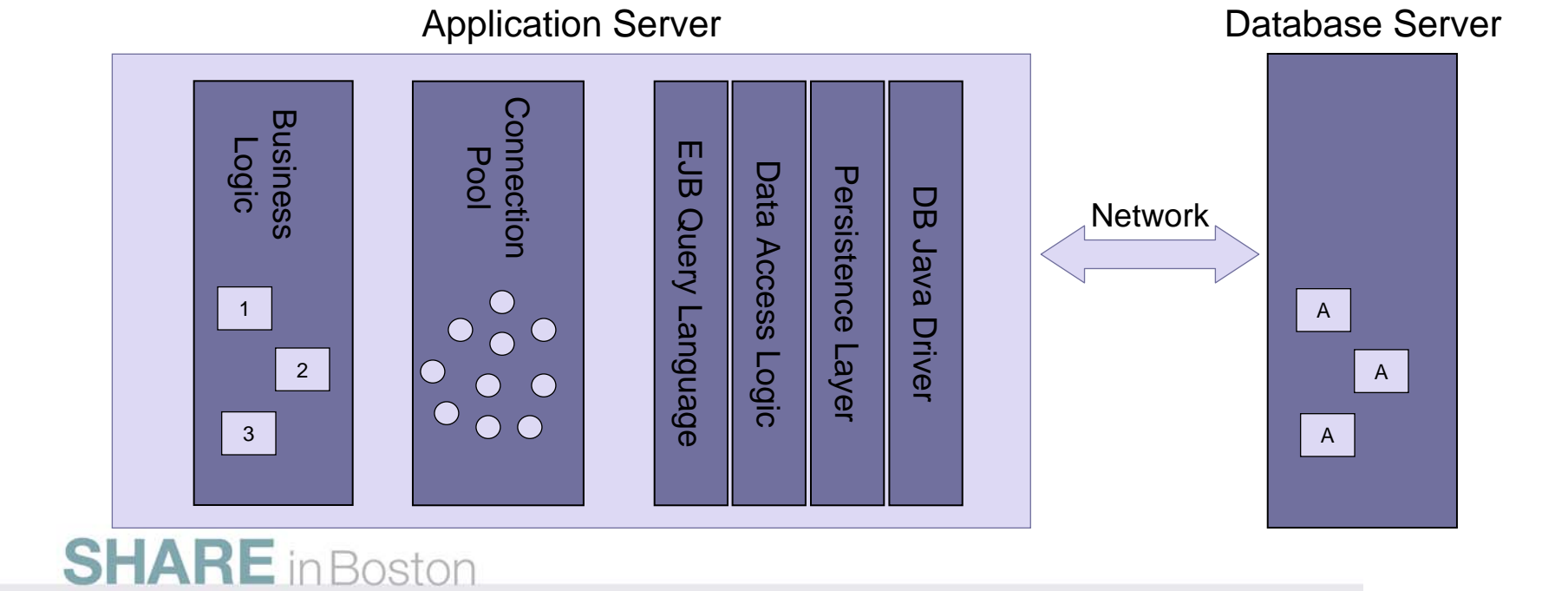

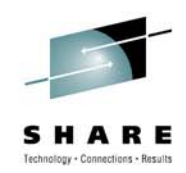

# **Introducing pureQuery**

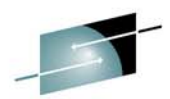

A high-performance, data access platform to simplify developing, managing, securing, and optimizing data access for new and existing applications.

#### *pureQuery Components:*

- Optim Development Studio
	- $\bullet$ Integrated development environment with Java and SQL support
	- •Improve problem isolation and impact analysis
- Simple and intuitive API
	- Enables SQL access to databases or in-memory Java objects

and

- Facilitates best practices
- Optim pureQuery Runtime

**SHARE** in Boston

• Flexible static SQL deployment for DB2

#### **pureQuery Improves Performance, Security, and Manageability for DB2 and Oracle***…Without Changing a Line of Code*

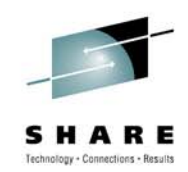

#### Three steps

- 1. Capture the SQL
	- • Use pureQuery API, generate from WebSphere JPA, or capture while executing
	- • Use with custom-developed, framework-based, or packaged applications
	- • Translation of literals to host variables (new in 2.2)
- 2. Bind SQL to DB2 (Client Optimization)
	- • Use tooling in Data Studio Developer, WAS console or command line
- 3. Choose execution mode
	- •Dynamic or static
	- • Choose at deployment time instead of development time

#### Static SQL value

- • Make response time predictable
	- Lock in the SQL access path pre-execution
- • Limit user access and reduce SQL injection
	- Grant execute privileges on the query packages rather than access privileges on the table
- Accelerate problem resolution
	- Trace SQL execution to a specific package and the originating source
- Improve impact analysis and capacity planning
	- Visualize application SQL and correlation metadata
- • Increase system capacity
	- •Drive down DB cycles

**"The ability to use static SQL with pureQuery is huge. Recently, I worked with a client who could** reduce CPU usage by 7 percent **thanks to this one feature."**

•

*—* **David Beulke, Pragmatic Solutions Inc***.*

## **Dynamic vs. Static Execution**

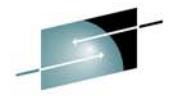

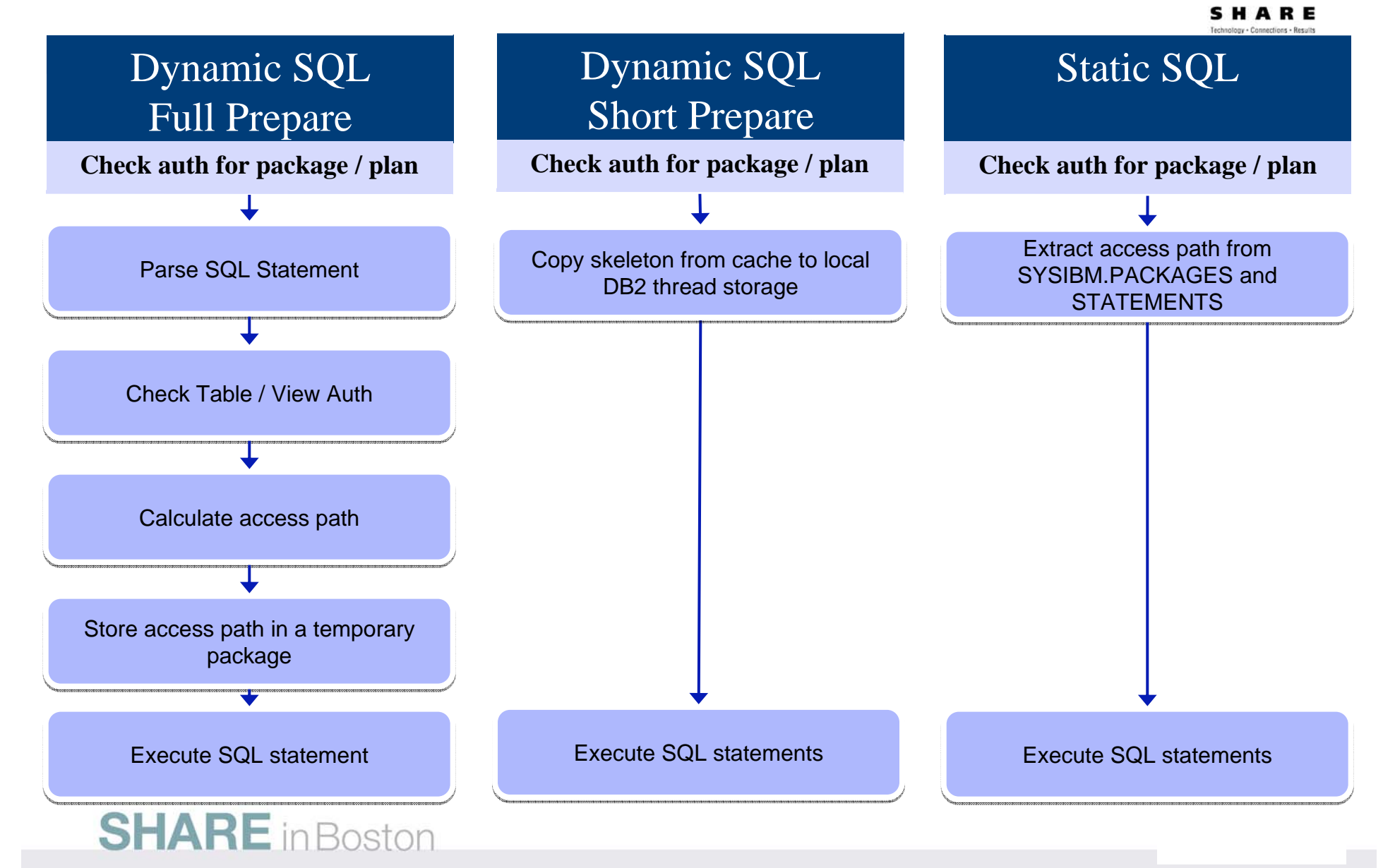

### **Static Execution Advantages**

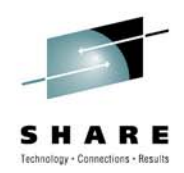

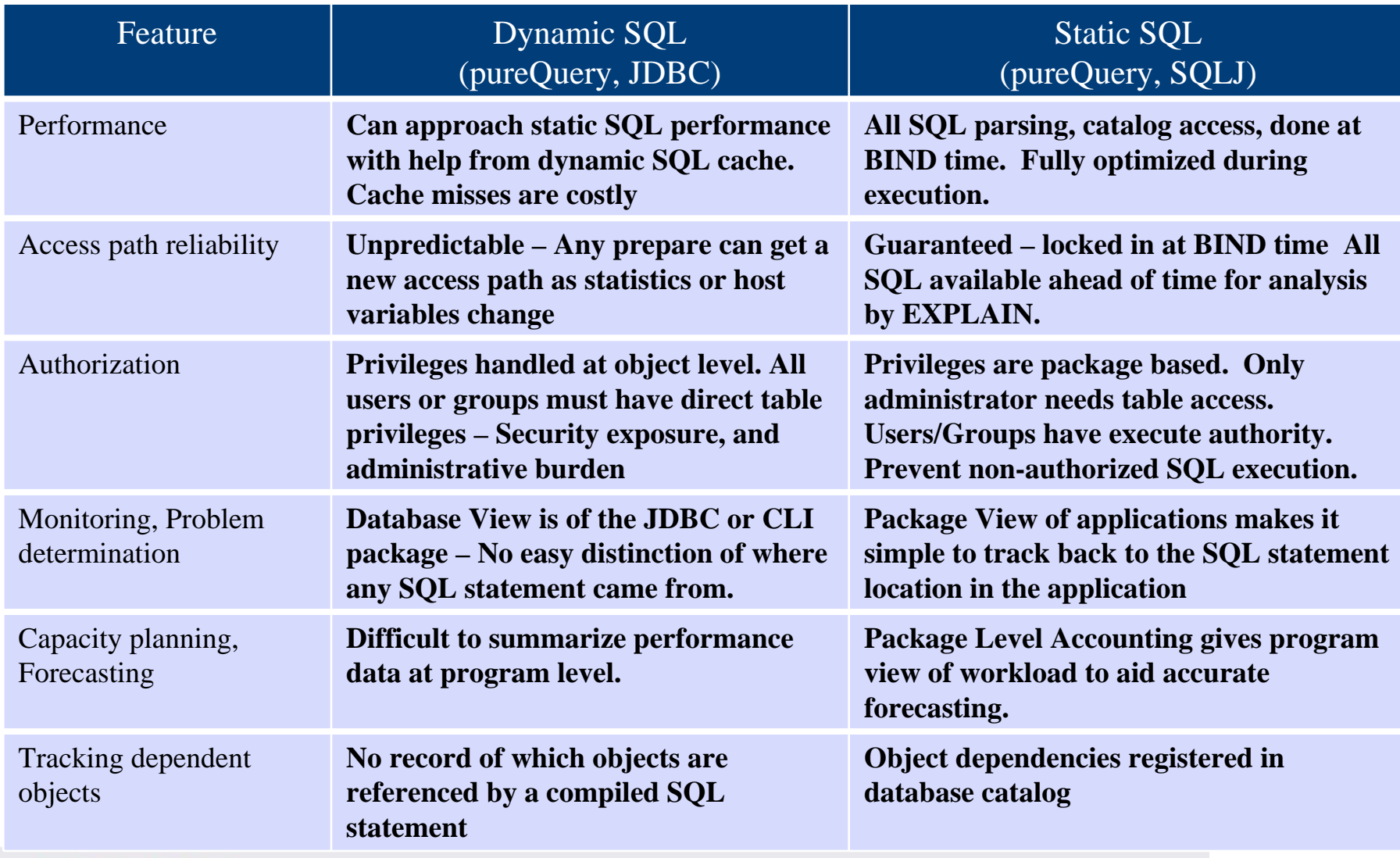

### **Improving Throughput with pureQuery, a z/OS Example**

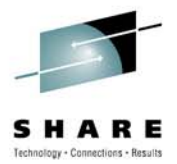

- In-house testing shows **over 40%reduction** in CPU costs over dynamic JDBC using pureQuery and DB2 for z/OS (type-2)
	- Read IBM Optim pureQuery Runtime for z/OS Performance
	- IRWW an OLTP workload, cache hit ratio between 70 and 85%

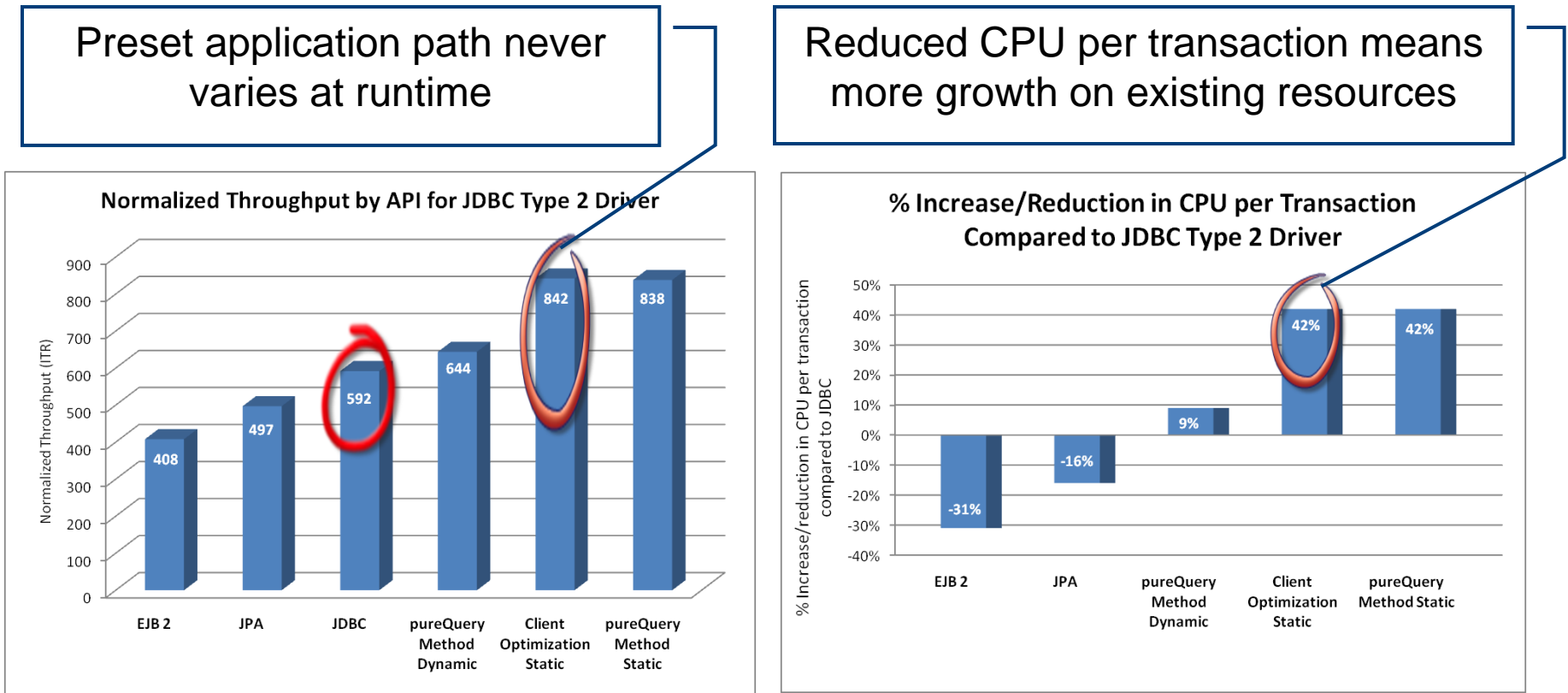

#### **Java Database Access and pureQuery** *Many on-ramps for new and existing applications*

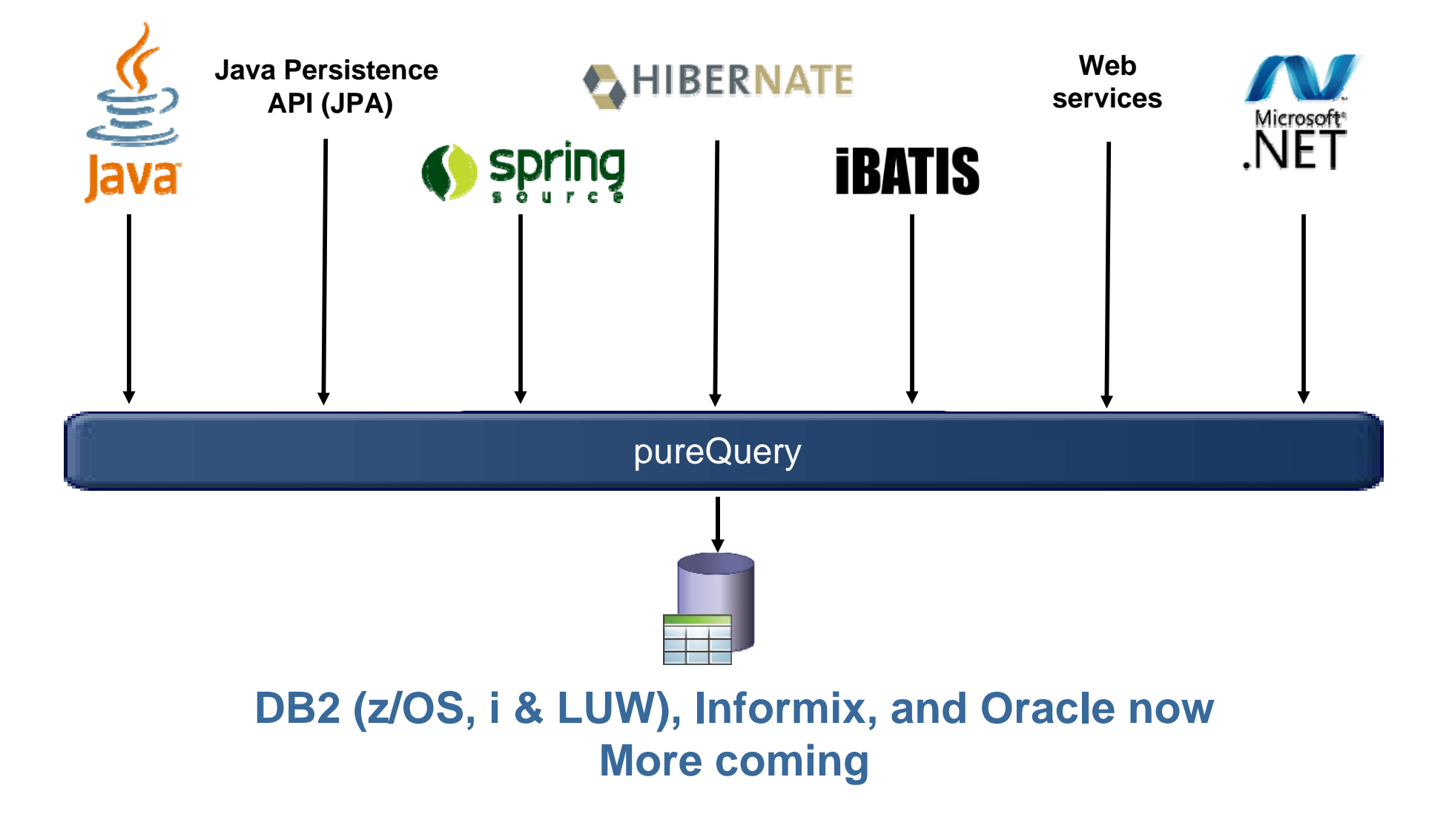

# **Deploying with pureQuery Runtime**

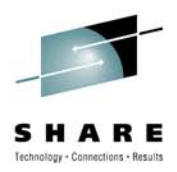

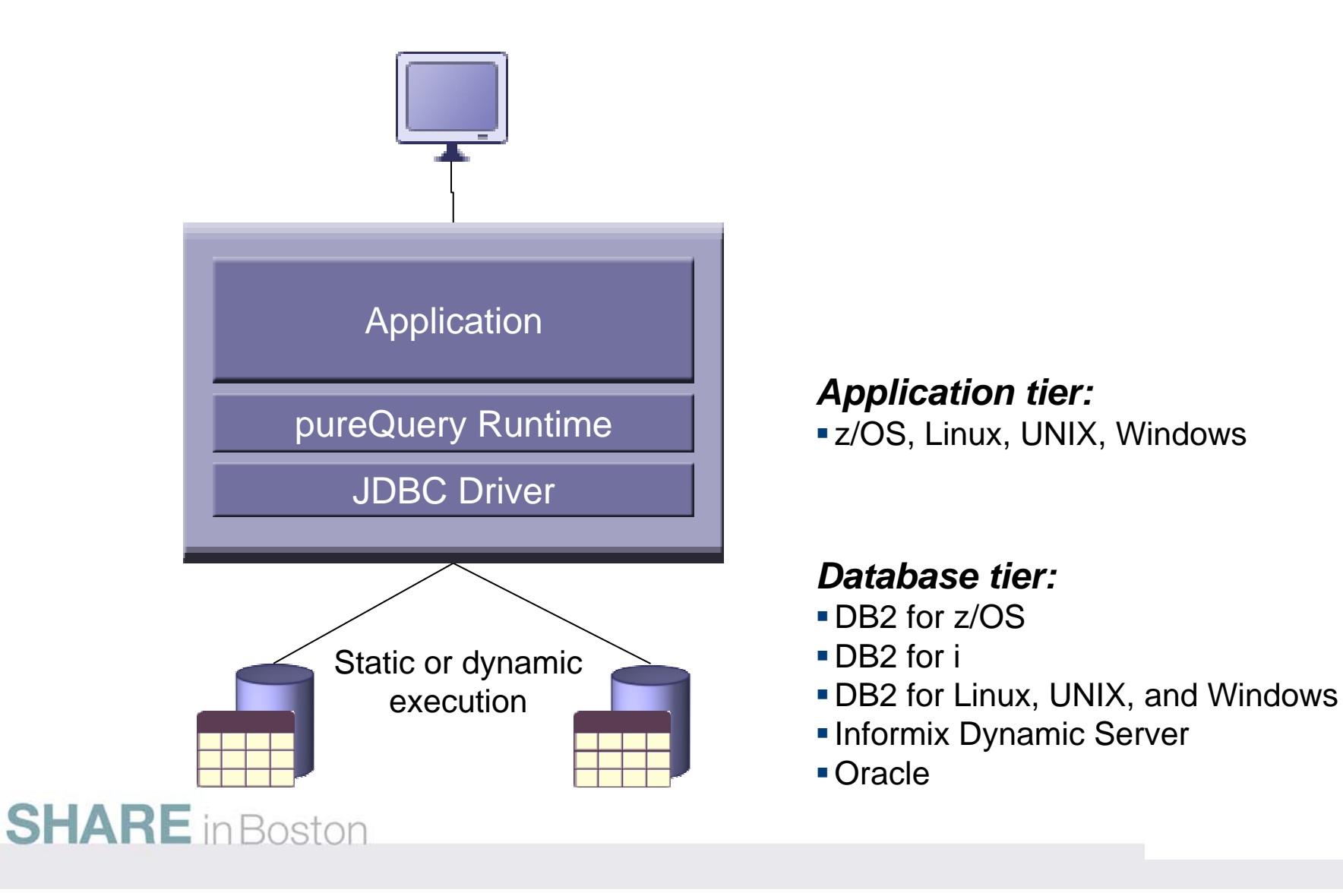

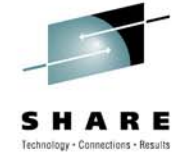

### **Unique Package Names Improves PD on DB2 for z/OS**

- $\bullet$  **Most dynamic Java applications use packages SYSLNx00 making it hard to identify specific programs**
- $\bullet$  **Unique package names link SQL to Java Beans, similar to CICS transaction names to programs.**

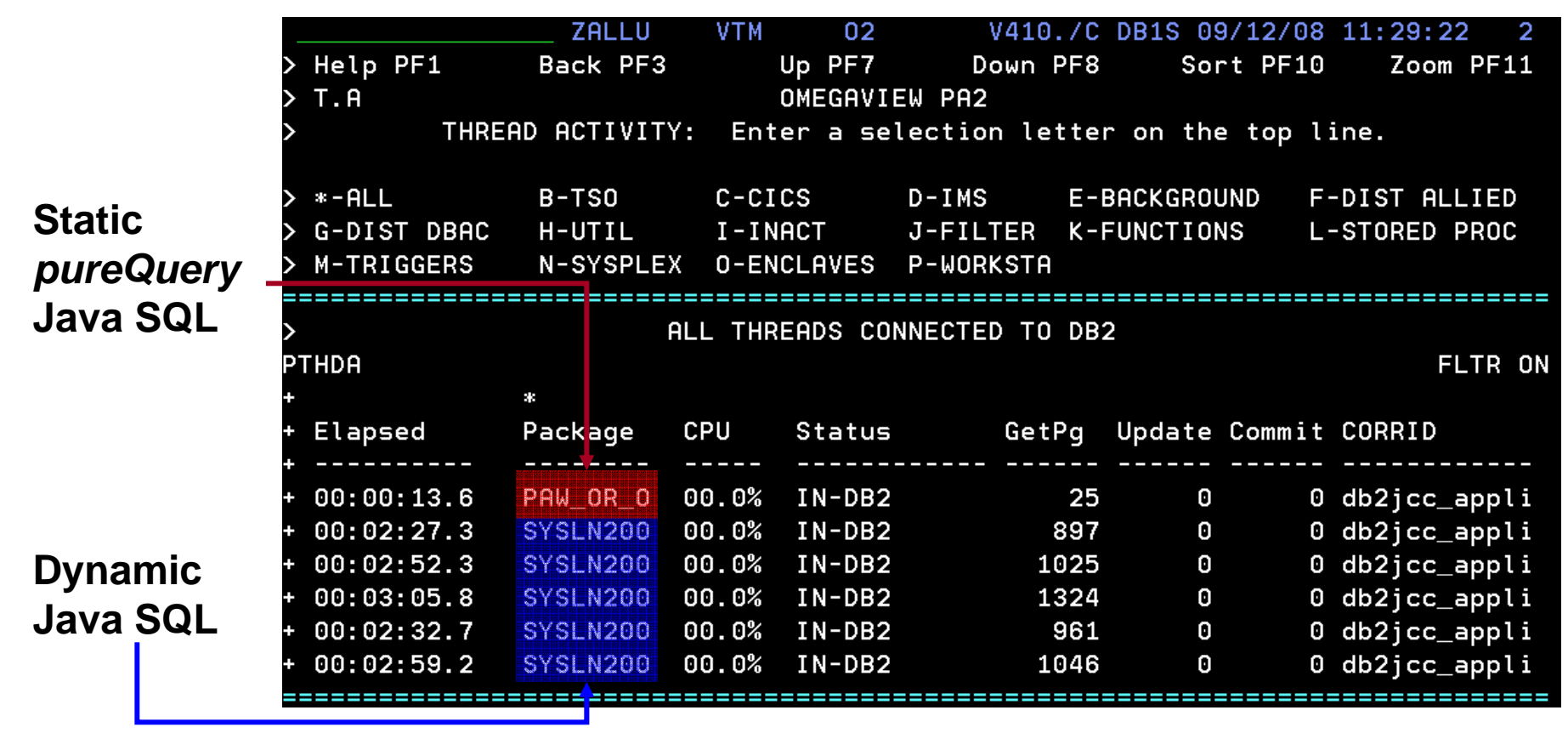

### **Static SQL for security – Administering table privileges**

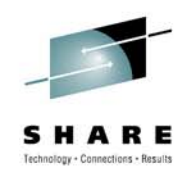

**PAYROLL**

- Dynamic SQL
	- Table privileges granted directly to users(groups)/secondary authids
		- Security exposure and administrative burden

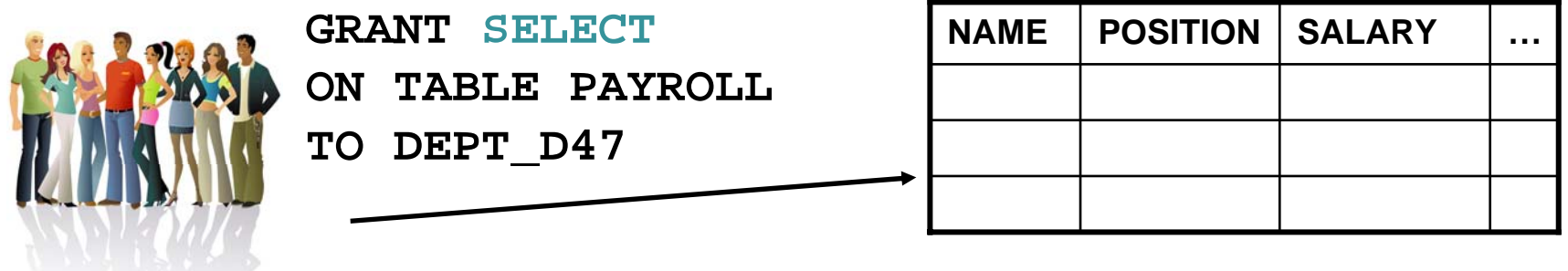

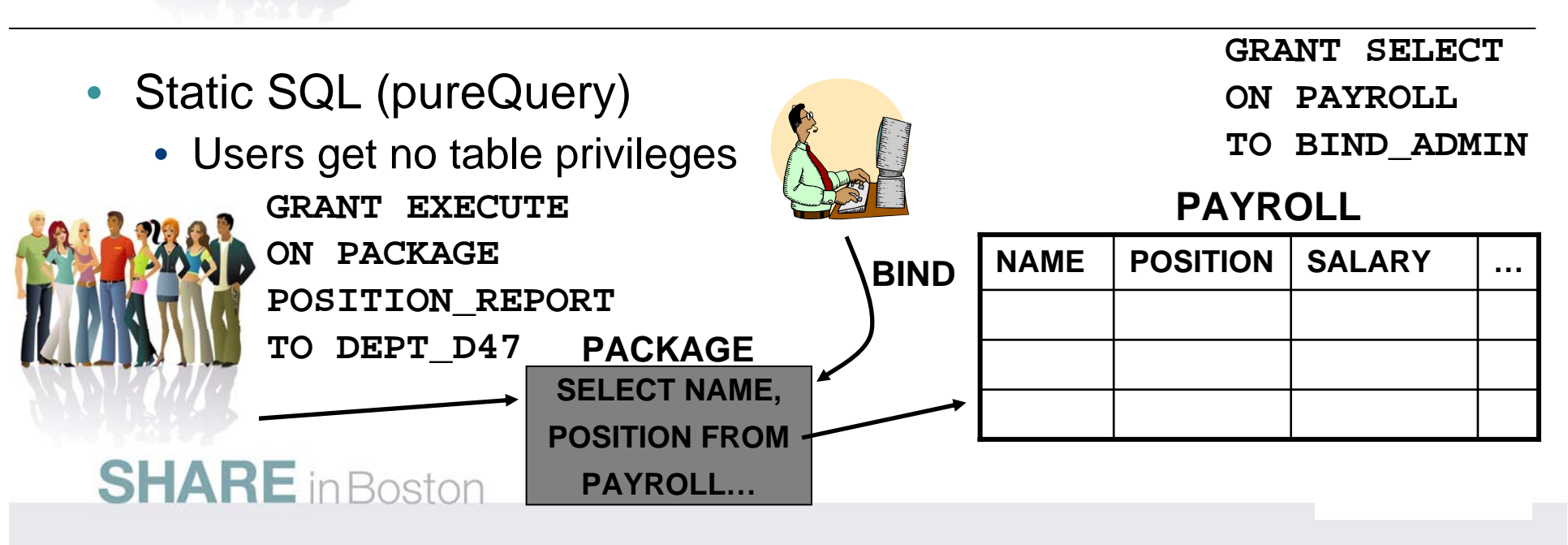

### **Reduce Costs with zIIP and zAAP**

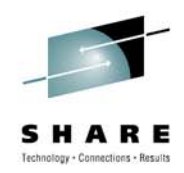

- Using COBOL or SQL/PL stored procedures instead of executing SQL directly
	- Separation of application development from data access
	- DBAs retain better control over SQL including static execution
	- If not written in DB2 9 for z/OS's Native SQL/PL, the stored procedure must use general purpose processors
- pureQuery introduces alternatives
	- Create Java stored procedures to run on zAAP using the pureQuery runtime
		- • DBAs retain control, Data Studio helps with development, pureQuery executes statically
	- Execute SQL directly from Java application or method to run on zIIP
		- • Developers use Data Studio Developer to generate access layer with pureQuery, content assist helps with best practices and SQL validation, packages SQL for easy collaboration with DBA, pureQuery executes statically

### **More Visibility and Control of Application SQL**

• Capture SQL

- Share, review, and optimize SQL
- Revise and validate equivalency
- Bind for static execution or run dynamically
- Restrict SQL to eliminate SQL injection

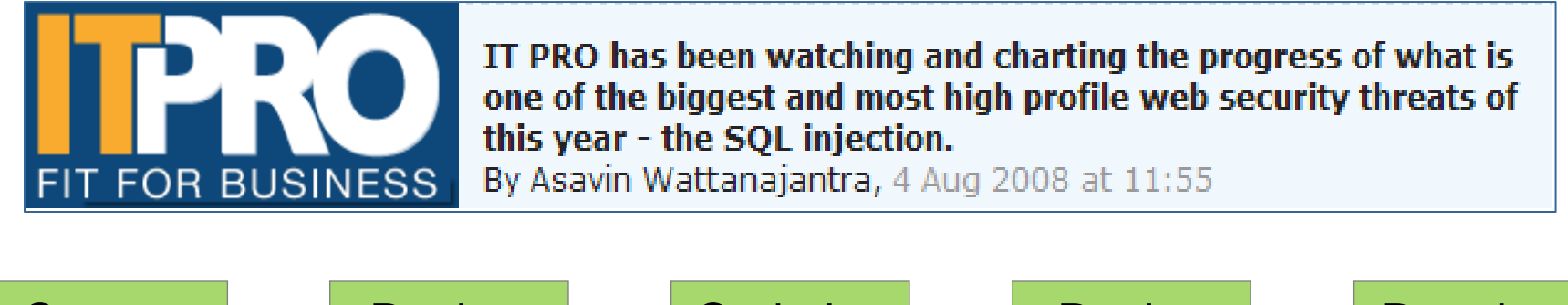

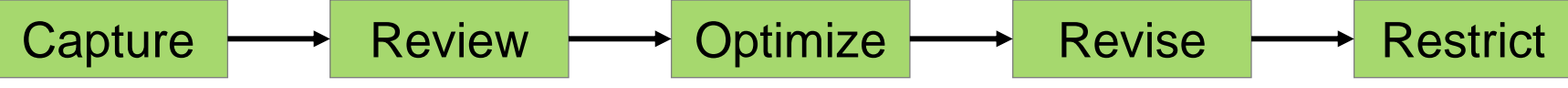

# **Capture Application SQL: At Development or Later**

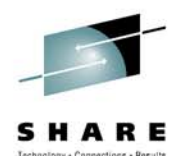

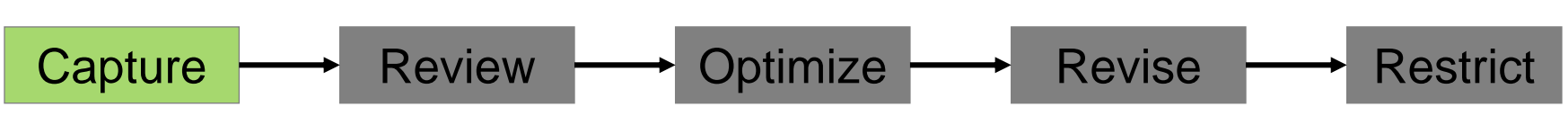

Three methods

- 1. Use pureQuery API
- 2. Use JPA and generate the pureQuery file
- 3. Set captureMode=ON and execute the program

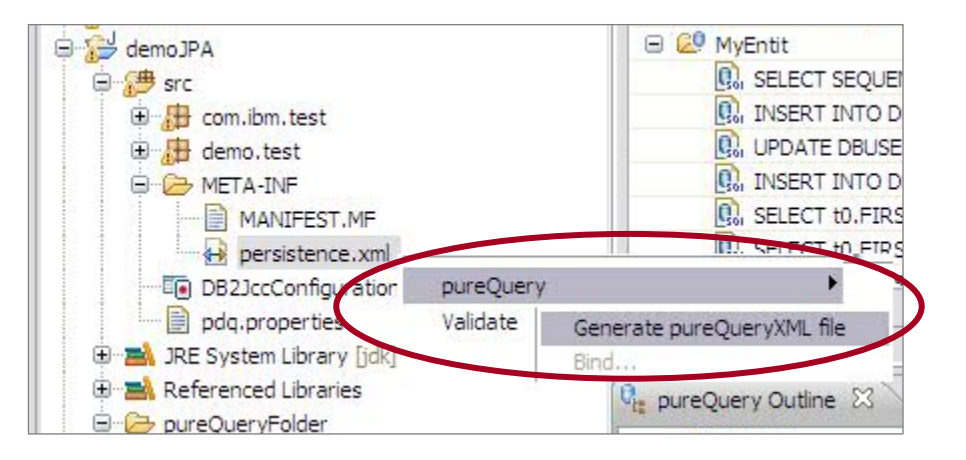

# **IBM Optim Development Studio**

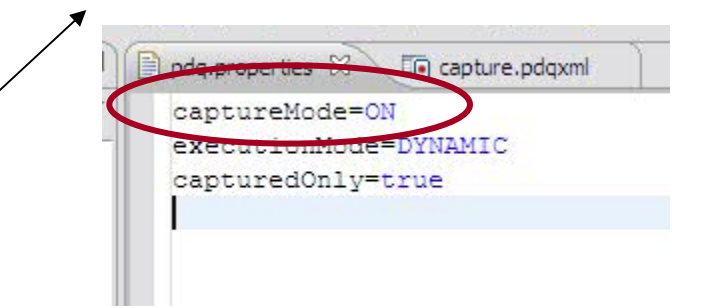

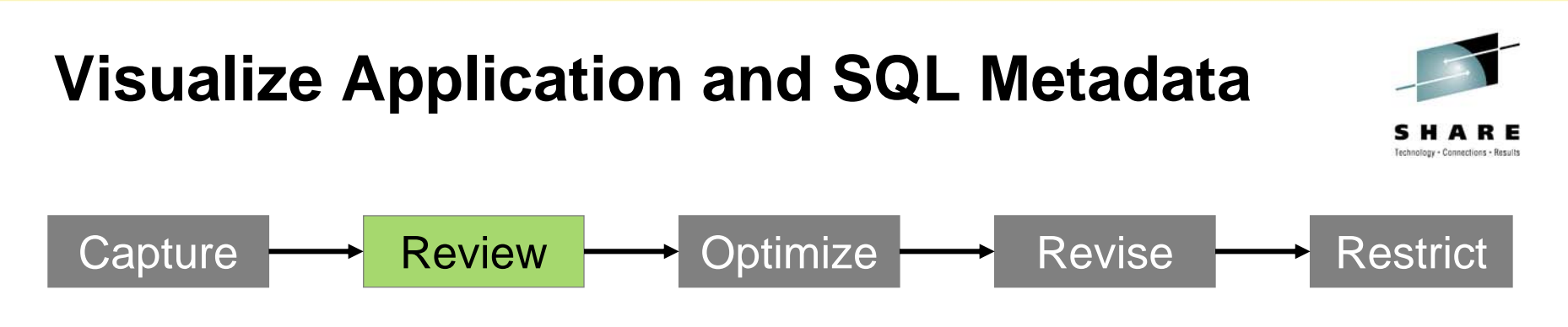

- **Review the captured SQL**
- **View metrics about execution frequency and duration**
- **Share captured SQL with DBA**

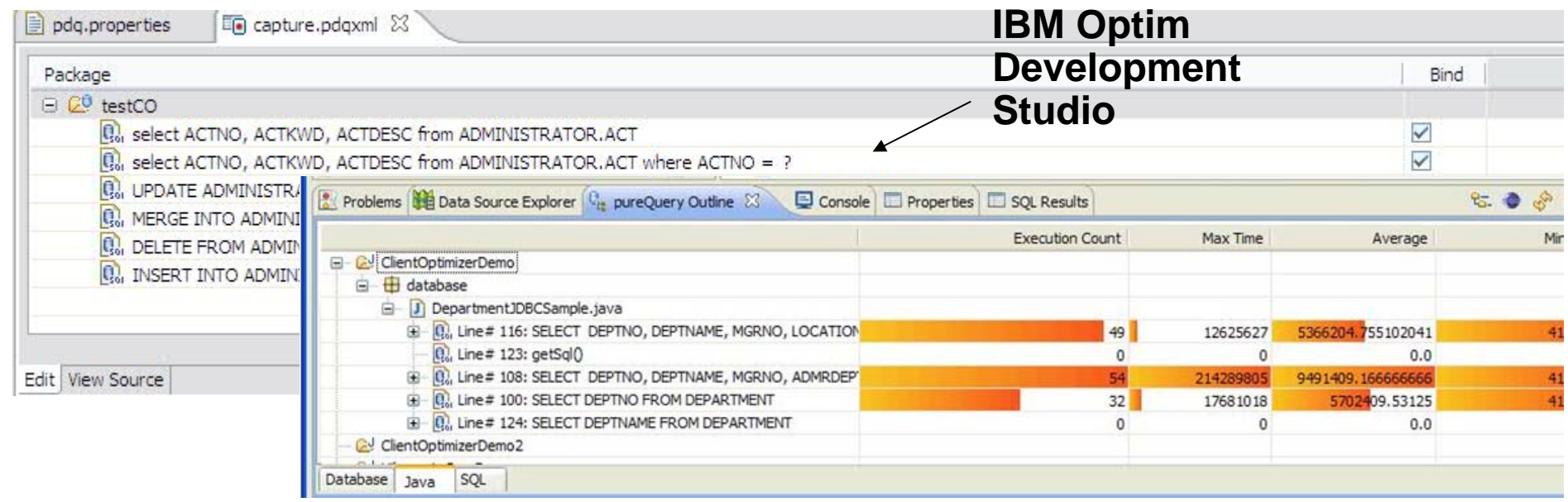

#### **SQL Outline Speed up problem isolation for developers – even when using frameworks**

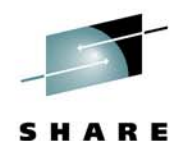

- • **Capture application-SQL-data object correlation (with or without the source code)**
- • **Trace SQL statements to using code for faster problem isolation**
- • **Enhance impact analysis identifying application code impacted due to database changes**
- **Answer "Where used" questions like "Where is this table used within the application?"**
- • **Use with modern Java frameworks e.g. Hibernate, Spring, iBatis, OpenJPA**

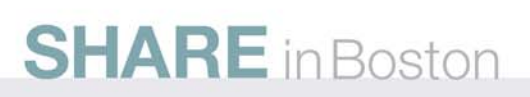

**IBM Optim Development Studio**

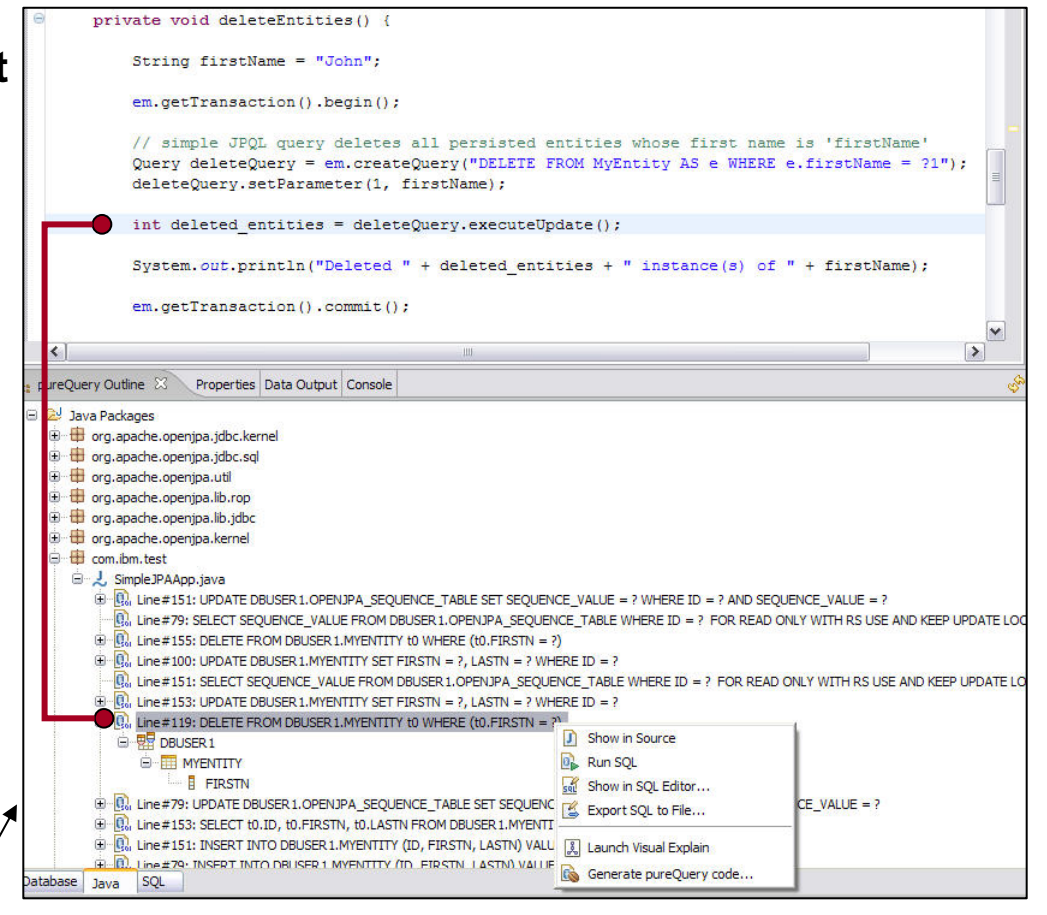

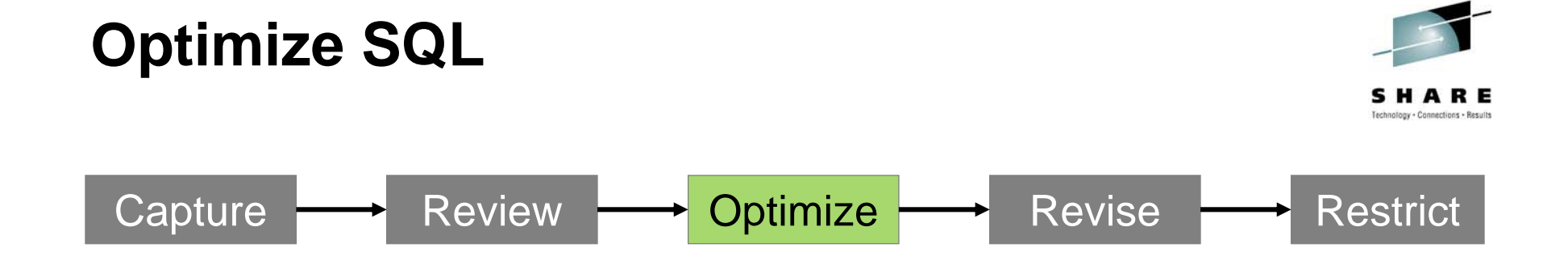

**Index Advisor Recommendations** 

#### • **Launch Visual Explain**

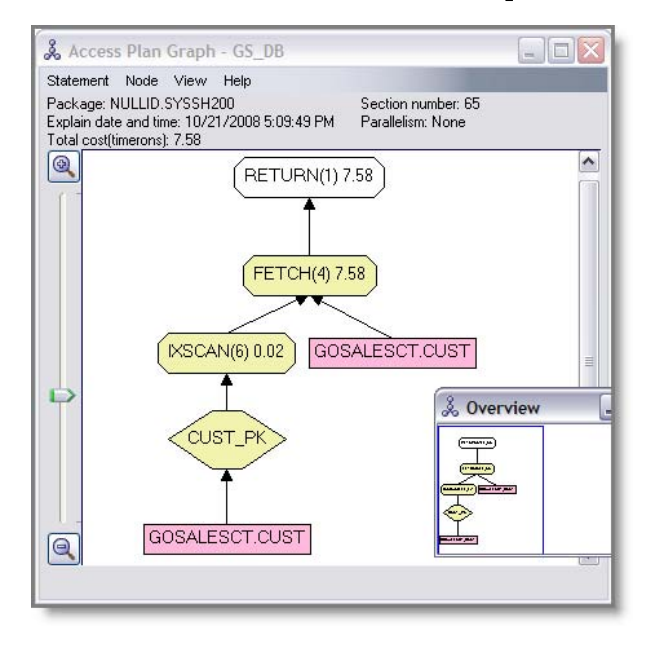

**SHARE** in Boston

#### •**Copy SQL to Optim Query Workload Tuner**

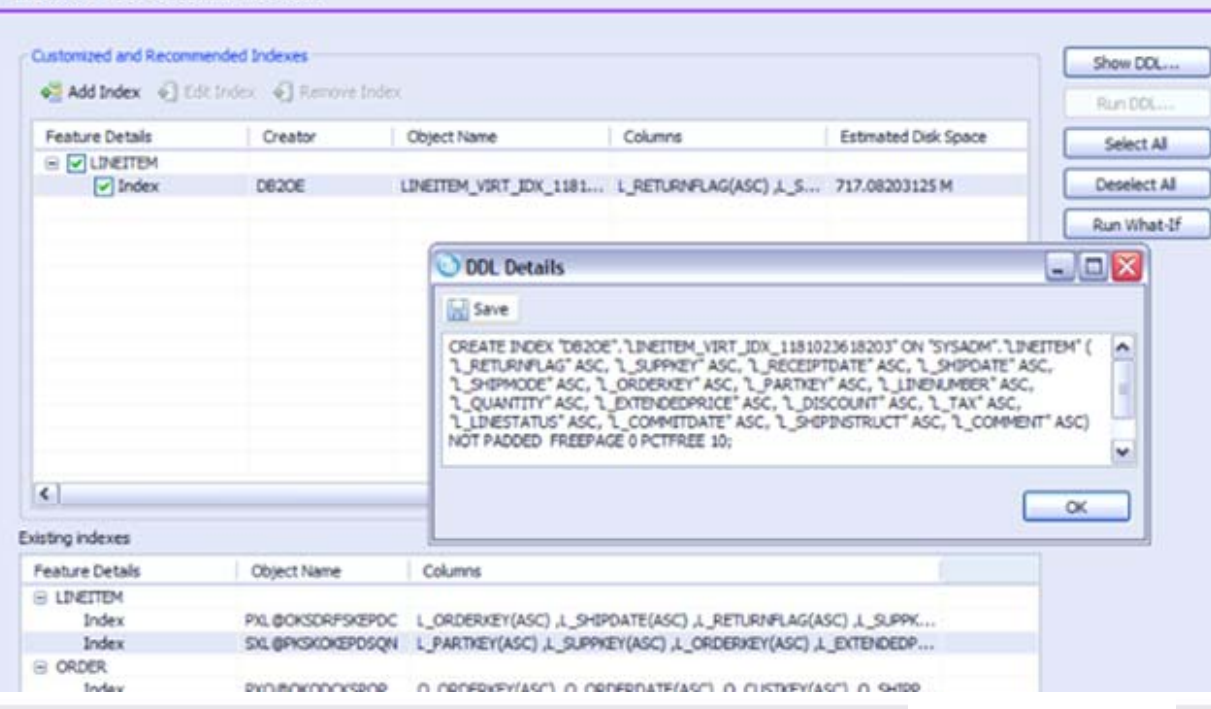

## **Query Tuning**

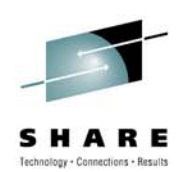

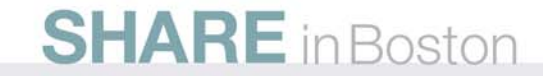
#### **Introduction to query tuning Query performance causes application outage**

- Customer example
	- Application service drops from 3 seconds to 5 minutes
	- Limited performance management expertise
	- Took 3 days to identify the problem query
	- 5 day application outage
	- Loss of confidence in IT team
	- Time and money in analysts
- • Expert analysis revealed
	- Relevant statistics were not being collected
	- Wasted CPU resources due to default statistics collection
	- Index design was very poor
	- Rapid development practices drove untuned queries into production

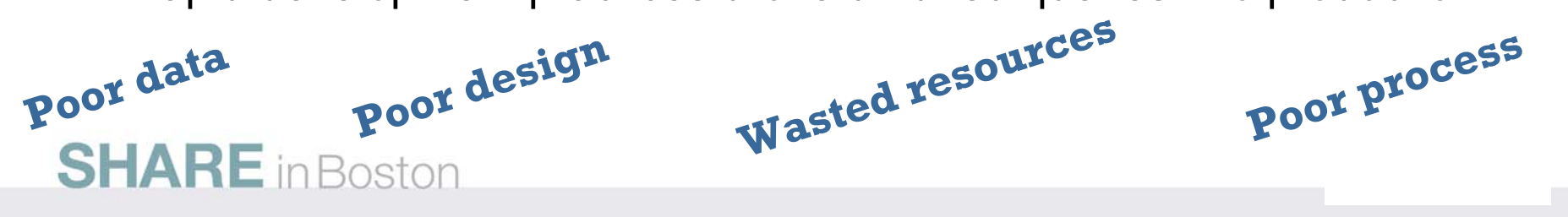

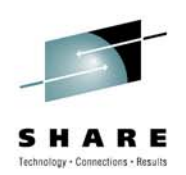

## **Introduction to query tuning Why is query tuning such a pain?**

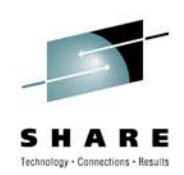

- $\bullet$  Development
	- Lack of query tuning skills
	- Use of frameworks that generate SQL
	- • Inadequate testing environments to drive the workload and data scale
	- Disconnect between application and data groups
- • Production
	- Performance problems appear without warning
	- Aggregate information from multiple places
	- Complexity of analysis requires specialized skills
	- Need to consider entire workloads, not just single queries

**SHARE** in Boston

## **Introduction to query tuning**

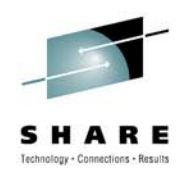

- $\bullet$  Why do we have to perform query and system tuning? Isn't this why I have DB2?
	- DB2 is powerful, but it's not all-knowing
		- DB2 doesn't know what queries are going to be submitted
		- DB2 doesn't know object sizes or cardinality unless statistics are gathered
		- DB2 doesn't know about cross-table correlation
		- DB2 doesn't know how many rows will be fetched, unless told
	- The biggest reason for a non-optimal access path is because the desired statistics are not collected
- $\bullet$  Defining the task "query tuning" -- Developer versus DBA tasks
	- Developer tasks
		- Follow shop standards
		- Avoid Stage 2 (and Stage 3) predicates
	- DBA tasks
		- Design indexing scheme
		- Collect and maintain needed statistics
		- Analyze access paths and influence them when needed

#### **SHARE** in Boston

### **Introduction to query tuning**

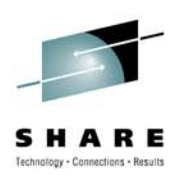

- Techniques used
	- Rules-based analysis of SQL statement text
	- Invoking EXPLAIN to understand the access path and cost of the query blocks
	- Invoking EXPLAIN to understand what statistics are interesting to DB2
	- Simulation of index schemes
- Other issues
	- Sometimes the SQL is generated and cannot be reviewed

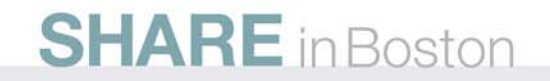

#### **IBM Tooling that is available to assist with this**

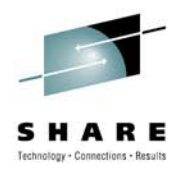

- IBM Tooling that is available to assist with this
	- DB2 SQL Performance Analyzer (SQL PA)
	- Optim Query Workload Tuner

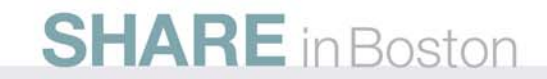

## **SQL Performance Analyzer**

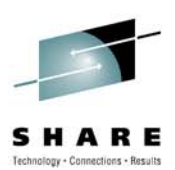

- •ISPF and batch
- • Enhanced Explain
	- Compare access paths
	- What if
	- Retro explain
	- Migrate DB2 Statistics
- Provides advice on each SQL statement (helps users write better SQL)
	- Warnings, alerts, guidelines and recommendations
	- Performance notes
- $\bullet$ Forecasts SQL performance (response/wait times, CPU, I/O counts)
- Forecasts the cost of the query, in terms of
	- Charge back (monetary, in national currency)
	- QUNITS (query service units)
- • Acts as a governor for Static or Dynamic SQL
	- in QMF, as a preemptive exit
	- in DRDA and IMS or CICS, via a Stored Procedure call

Suitable for SQL Develop, Tuning and Control

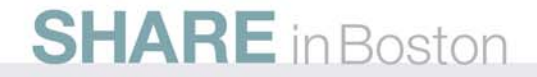

#### **Query Workload Tuner**

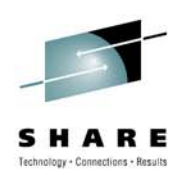

- Eclipse-based interface
- • Gathers SQL from various sources (catalog, statement cache, captured file)
- Visualize queries and costs (query annotation and visual explain)
- View DB2 Optimizer's query transformations
- Analyze one query or a whole workload
	- Access path
	- Statistics
	- Index
- Validate changes

Suitable for SQL Tuning, Statistics Collection and Index Design by DBAs

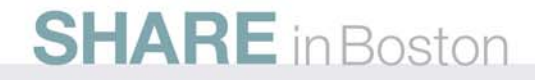

## **Streamlined Analysis**

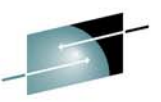

SHARE

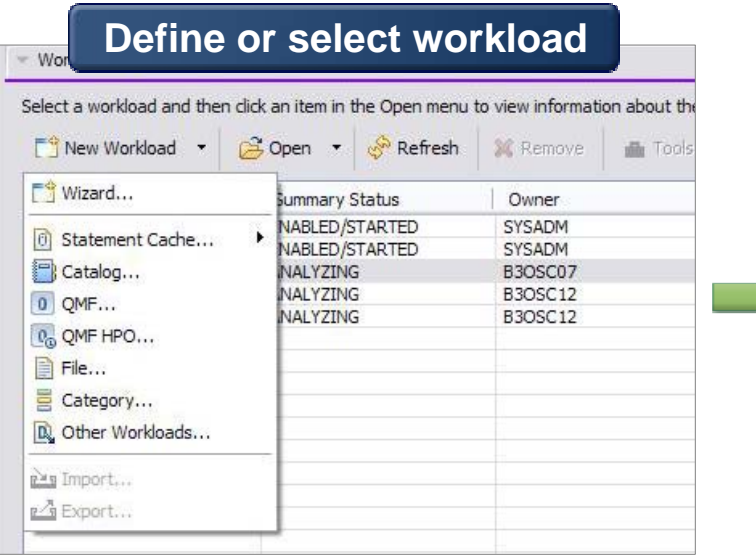

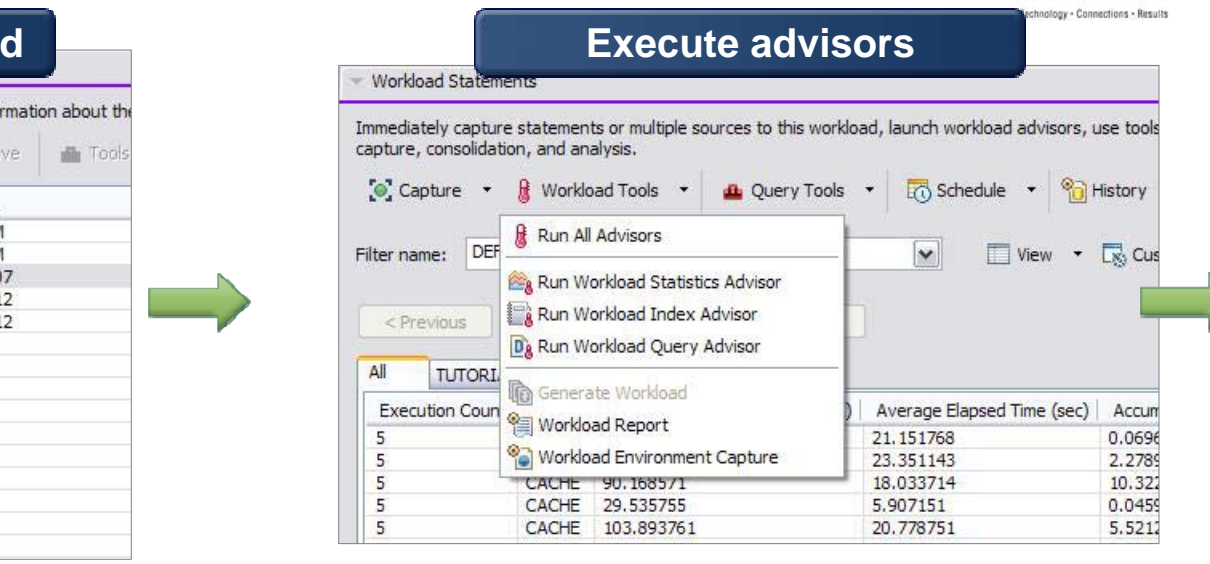

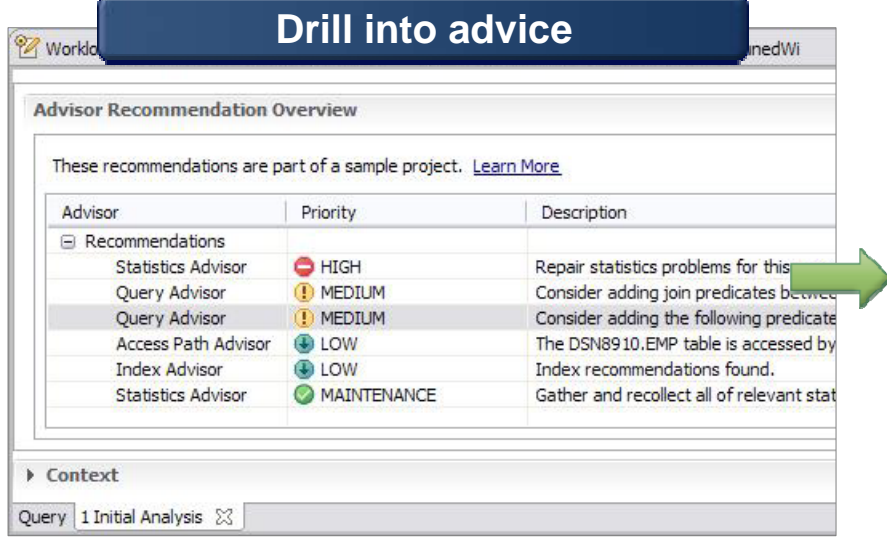

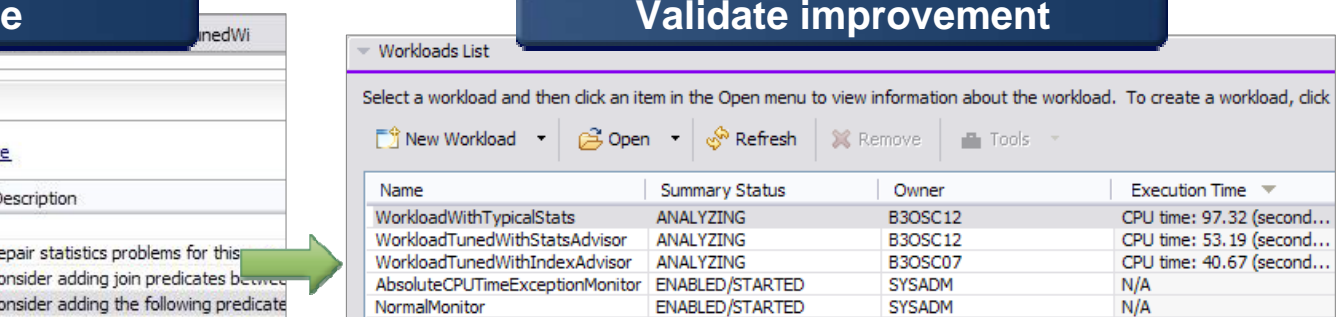

 $E^*$ 

#### **Gather High Cost Queries and Workloads**

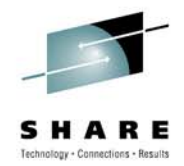

#### **DB2**

- Plan table
- Statement table**Define or select workload** Catalog plan or package Workloads List Select a workload and then dick an item in the Open menu to view information about the Statement cacheNew Workload .  $\beta$  Open  $\tau$ Refresh **36** Remove **Tools 下等Wizard... Summary Status** Owner NABLED/STARTED SYSADM 6 Statement Cache... **Optim Development Studio** NABLED/STARTED SYSADM Catalog... **NALYZING B3OSC07 NALYZING** B3OSC12 0 QMF... NALYZING B3OSC12 0<sub>0</sub> QMF HPO... **QMF and QMF HPO**  File... Category... **DB2 Query Monitor** D. Other Workloads... pay Import... **B** Export... **OMEGAMON XE for DB2File, text, or exported**
- **User defined category**

**workload**

## **Visualize Queries and Costs to Speed Analysis**

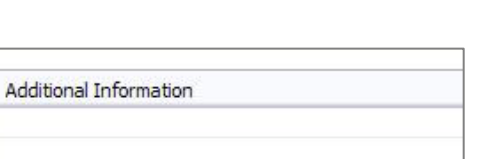

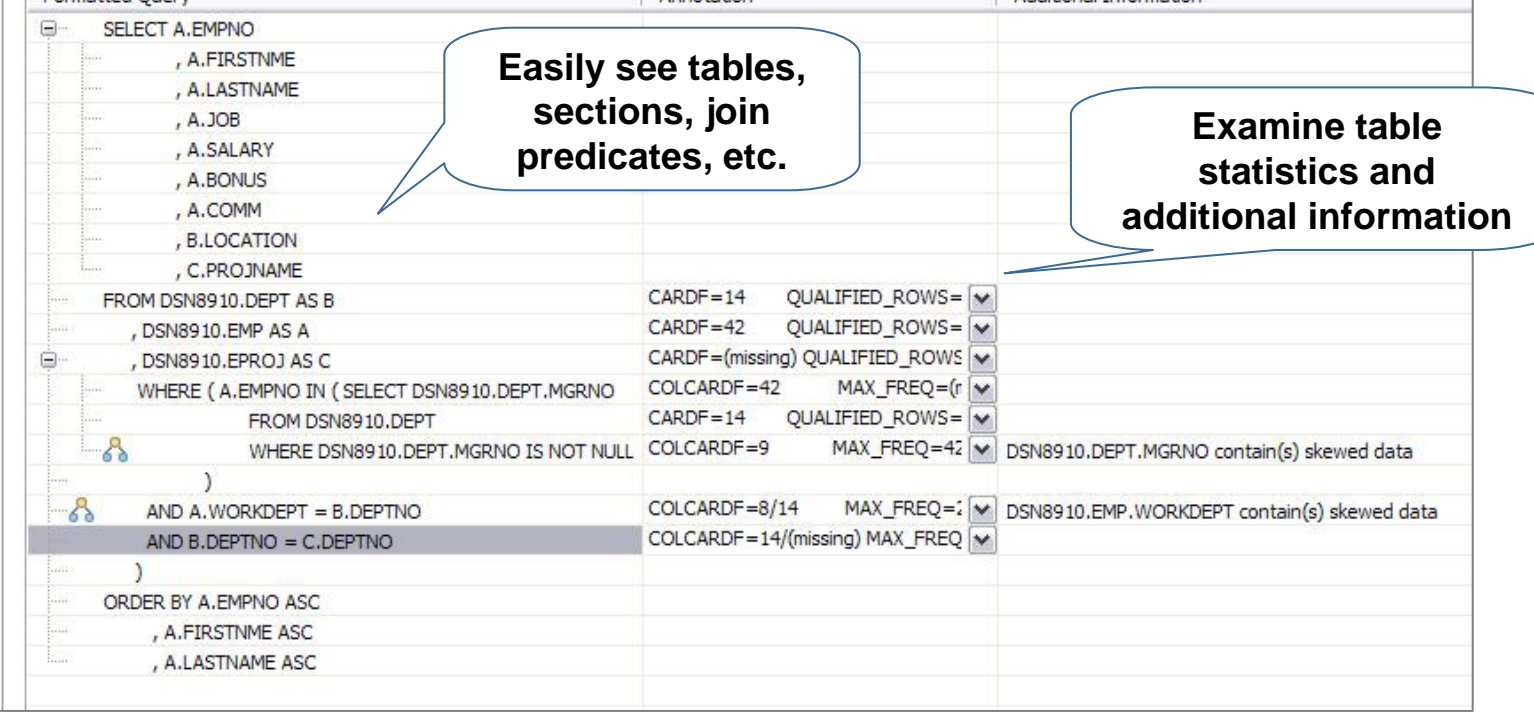

Annotation

- $\bullet$  Accelerate analysis, reduce downtime
	- Spot human errors
	- Identify where filtering should occur

#### **SHARE** in Boston

Formatted Ouerv

## **View Optimizer Transformations**

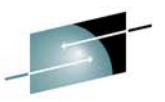

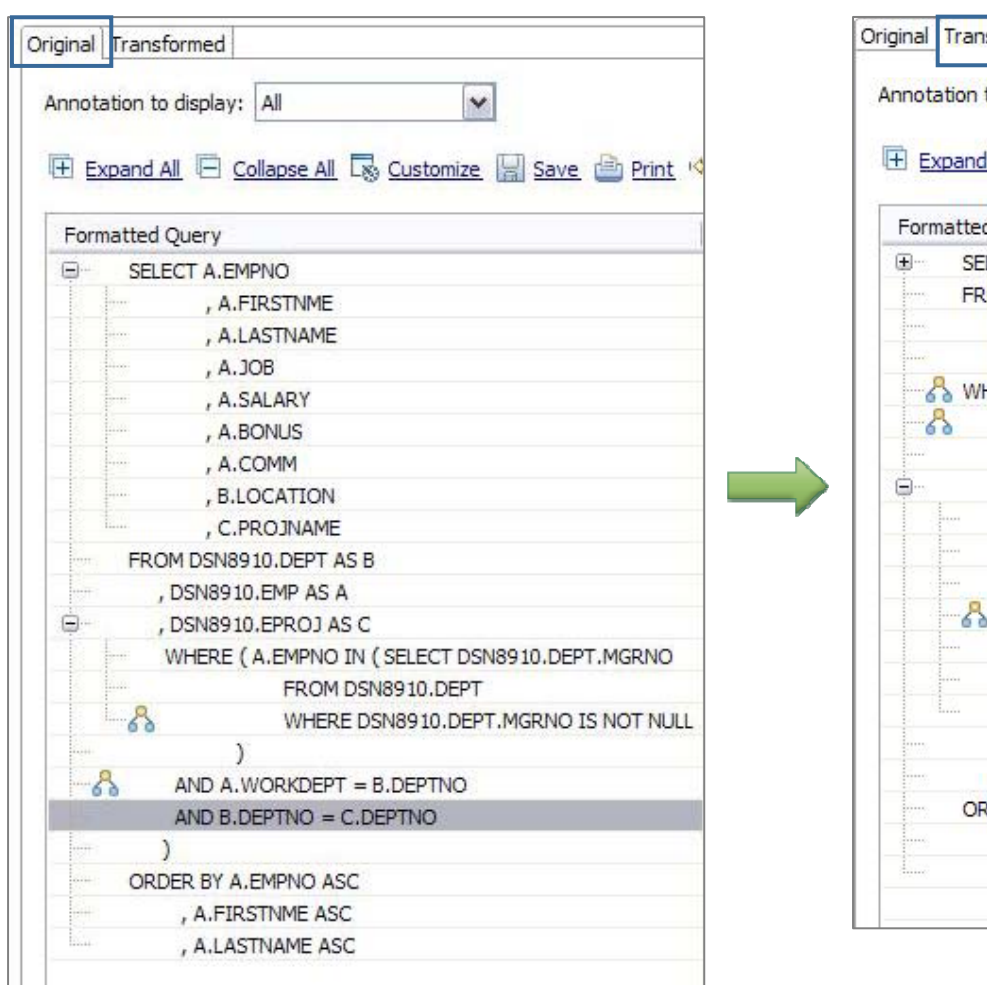

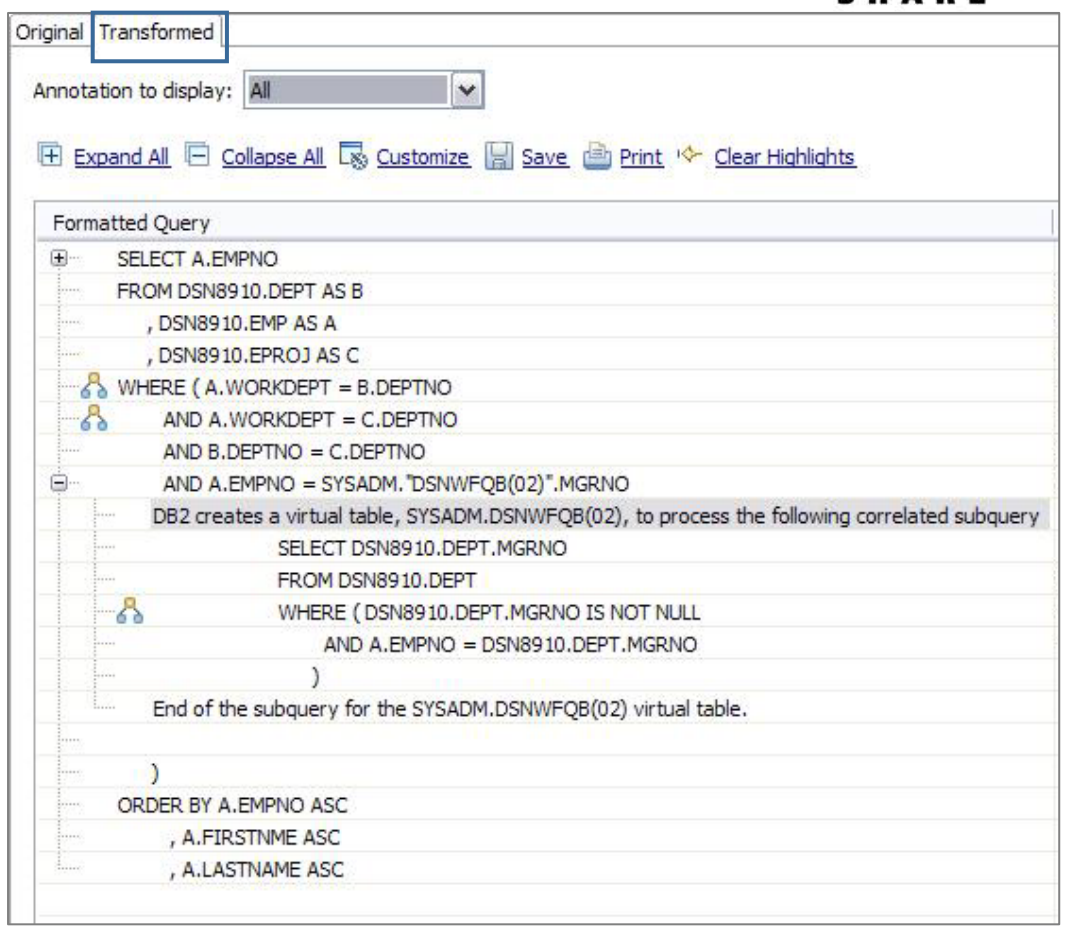

- Accelerate analysis, reduce downtime
	- Spot transformations which will occur

### **Execute Advisors**

**SHARE** in Boston

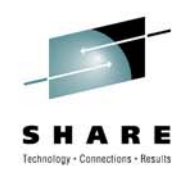

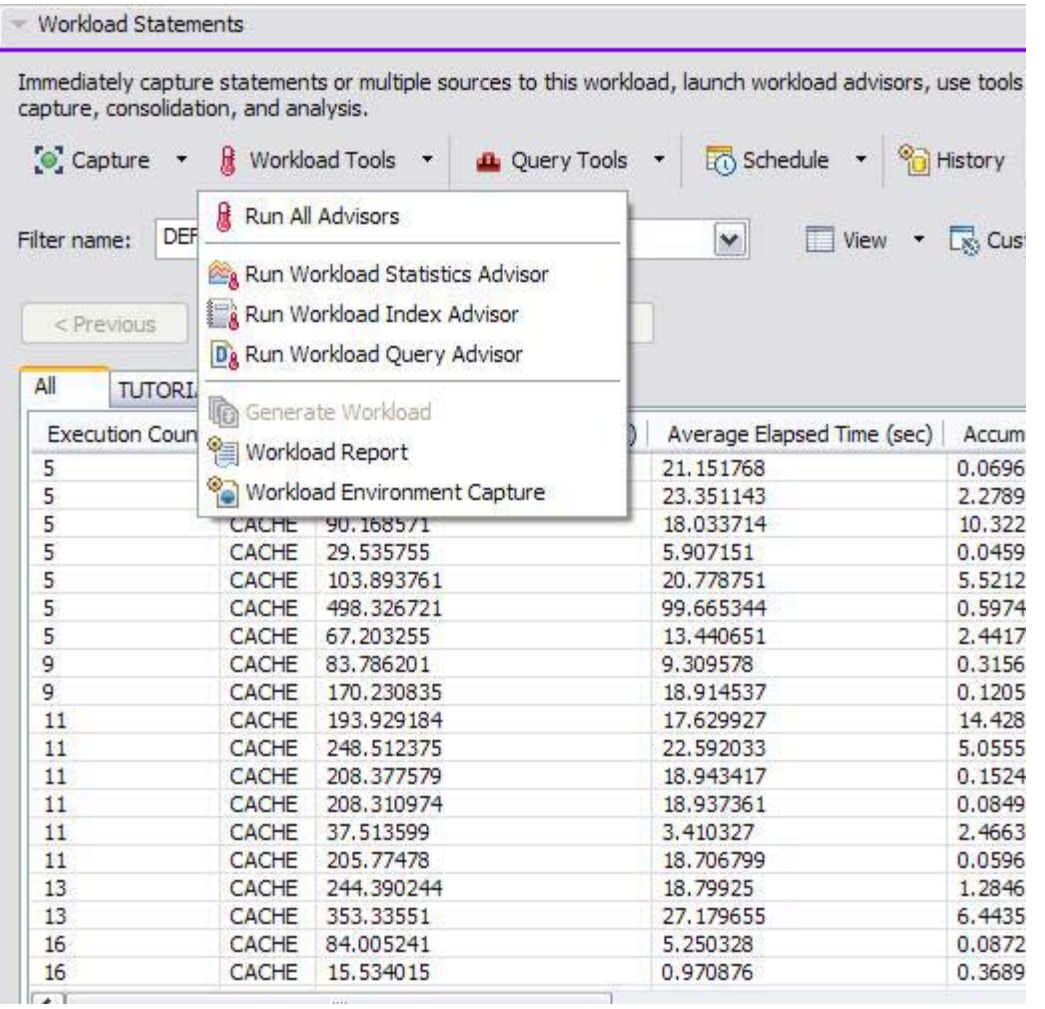

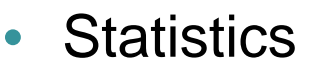

• Get recommendations on the best statistics to capture to influence access path selection

#### •**Query**

• Get recommendations regarding how to rewrite the query for better efficiency

#### •**Index**

• Get recommendations on additional indexes that can reduce database scans

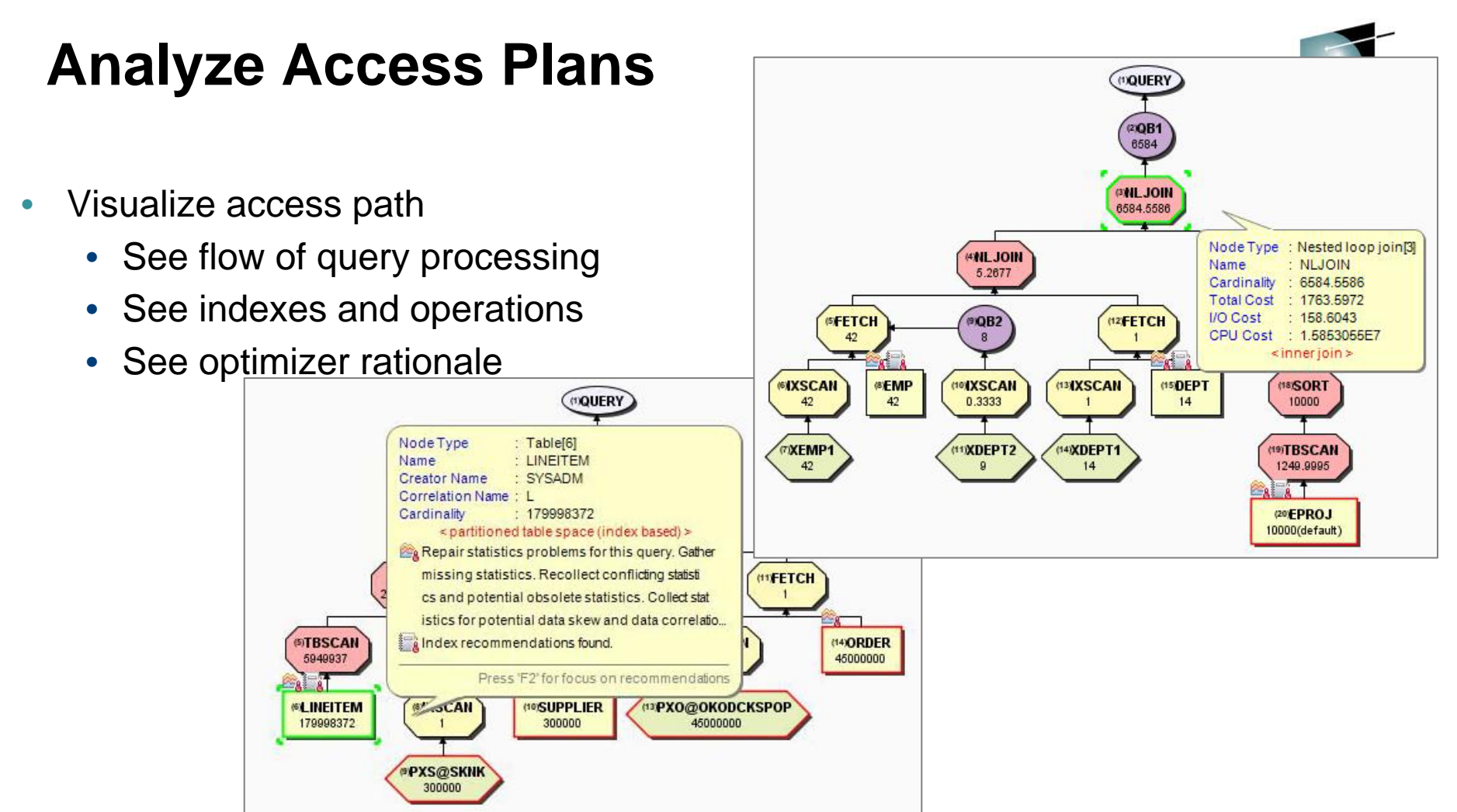

- • Assess access path stability to reduce risk of performance regression
	- Is the optimizer able to apply the filtering early?
	- Are there indexes that support an efficient path?
	- •Do statistics allow distinction between the choices?

# **Improve Statistics Quality and Collection**

- • Provides advice on
	- Missing statistics
	- Conflicting statistics
	- Out-of-date statistics
- • Results
	- Accurate estimated costs
	- •Better query performance
	- Less CPU consumption
	- • Improved maintenance window throughput

*"Half of access path PMRs could be resolved by statistics advisor before calling IBM support." – IBM Support*

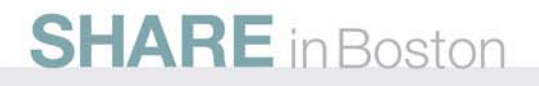

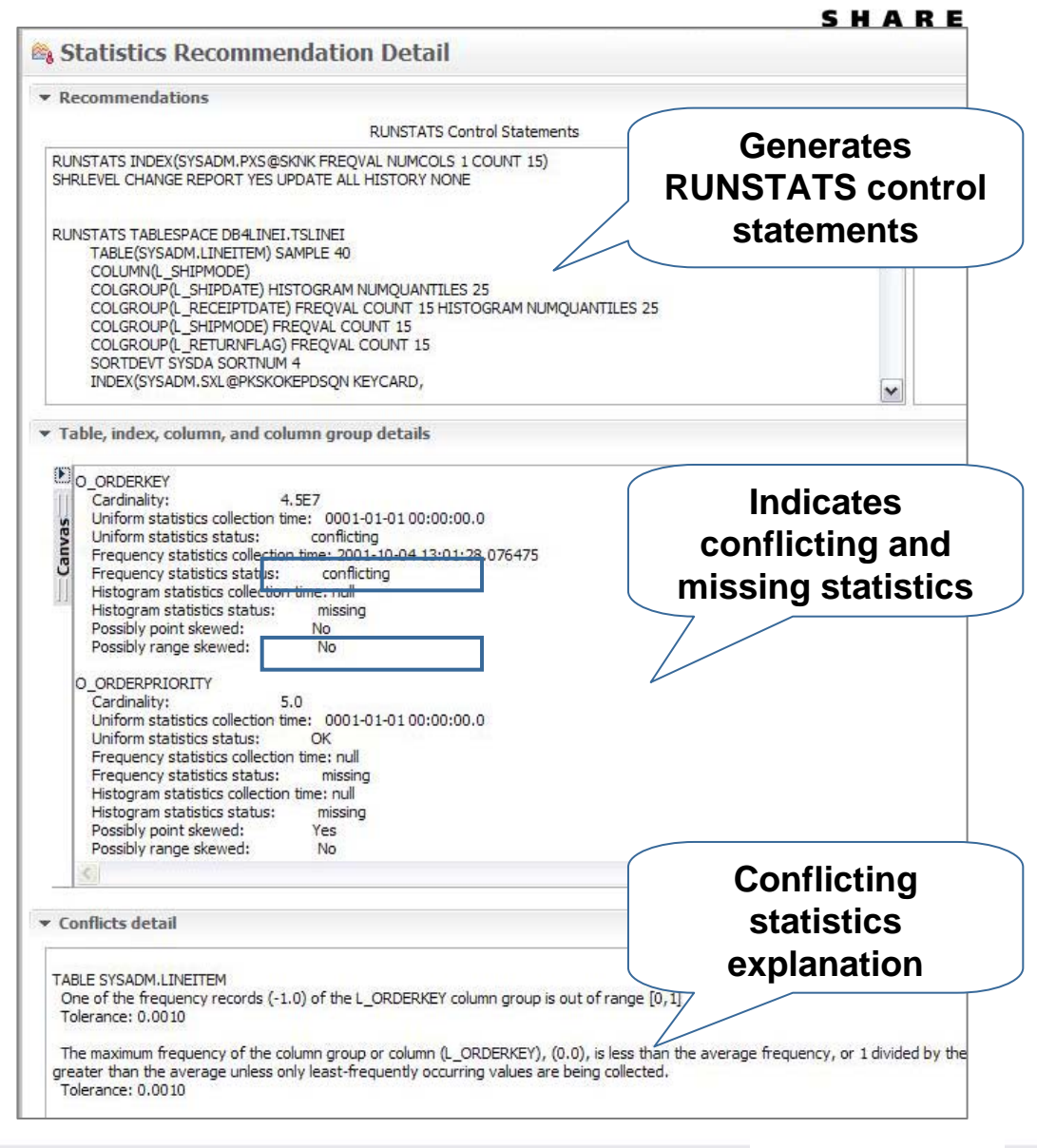

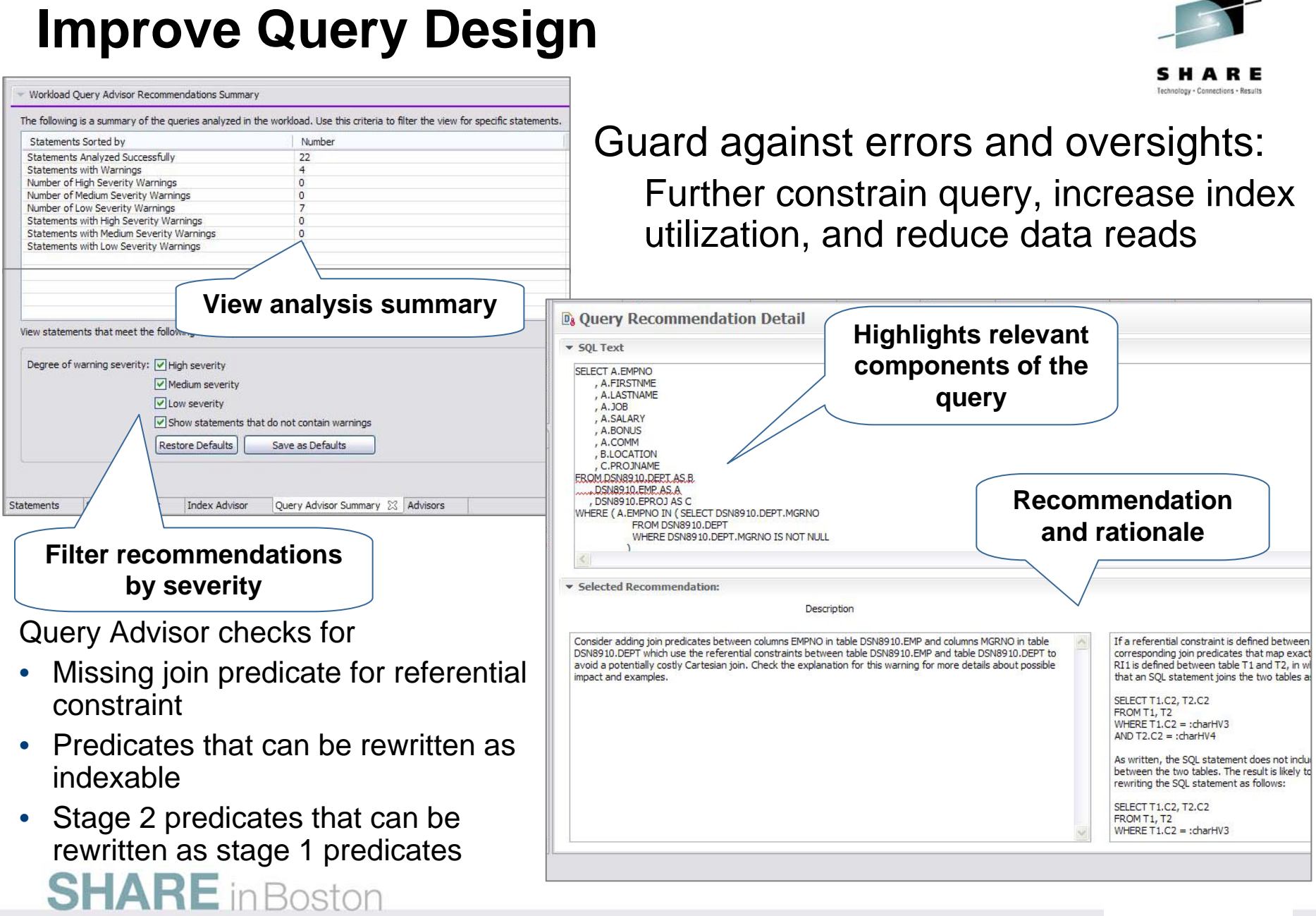

◄

## **Indexing Advice to Improve Query Efficiency**

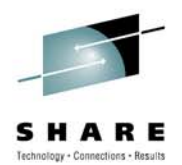

- • Improve query efficiency
	- Indexing foreign keys in queries that do not have indexes defined
	- • Identifying index filtering and screening
	- Support for index only access
	- Indexing to avoid sorts
- • Simplify use
	- Consolidate indexes and provide a single recommendation
	- Enables what-if analysis
	- Provides DDL to create indexes
	- Run immediately or save
- $\bullet$ Test before deployment

**SHARE** in Boston

• Utilize virtual index capabilities built into the DB2 engine

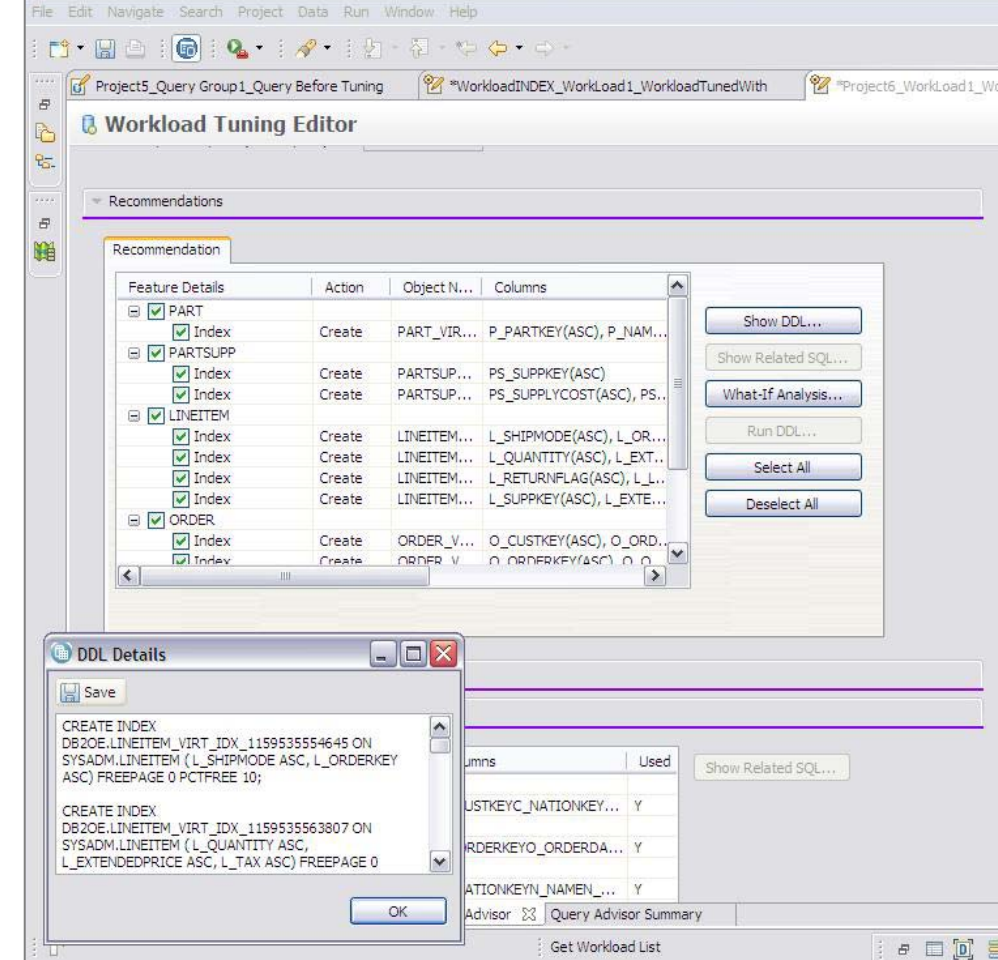

Data - Project6\_WorkLoad1\_WorkloadTunedWithStatsAdvisor - IBM Optim Query Tuner Client

# **Visual Plan Hints for Experienced DBAs**

×

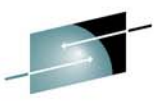

#### • Why hints?

- Version to version migration
- Assumptions made by optimizer when SQL conta parameter markers or hos variables $\blacksquare$
- Reduce errors
	- Hint editor
	- Hint validation
	- Hint deployment

**SHARE** in Boston

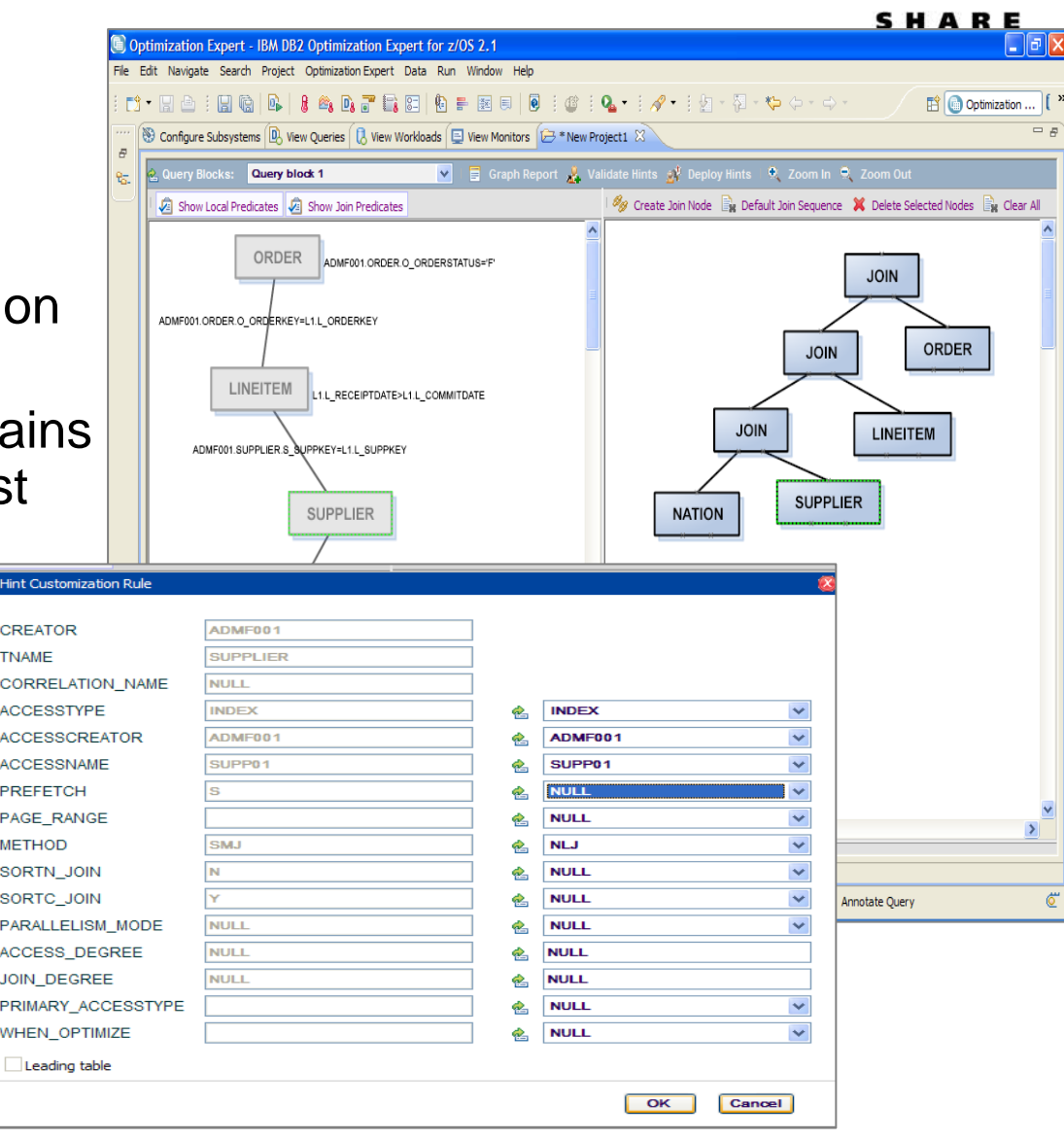

#### **Query tuning tools for z/OS – Unique benefits**

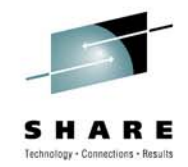

#### Optim Query Workload Tuner

- **Better support for modern dev environment and dynamic SQL**
- $\bullet$  **Eclipse-based, GUI and stored procedure-driven**
- • **Integrates with OM/PE and QM GUI interfaces, Data Studio, Optim**
- **Provides virtual index capability for single queries and across workloads**
- • **Recommends rewriting queries only when improvements result**
- • **Has limited support to create statistics in Query Environment Capture and Workload Environment Capture service support**
- •**Strategic investment spans databases**

#### DB2 SQL Performance Analyzer

- • **Better support for classic z/OS env, DBRMs, batch analysis, and z/OS libraries**
- •**ISPF-based, Command and JCL- driven**
- • **Integrates with OM/PE VTAM and QM 3270 interfaces**
- • **Creates real indexes for "WHAT-IF"scenarios for single queries**
- • **Offers a best practices Query Advisor with approx. 150 rules**
- •**Has full support for cloning statistics**
- •**Continued z/OS-specific investment**

# **Optimization Service Center (the fate of)**

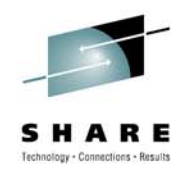

- Current OSC remains supported through DB2 9
- • OSC functionality will be split among the following offerings:
	- Data Studio (no charge)
	- Query Tuner (single query tuning capabilities already overlap with Q[W]T today)
	- Base function in DB2 for z/OS customers
		- SQL environment capture
		- •Profile monitoring

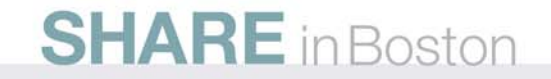

#### **Contents of Eclipse-based Query Tuning offerings**

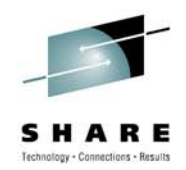

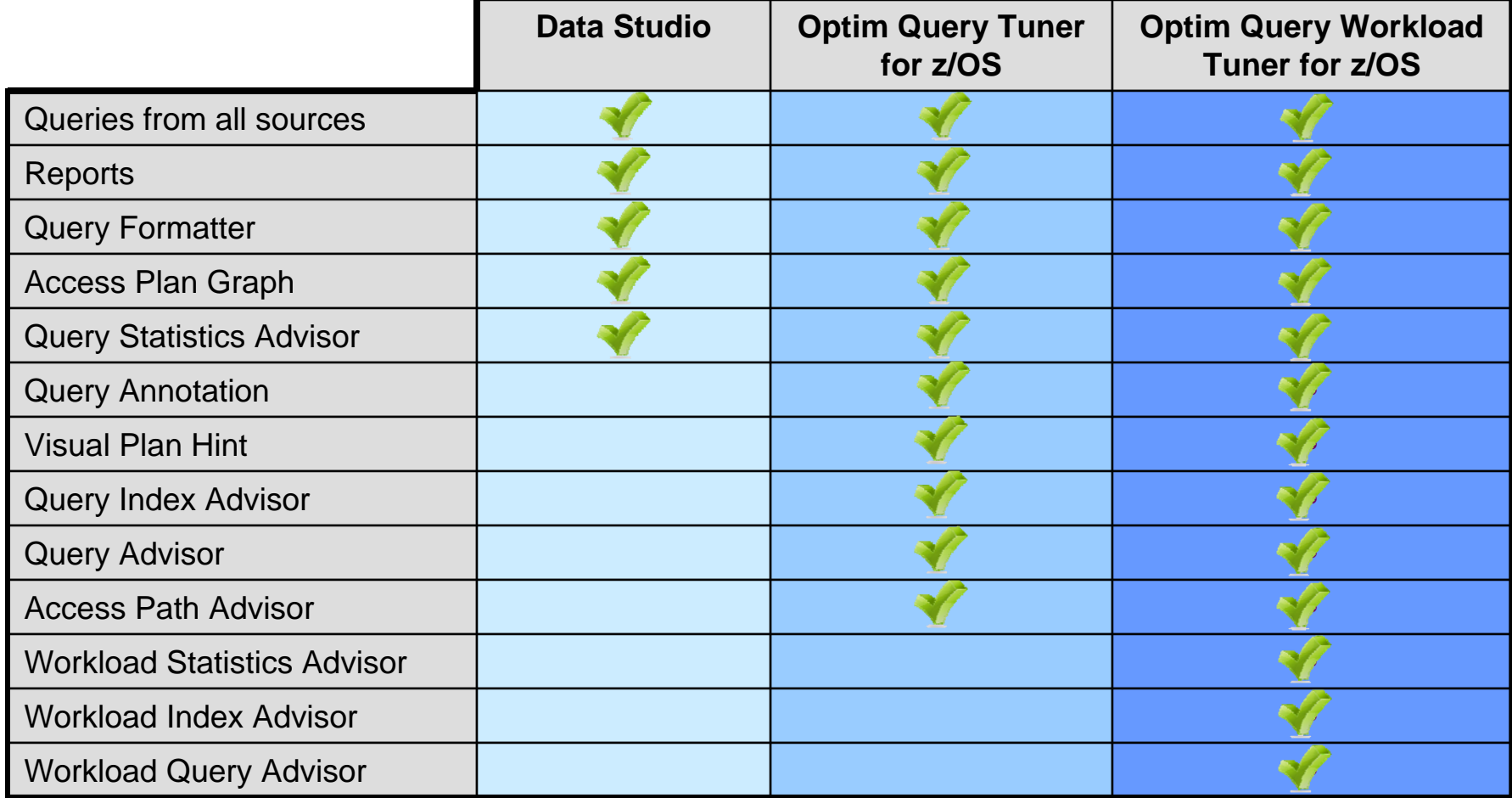

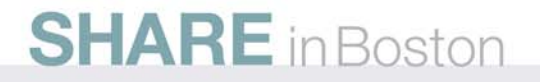

## **End of query tuning**

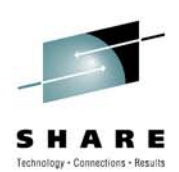

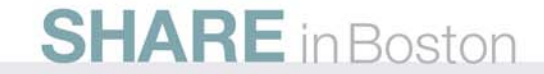

### **Revise SQL Without Modifying the Application**

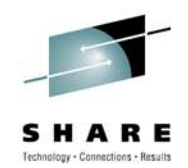

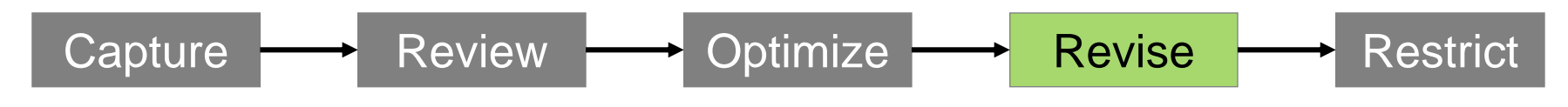

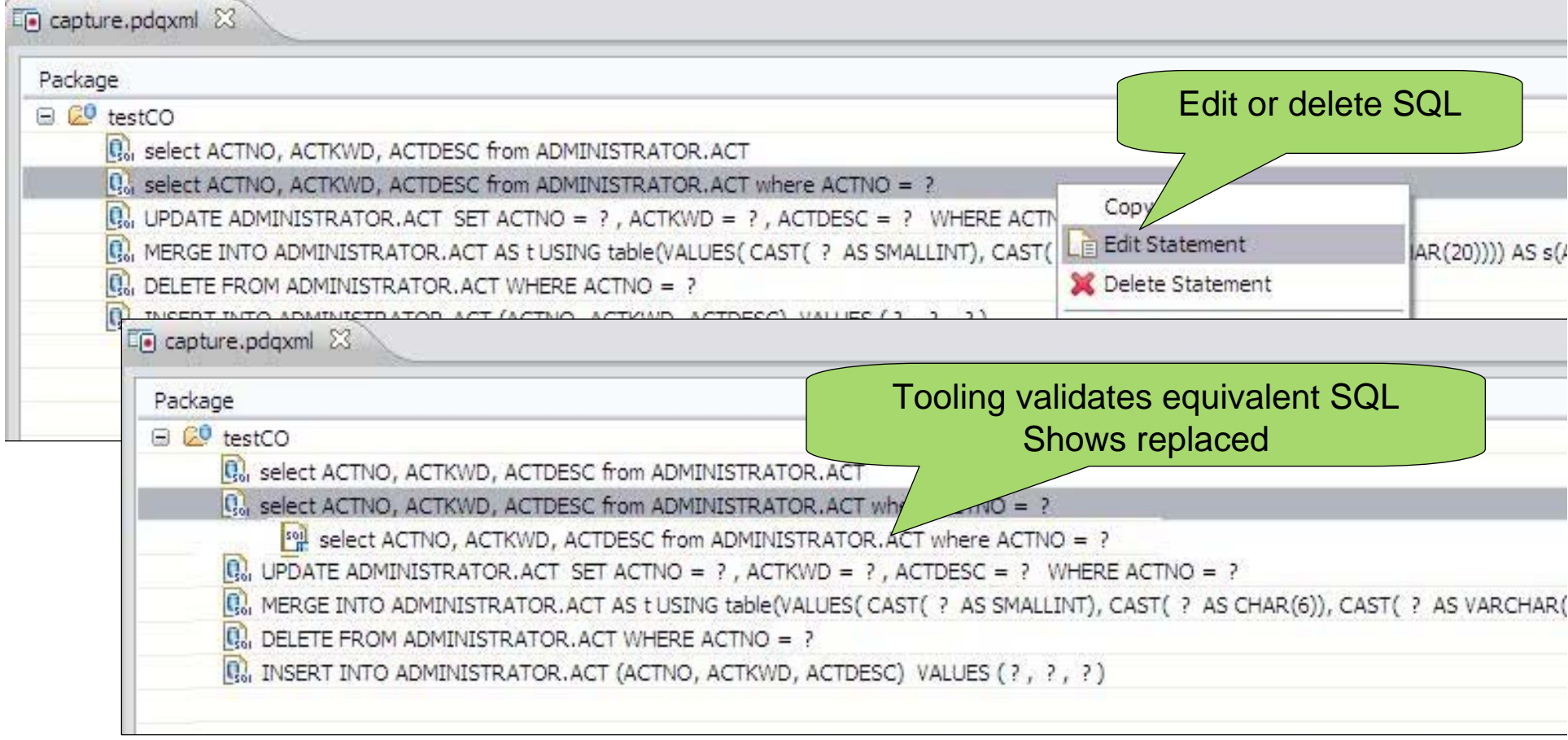

## **Eliminate SQL Injection**

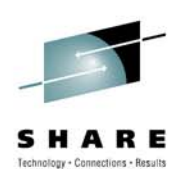

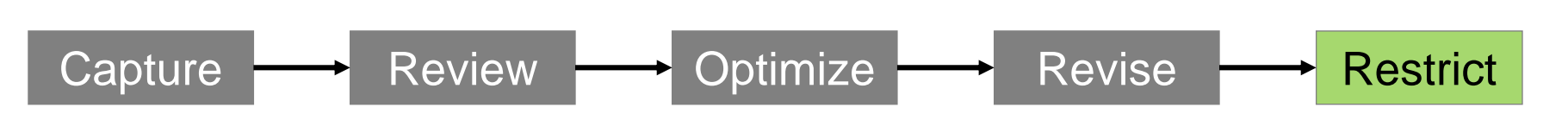

- **Restrict SQL execution to** only those statements captured
- Set capturedOnly=true in pdq.properties
- **PureQuery Runtime looks** for it it in the classpath

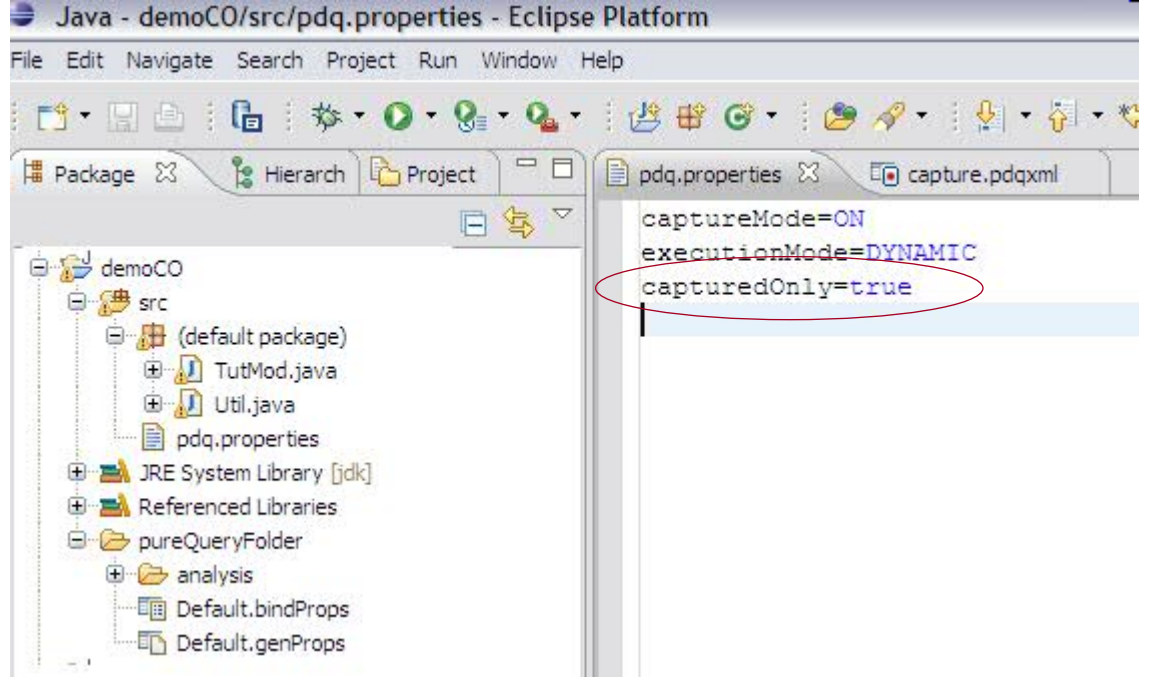

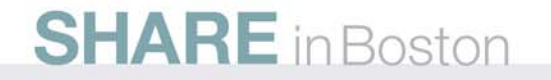

#### **Optimize for WebSphere and DB2 with pureQuery**

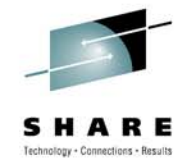

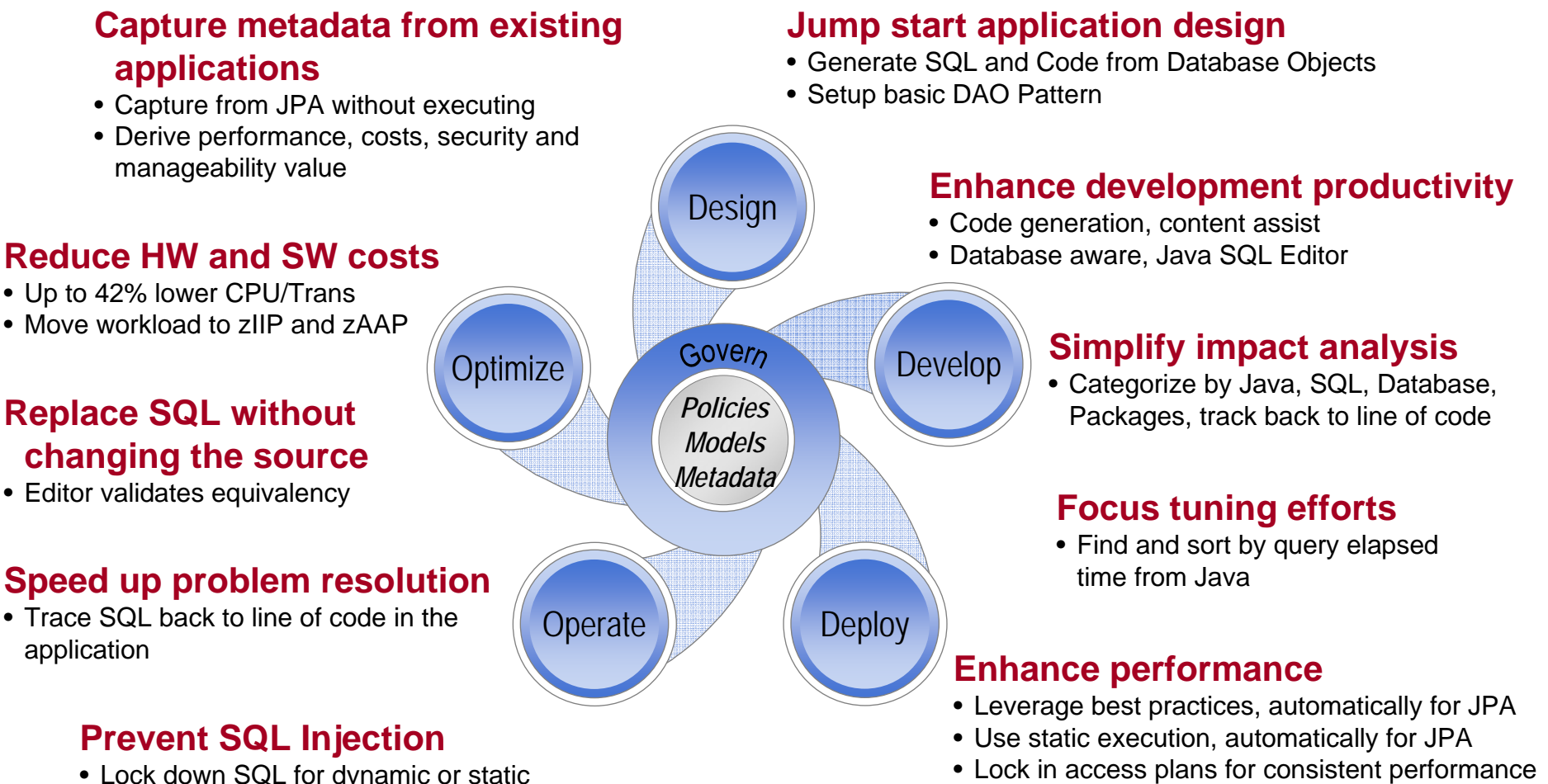

• Lock down SQL for dynamic or static execution

**SHARE** in Boston

#### **Reduce security exposure**

• Grant access to queries, not tables

### **Optim Development Studio and pureQuery Runtime**

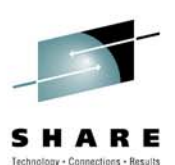

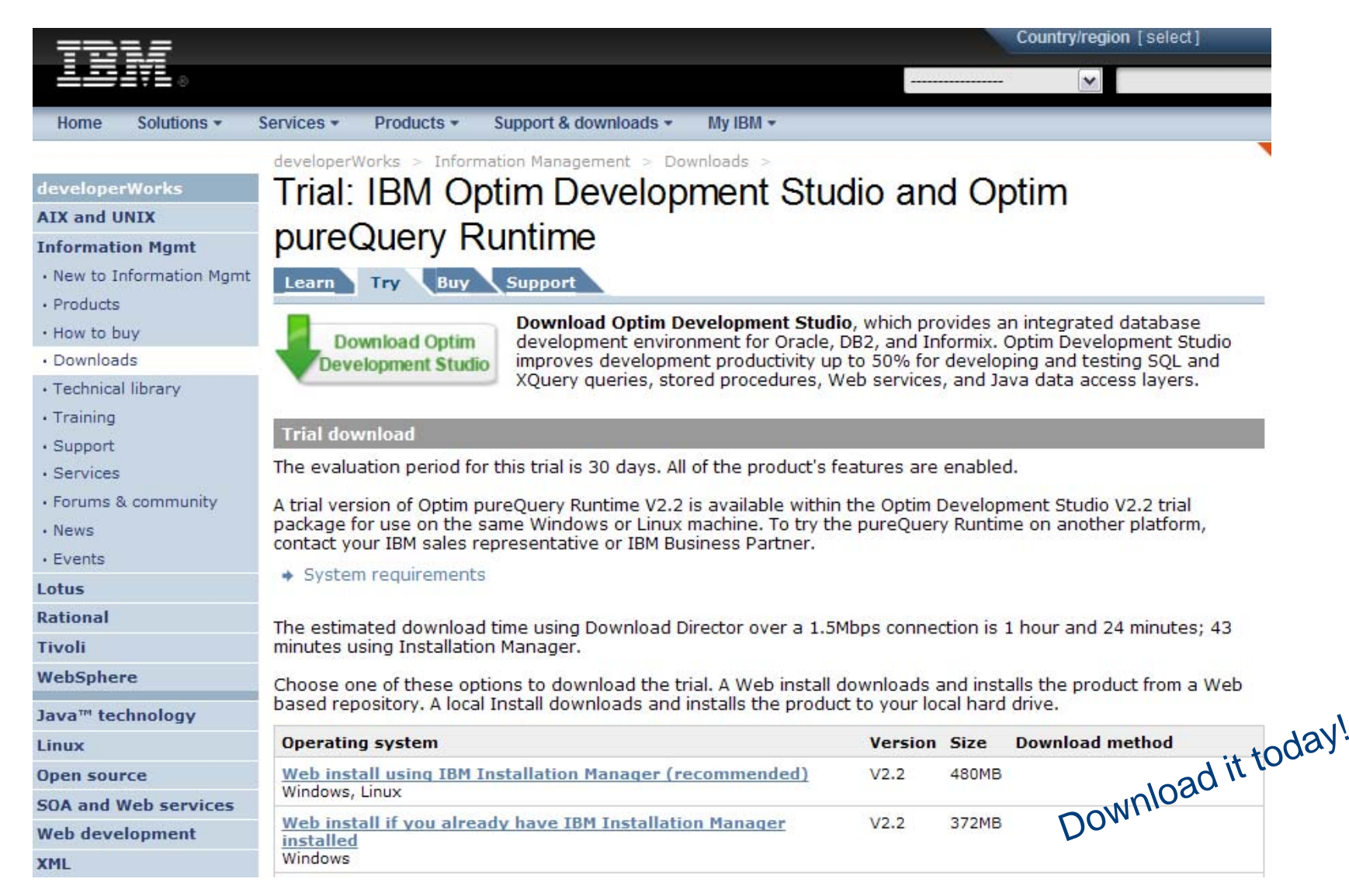

#### **Data movement options**

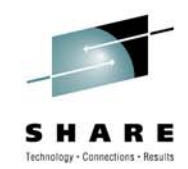

• **Designed for loading back into DB2 for z/OS**

# UNLOAD utility tablespace File(s) **Backup**

#### **UNLOAD Utility Crossloader (LOAD from INCURSOR DD)**

• **Ultra fast loading of data when the source is in a relational table – even remote**

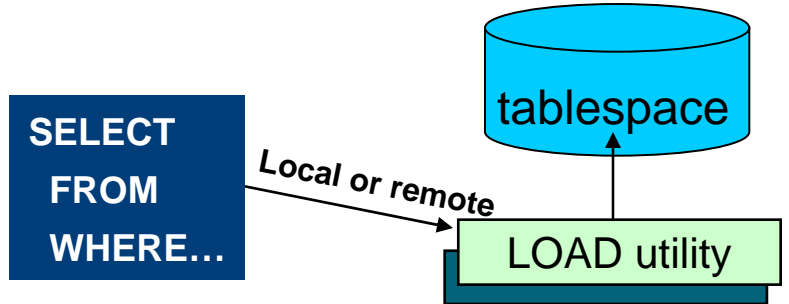

• **Perfect for remote loading/unloading**

#### •UNLOAD utility **orPipe** tablespace LOAD utility **SHARE** in Boston

#### **LOAD/UNLOAD via pipes High Performance Unload (z/OS and LUW)**

- •**Ideal data moving to another platform**
- **SQL interface enables developer usage**
- **Low CPU consumption**

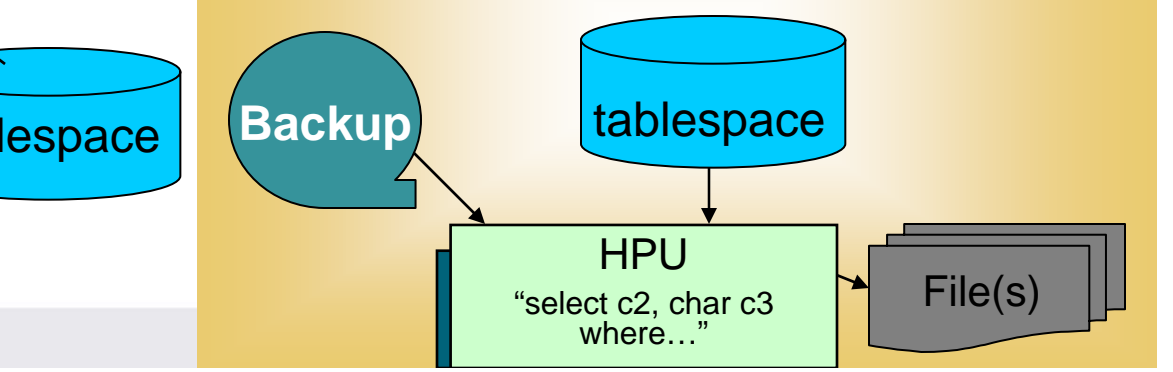

## **Recovery Tooling**

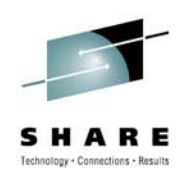

- What value is there to extending the DB2 backup and recovery utilities?
	- Safety net for a complex task
	- Ability to view and make surgical changes using the DB2 recovery log
	- Allows you to use DB2 9 function on a DB2 Version 8 system

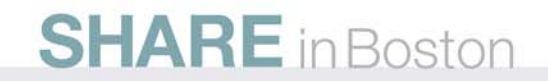

#### **Recovery management**

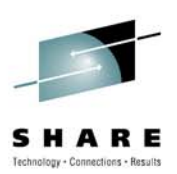

- DB2 Change Accumulation Tool
- DB2 Log Analysis Tool
- DB2 Object Restore Tool
- DB2 Recovery Expert
- DB2 Cloning Tool

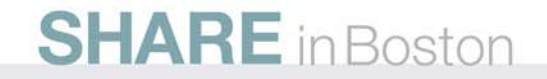

# **DB2 Recovery Expert for z/OS**

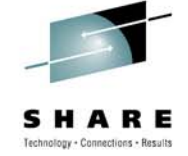

- • Wizard driven
	- Object selection (Database, Table space, Table,…… Multiple objects supported)
	- Point in time selection (Time, Quiesce point, Backup point, Log point)

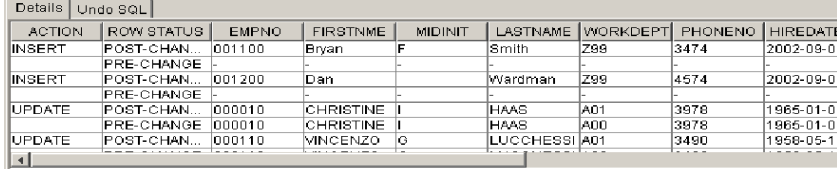

- Recovery Paths / alternate recovery resources
- • Analyzes all possible recovery paths for a version and attaches a relative cost to each
- •Recommends the least cost recovery path while allowing other paths to be chosen
- • Recovery paths include
	- Traditional restore and log apply (forward recovery)
	- Generating undo operations (backward recovery)
- Recommend set of objects to recover
	- Prompts the user to show related objects (next slide)
	- Assists in including these objects in the recovery process
- • Manage recovery via policies: Recovery Policy – Insure that I can recover an application (set of DBMS objects) within twenty minutes to any point in time in the last week. {Supersedes the need for a backup policy}

#### **Data Governance**

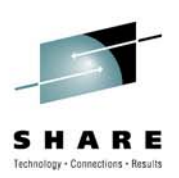

- $\bullet$ IBM Optim Data Growth
- $\bullet$ IBM Optim Data Privacy
- $\bullet$ IBM Optim Test Data Management
- $\bullet$ DB2 Audit Management Expert
- $\bullet$ IBM Database Encryption Expert
- •Data Encryption for DB2 and IMS

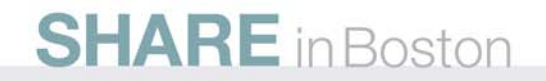

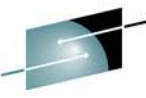

#### **Create Production-like, Privatized Databases** *Optim Test Data Manager and Data Privacy Solutions*

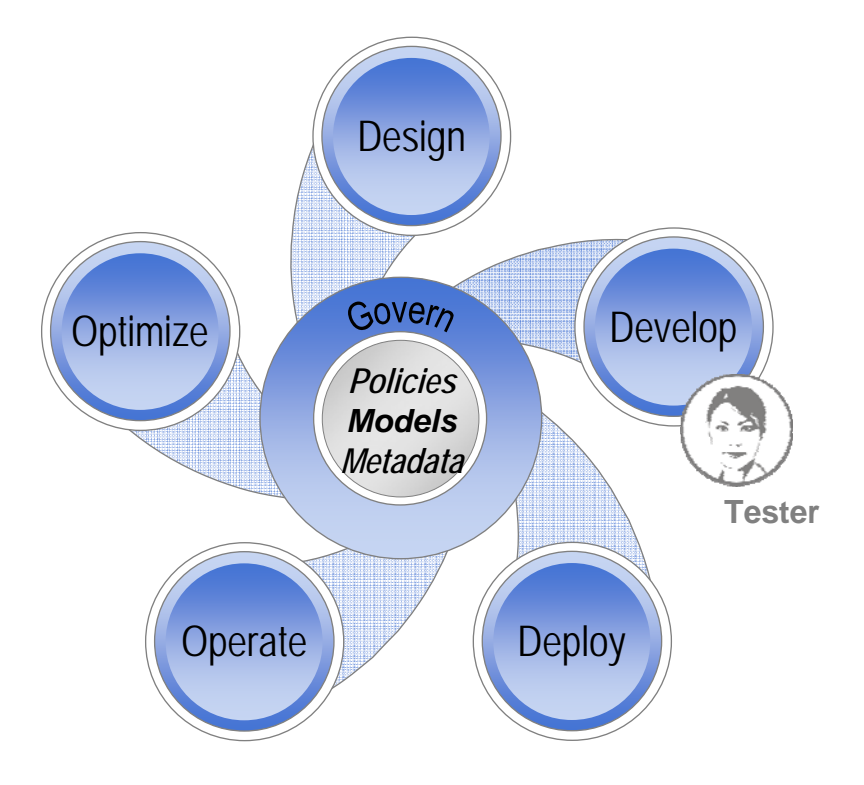

- Increase software quality
	- Use test data that accurately reflects production systems
- • Accelerate release schedules
	- • Comparison to expected results and fast refresh
- • Comply with privacy regulations
	- De-identify personal information with realistic substitutions
- • Protect confidential information
	- Mask sensitive data
- •Facilitate consistent use

#### **SHARE** in Boston

## **Optim Test Data Management and Data Privacy Solutions**

**Increase software quality and comply with regulatory requirements based on test data that accurately reflects production systems while protecting client privacy and sensitive information.** 

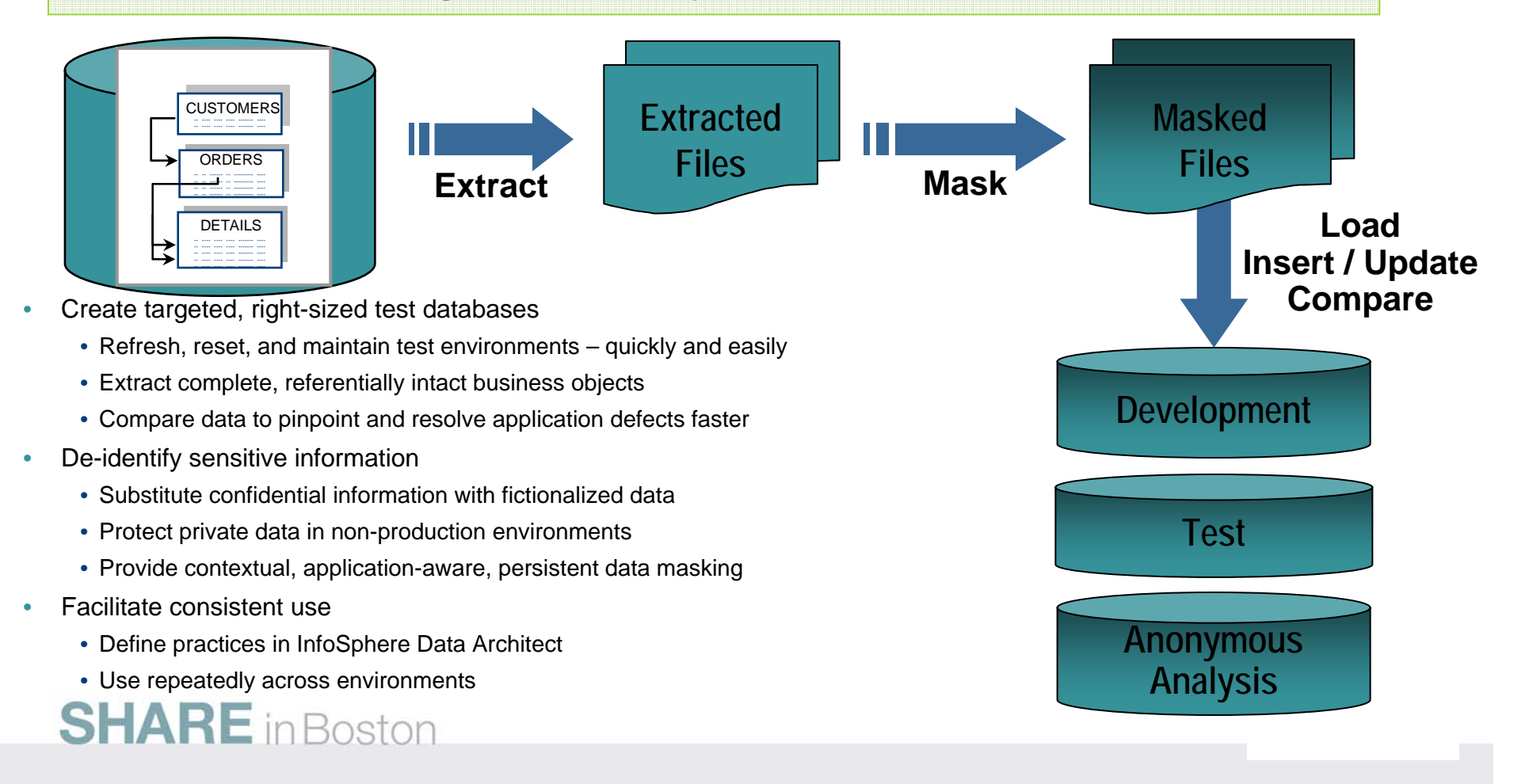

#### **Optimize Systems for Growth** *Optim Data Growth Solution*

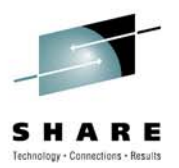

- $\bullet$ Improve application performance
- •Accelerate application upgrades
- Reduce the risk of application consolidation and retirement
- •Comply with retention requirements
- Find information for legal discovery

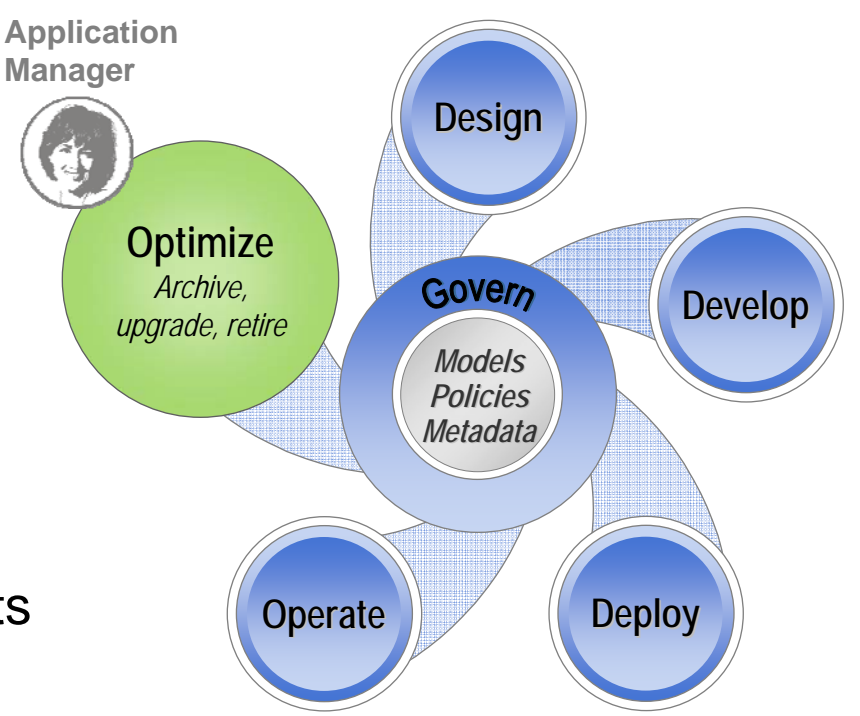

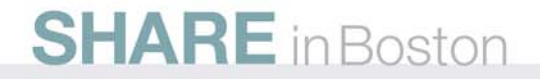

## **Optim Data Growth Solution**

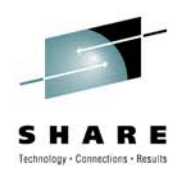

**Facilitates application growth, application upgrades, application retirement, and retention management.**

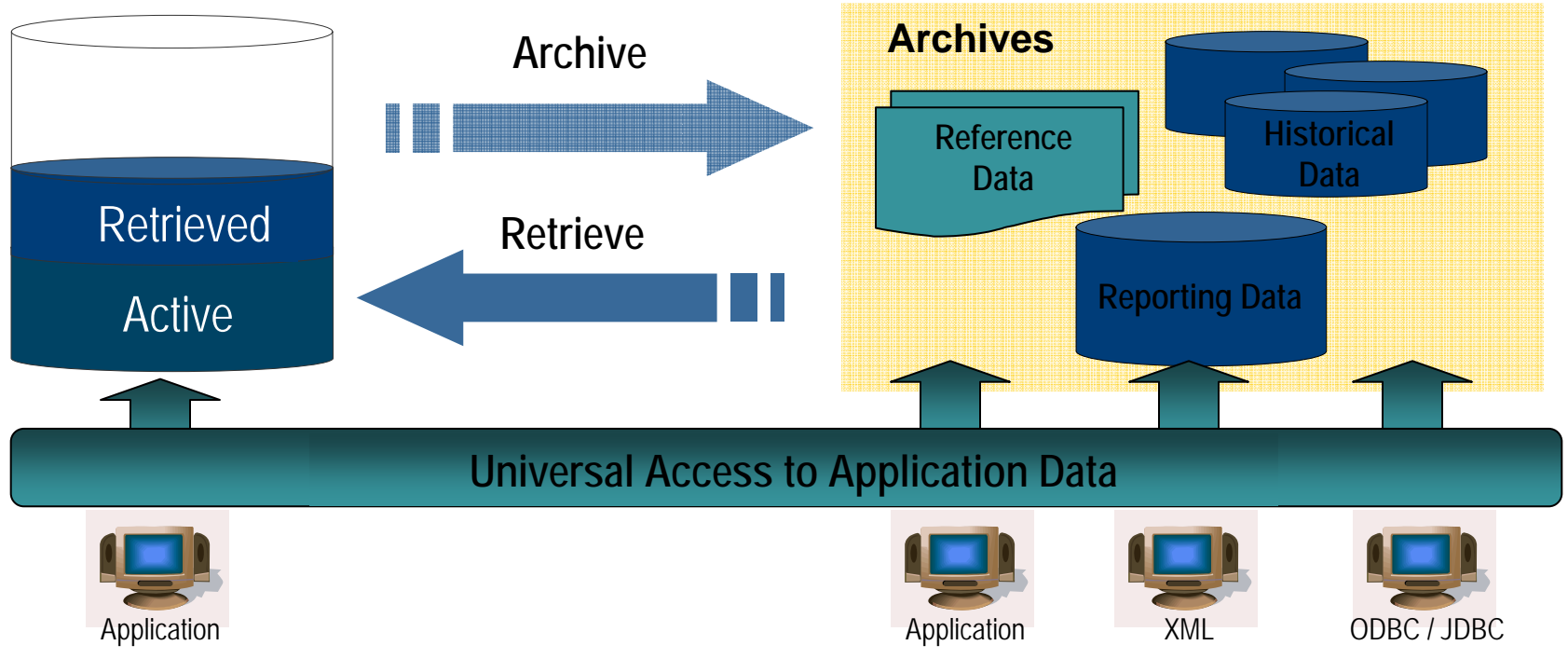

- •**Complete business object provides historical reference snapshot of business activity**
- •**Storage device independence enables storage cost optimization**
- •**Immutable file format enables data retention compliance**

#### **SHARE** in Boston

### **What's cooking back at the lab?**

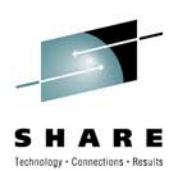

• Performance Management

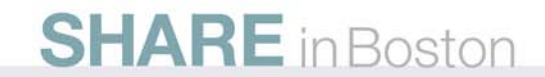

### **The (not so new) differences between modern distributed apps and legacy Cobol and PL/I apps**

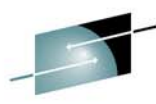

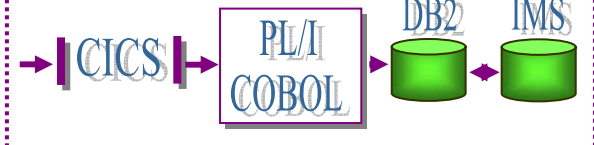

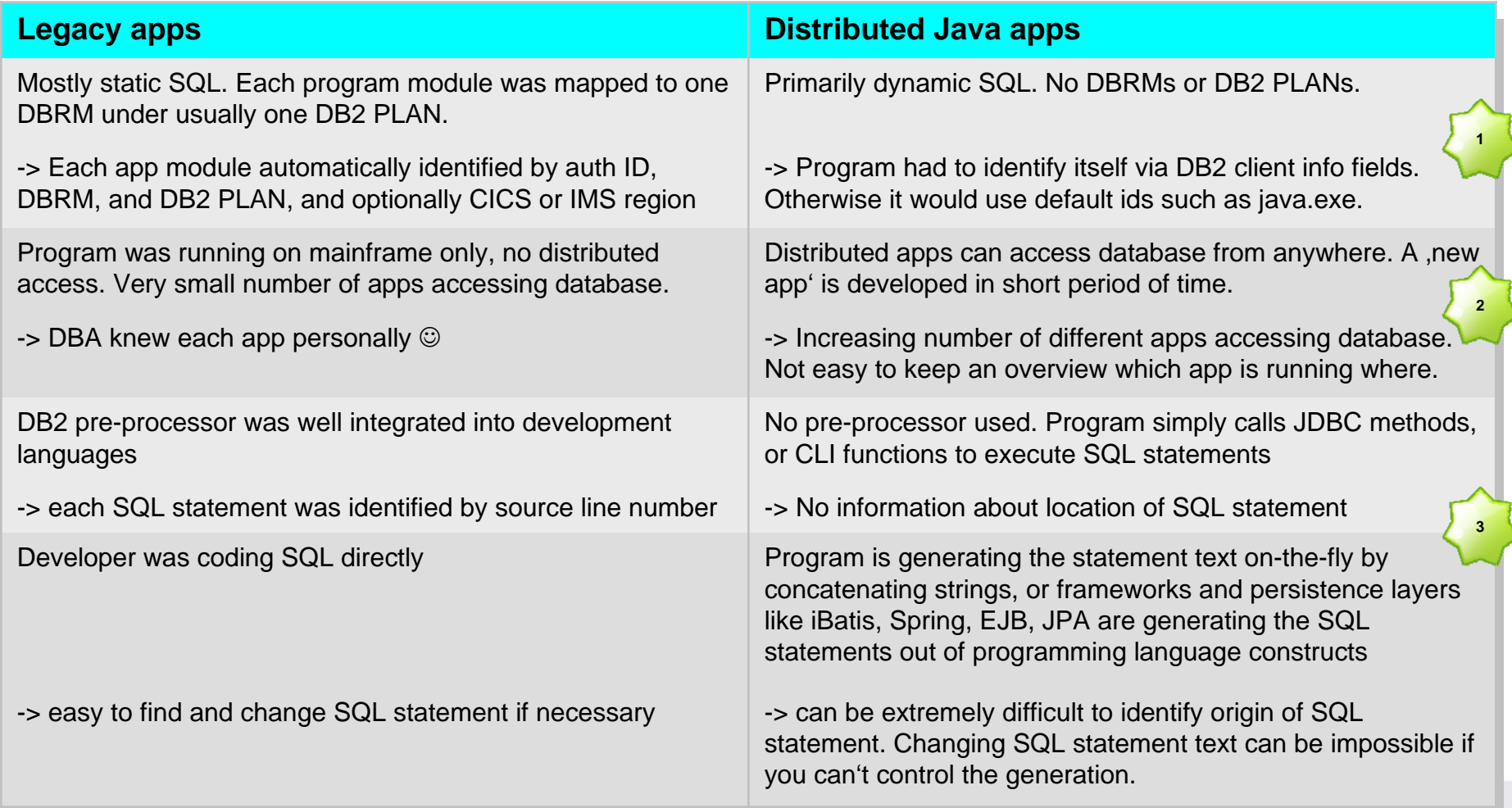
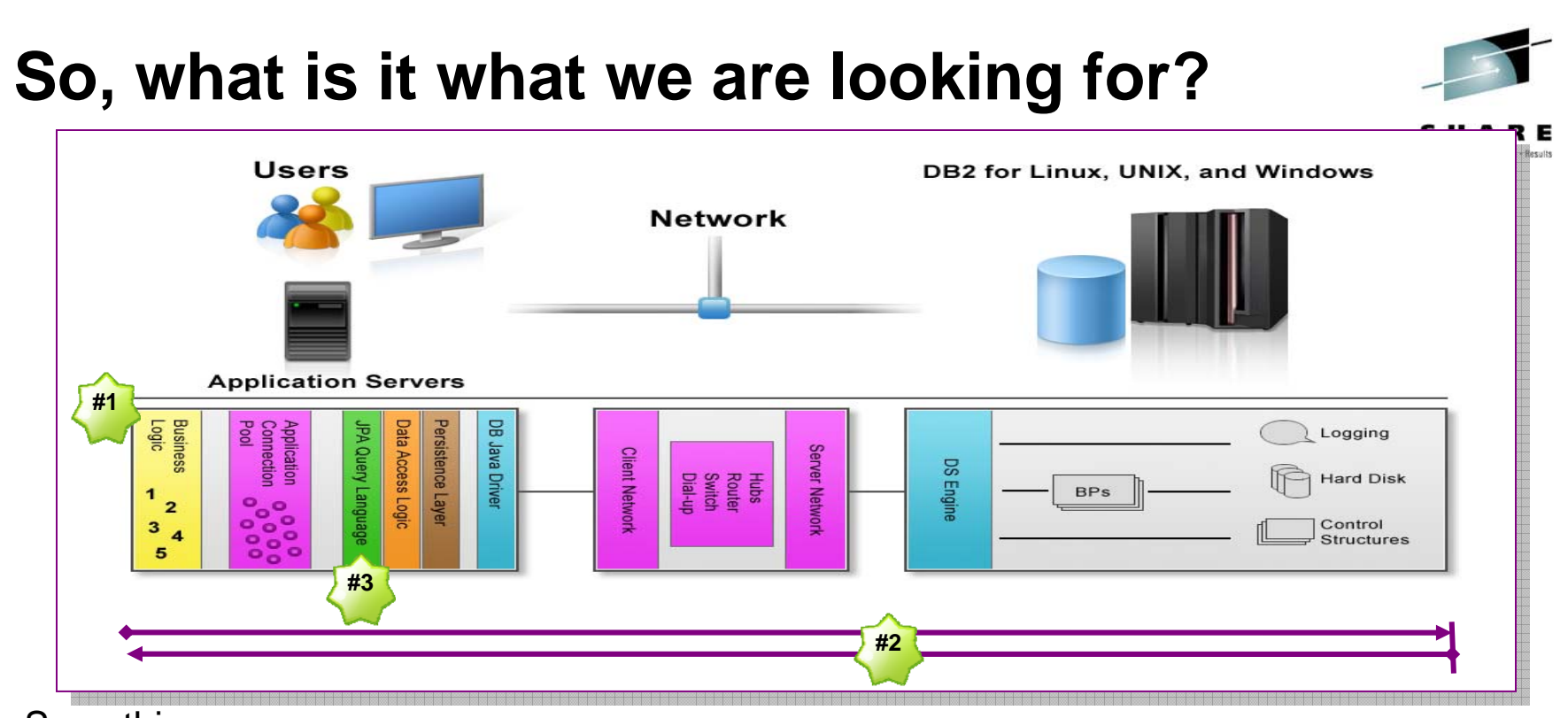

Something ...

- ...which tells me which application it is, and ultimatively which business function is performing **#1**
- ...where I can measure what my application/user is really experiencing (from application to database and back) and which tells me which components are involved and where my application is spending its time. **#2**
- .which tells me where the SQL statement is coded and let's me change it if necessary. **#3**

### **Performance Expert Extended Insight Feature**

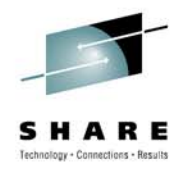

- $\bullet$  IBM offers a feature for its database monitor DB2 Performance Expert for LUW called , Extended Insight to collect exactly this information automatically ...
	- Supports standard applications (WebSphere, InfoSphere Warehouse, SAP, DataStage, Cognos, eXtremeScale) and homegrown Java applications setting the DB2 client information fields
	- Support for static and dynamic SQL
	- Works with DB2 for LUW V9.1 or higher. DB2 for LUW V9.7 will give you additional insight into database side – where your application is spending its time
	- Easy deployment: only a few files have to be copied into location of DB2 driver on application side; no configuration on client side necessary.
	- Collects statement and transaction level information with low overhead on client side (<= 5% overhead)
	- Allows to check for Service Level Agreement (SLA) violations

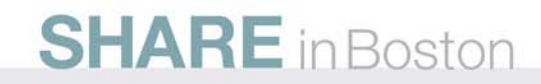

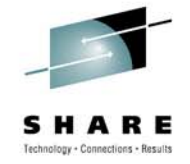

### **Database Workload Overview - Extended Insight Feature**

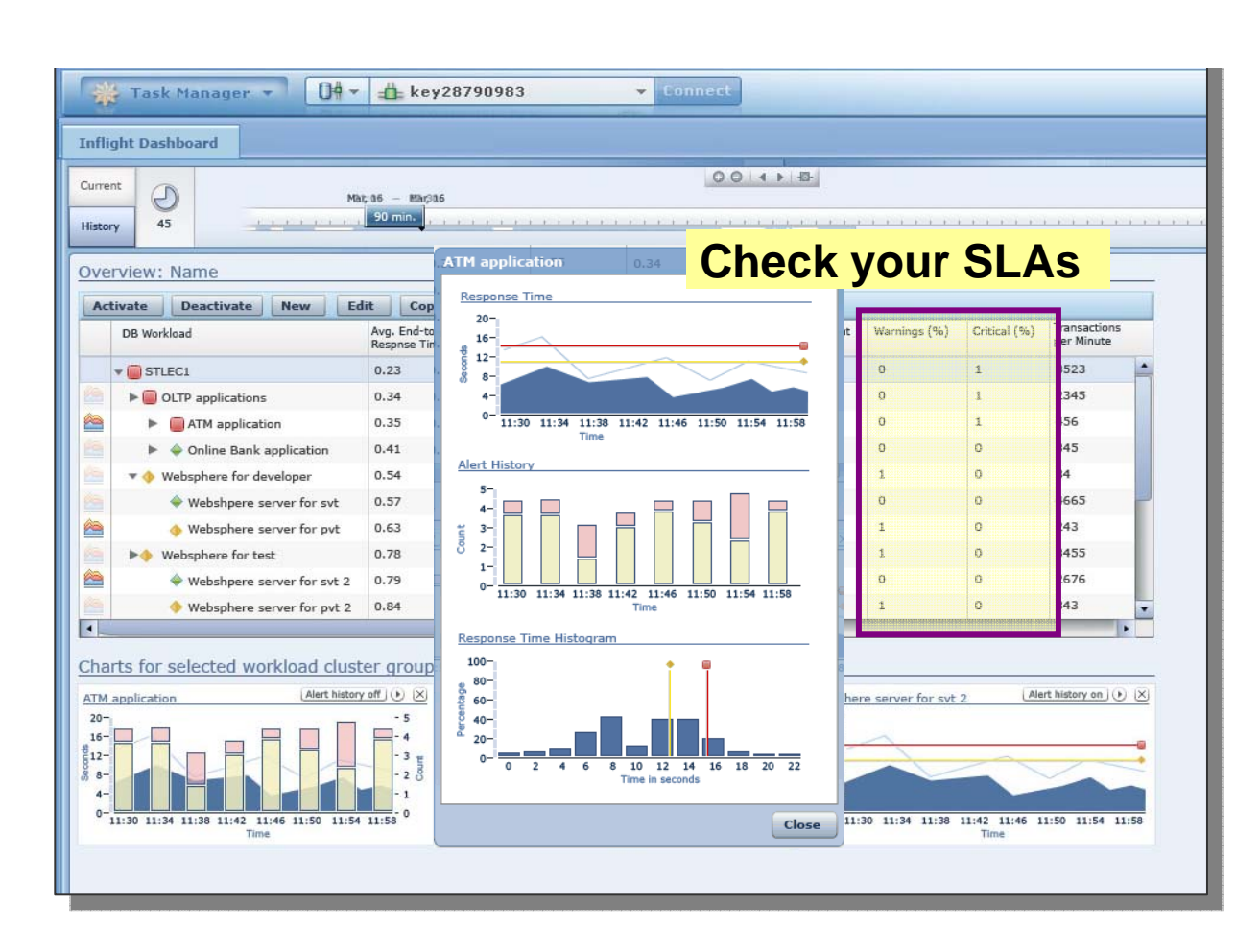

#### **End-to-end database monitoring**

 ... the most advanced way to monitor your applications and solution accessing data in a database.

•

•

- • introduced in DB2 Performance Expert V3.2 in 12/2008 as priced feature with focus on WebSphere applications
- • now enhanced to support out-ofthe-box: WebSphere, Cognos, DataStage, SQL Warehouse, SAP
- • will also be used to monitor other applications using JCC or CLI database drivers (.NET support will follow)
- • intuitive to use because looking at the applications/solutions behind it and not into DB2 resources or DB connections
- will auto-detect the application behind the DB connection

#### **SHARE** in Boston

#### **Database Workload Details - Extended Insight Feature**

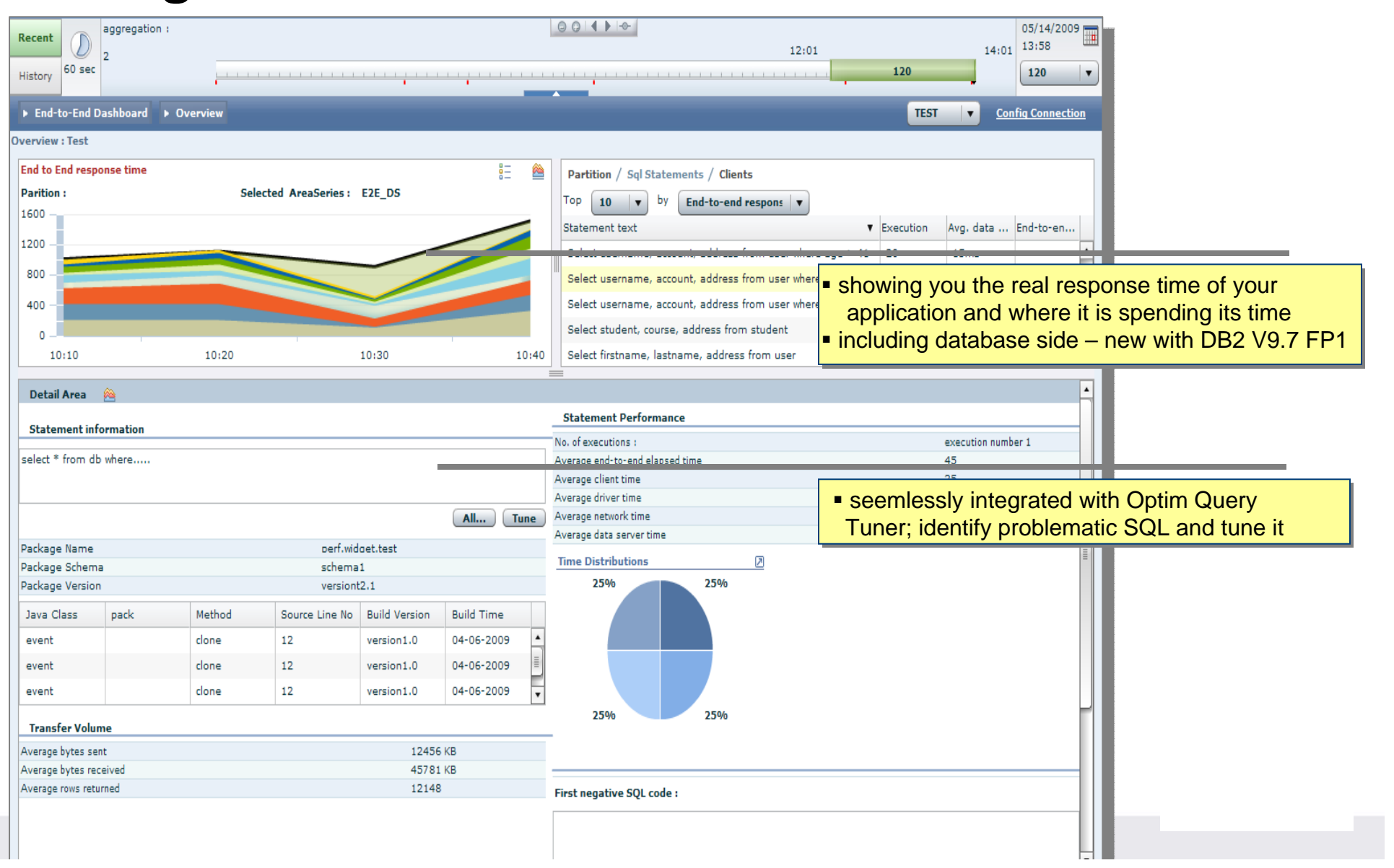

Technology - Connections - Results

#### **Tell me where my SQL is and let me control it Or why JPA and other frameworks/persistency layers are then a nightmare for a DBA**

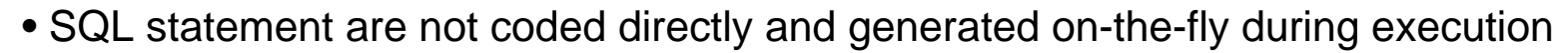

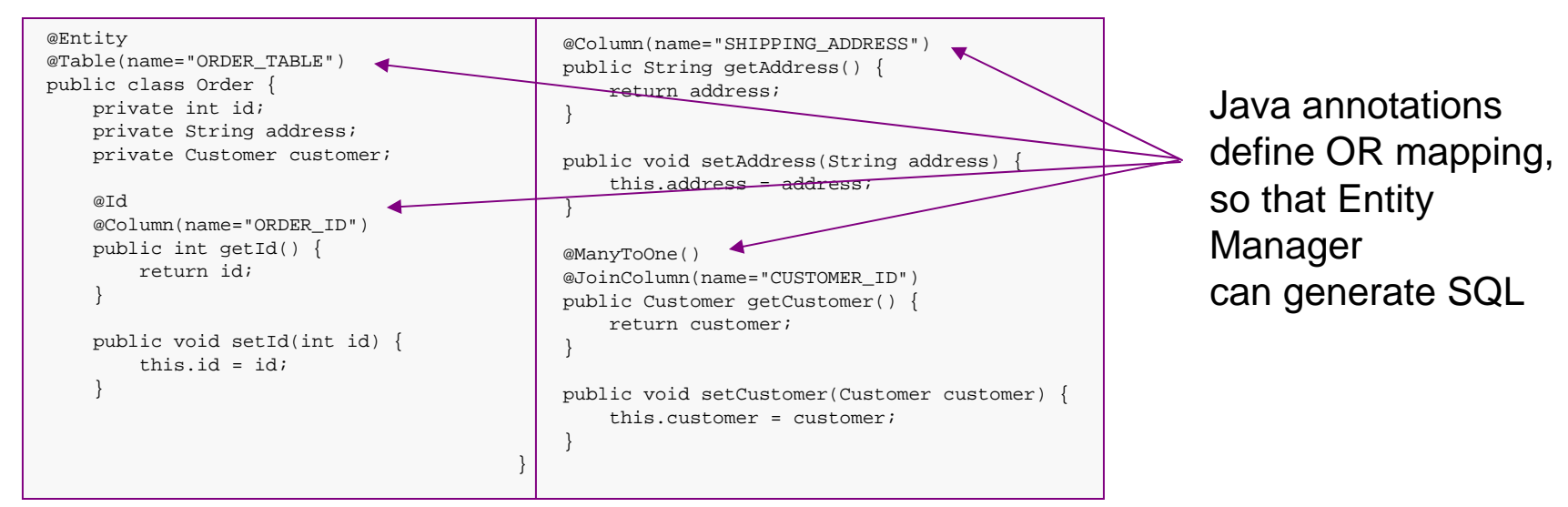

• The developer can code additional queries – in SQL but also in its own EJB Query Language, which is once again 'translated' into SQL statements on the fly

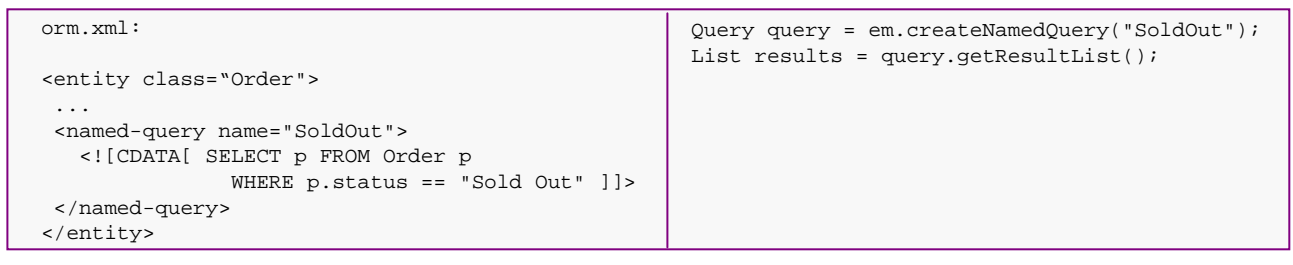

**How can you fix a problematic SQL statement if you can't even find it?**

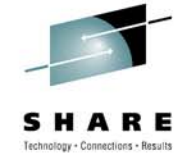

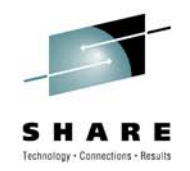

# **Tell me where my SQL is and let me control it** How pureQuery runtime can help

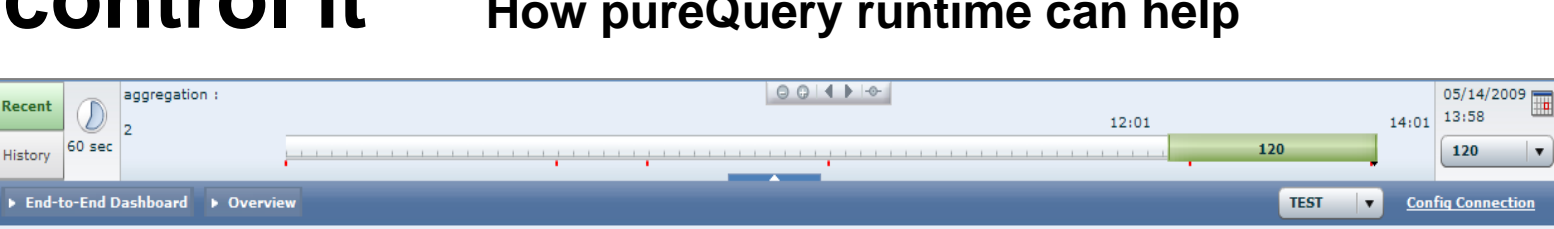

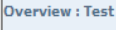

Parition

1600

1200

800

400

 $\Omega$ 

Java Class

event

event

event

**Transfer Volume** Average bytes sent

Average bytes received Average rows returned

**Recent** 

Hictory

I۰  $60$  sec

pack

Method

clone

clone

clone

Source Line No

 $12$ 

 $12<sub>12</sub>$ 

 $12<sub>12</sub>$ 

**Build Version** 

version1.0

version1.0

version1.0

12456 KB 45781 KB

12148

**Build Time** 04-06-2009

04-06-2009

04-06-2009

**A** 

E

25%

First negative SQL code :

25%

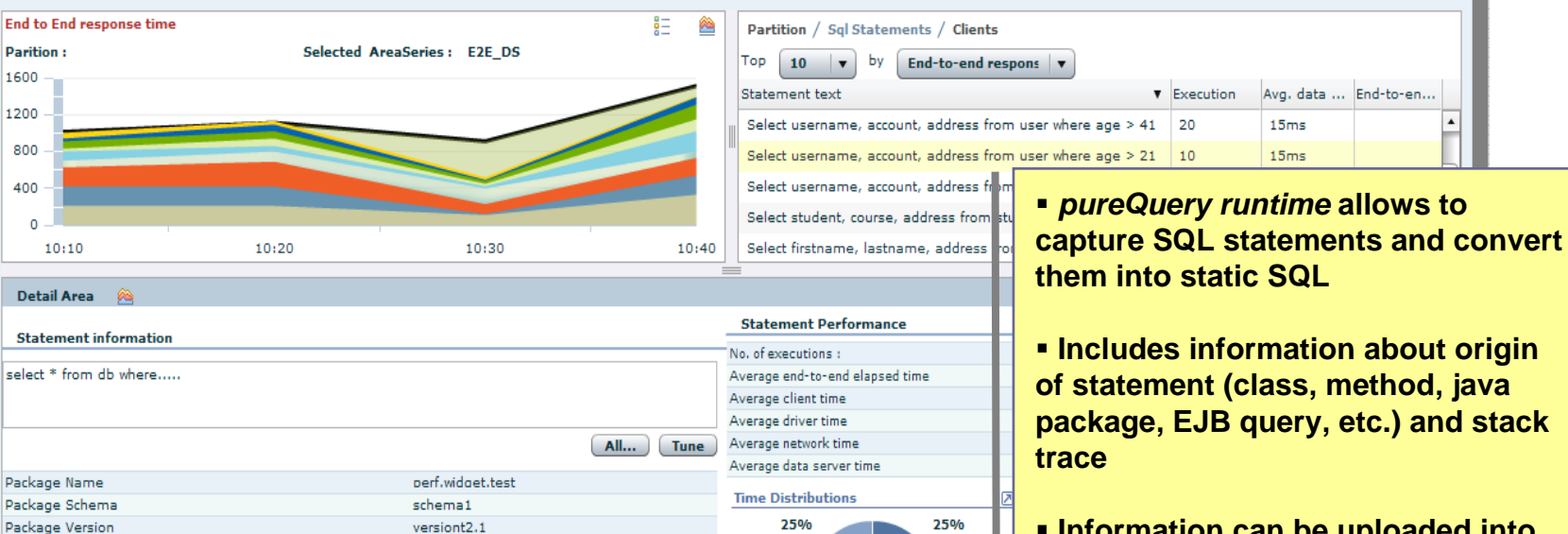

 **Includes information about origin of statement (class, method, java** 

120

 $\cdot$ 

 **Information can be uploaded into performance monitor when application SQL is converted**

 **Works with all Java applications; transparent to app** 

### **Database Performance Monitoring + Tivoli Enterprise portal**

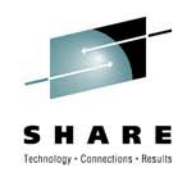

- •Can run stand alone, or inside Tivoli Enterprise Portal
- • Integrated into ITCAM for Transactions; high application response times can be directly analyzed with database performance monitor

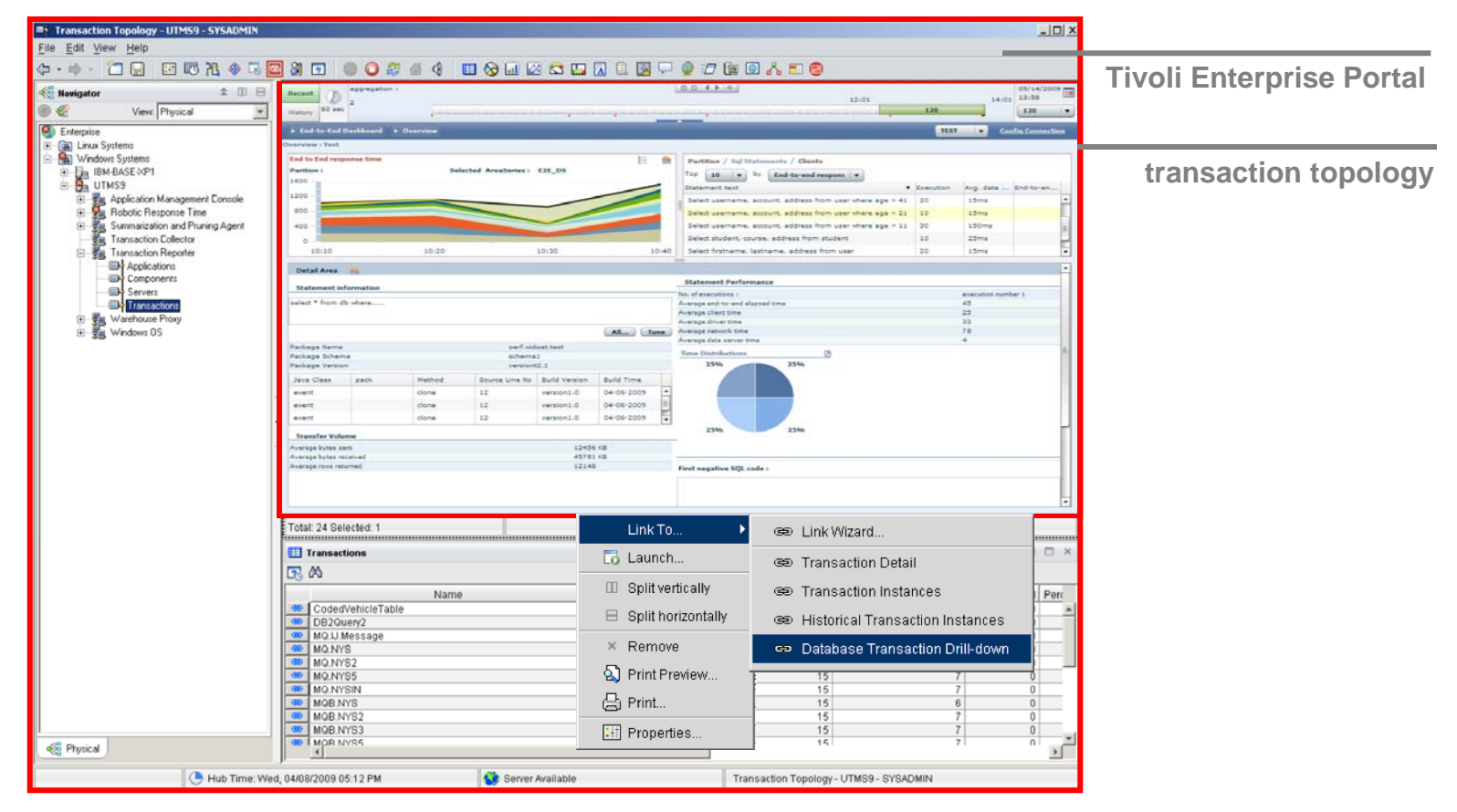

#### **How to prepare yourself for the future …**

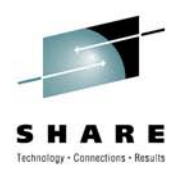

- • New functionality will not replace existing Optimization Expert, Query Monitor, or OMEGAMON XE products, but be an addon it them …
- $\bullet$  It will most likely have a pre-requisite for *OMEGAMON XE Performance Exert for DB2 on z/OS (OMPE)*
- $\bullet$  Long-term: It might consolidate OMPEs graphical user interfaces into one

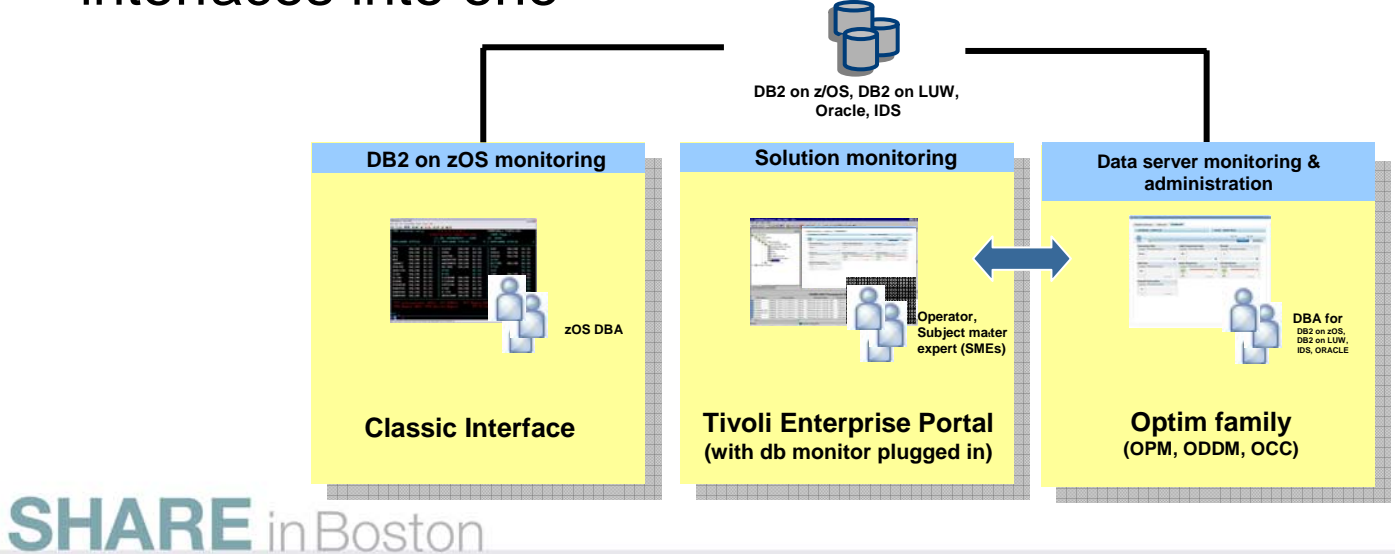

## **What's cooking back at the lab ?**

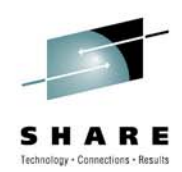

- Configuration Management
	- Speeding up problem determination by analyzing what has changed
	- Simplifying implementation of and checking adherence to best practices
	- Centralizing control of client configuration
- Maintenance Management
	- Managing large, complex enterprise environments by exception
	- Shifting from time-based maintenance via utilities to policybased maintenance
	- Visualization of space management

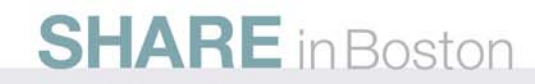

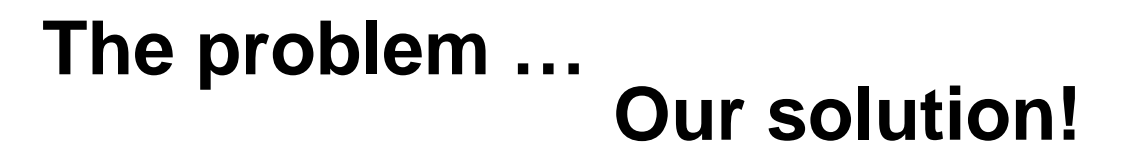

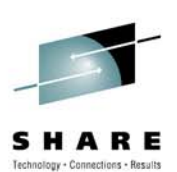

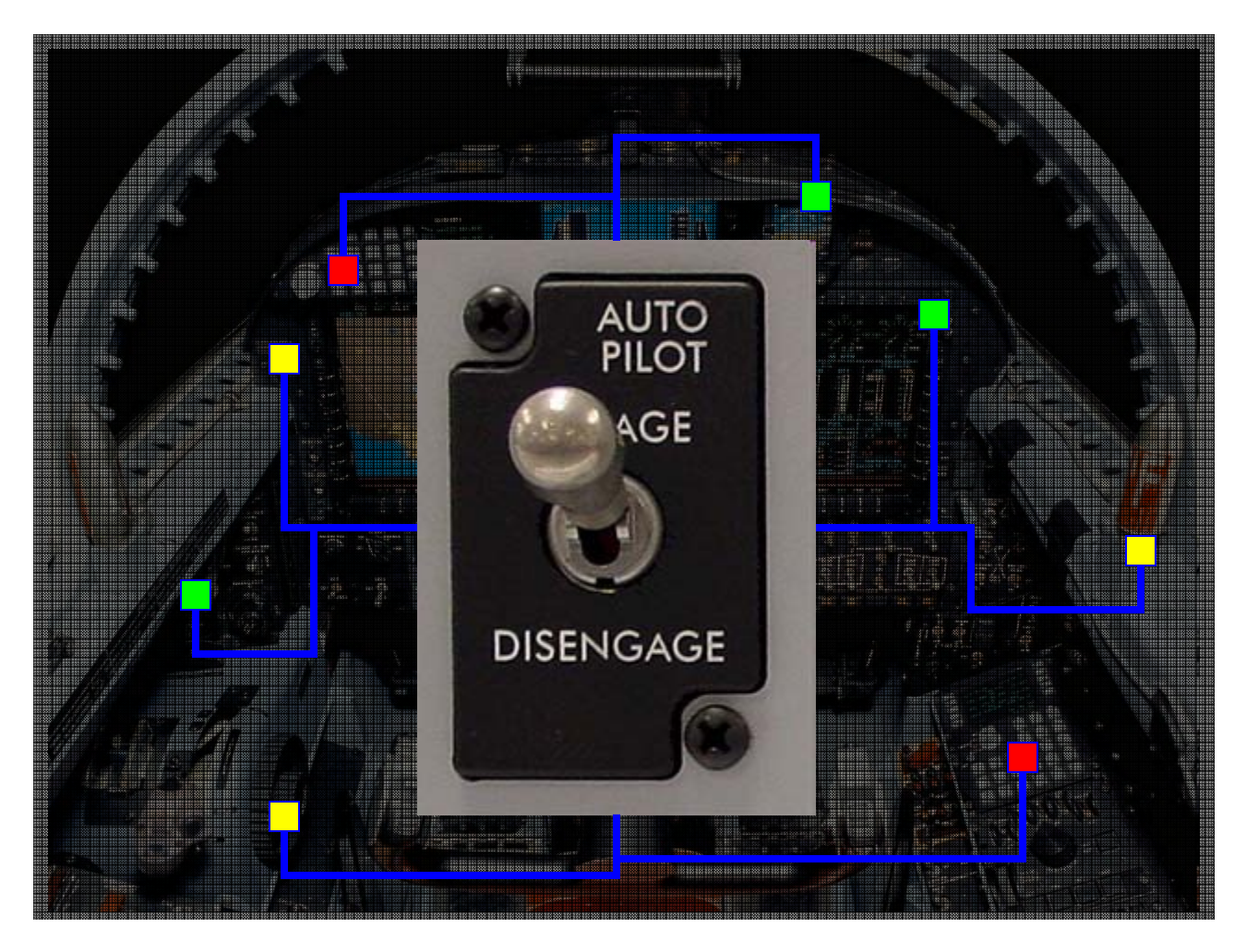

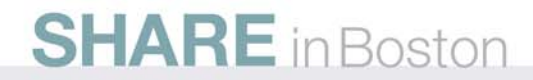

## **Manage by Exception to Lower TCO**

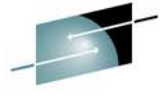

Technology + Connections + R **Heat Chart Alerts Dashboard** System Alert Database Next Refresh 0:01 Data Server Status Monitoring Status SQL Performance Transactions Maintenance CAU Usam Warning Logging Name **v** Production 8 ū 3 G ū  $\Theta$ G € G  $\mathbf{1}$  $\mathbf{1}$ Web ٥ ٥ G ⊜ Δ 0 0 ⊜ ٥ G  $\Omega$ Retail 0  $\Omega$ a e Θ ٥ ٠ 0 0 G 0 Accounts 0 ä  $\overline{2}$ 3 Δ e G ⊜  $\bullet$ ٥ G **fill** Marketing 0 4 0 ٠ 0 Δ Q ۵ o 0  $\triangleright$  Test n.  $\circ$ ŵ G ø  $\circ$ 0 ā ⊕ Development  $\ddot{\circ}$ ō  $\omega$ G

#### **Disk Efficiency Alert**

In excess of 40% of allocated space for database objects can be reclaimed. Recommended courses of action:

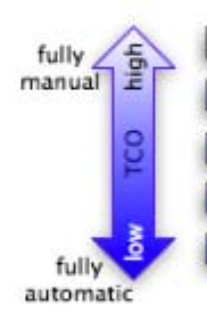

 $\triangleright$  Turn off alert - "I don't care or I will handle this all on my own"

- Change alert threshold "Customize to my environment or workload"
- Reclaim space now "I need to fix it now, but need some options to tailor."
- Reclaim space later "Schedule during maintenance window, possibly repeatedly."
- Automate space reclamation "Just do it for me, I have more important things to do."

## **Enable Fully-manual to Fully-automated Management**

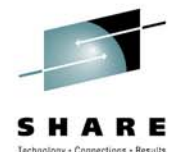

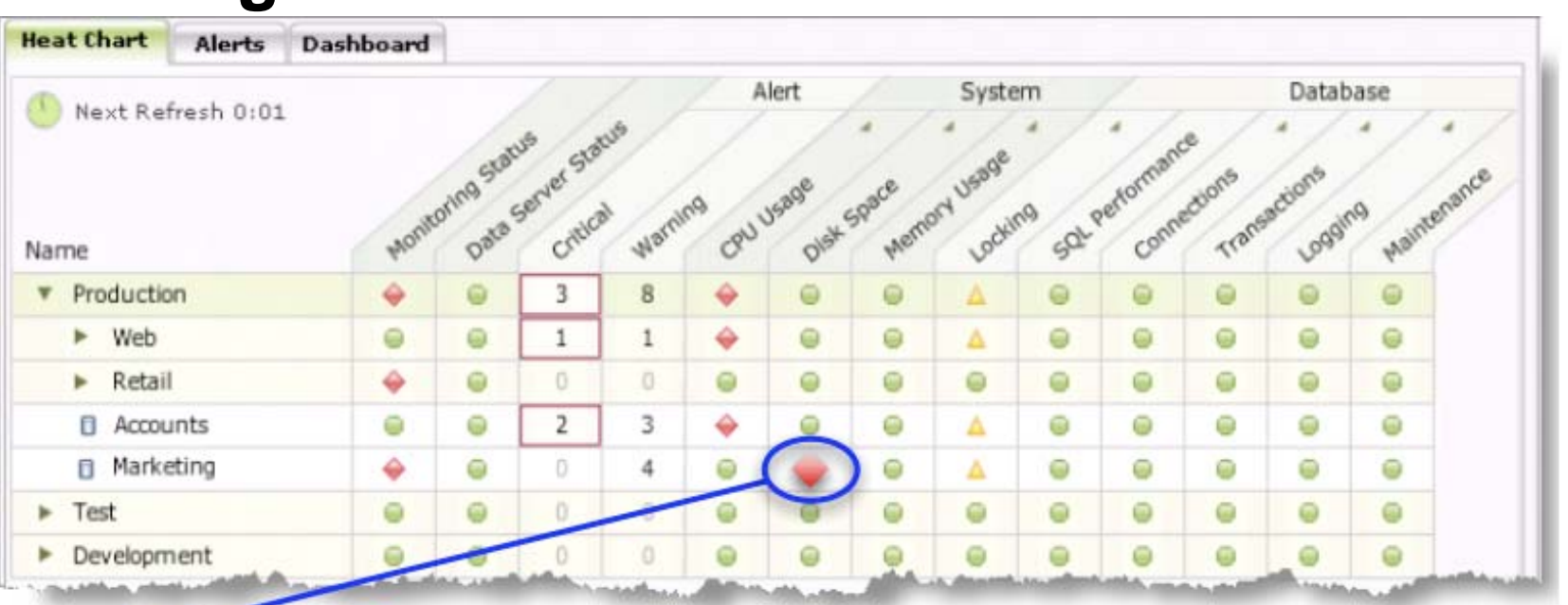

Best Practice Violation Alert: Log and Data Files Collocated on Single Disk

Log files are on same disk as table space container files which negatively impacts performance and may potentially prevent full recovery upon disk failure.

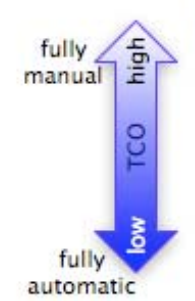

Recommended courses of action:

- $\triangleright$  Turn off alert "I will figure out how to handle this all on my own"
- > Manually reconfigure now "I need to fix it myself now, but a little guidance would be nice."
- Reconfigure later "Script the reconfiguration and schedule during maintenance window."
- $\triangleright$  Automate this best practice "Just do it for me, I have more important things to do."

## **Manage by Exception to Lower TCO**

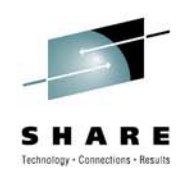

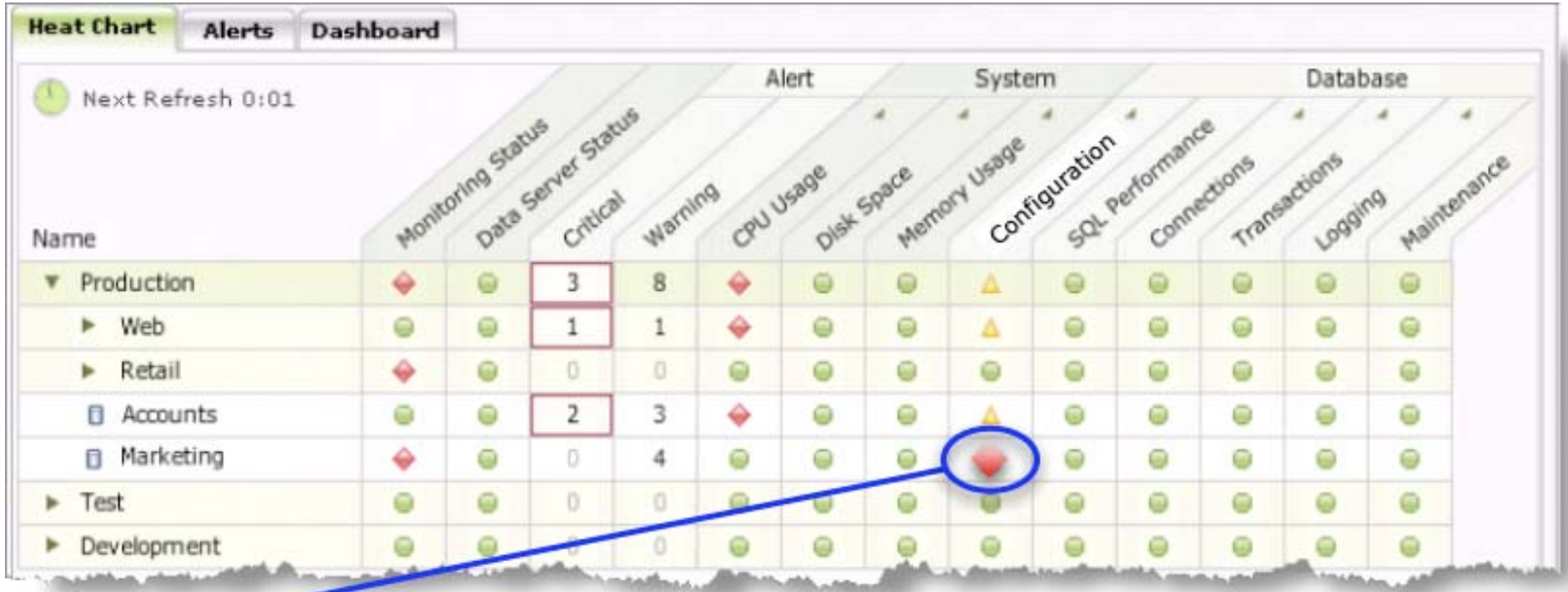

#### **Configuration Change Alerts:**

- Table space container 'tblsp25003' is no longer on disk
- Index 'idx00453' has been dropped from table 'mkt.tblA'
- Column 'A' of table 'mkt.tablA' changed data type from INT to FLOAT
- Configuration parameter 'Automaintenance' changed from ON to OFF

#### **IBM Integrated Data Management**

IBM

Library **Technical resources** 

News

Events

Success stories

Trials and demo

Solutions  $\star$ 

Services  $\overline{\phantom{a}}$  Products  $\overline{\phantom{a}}$ 

Software > Information Management

- Getting started
	- Downloads
		- •IBM Data Studio
		- •IBM Optim
	- Community
		- • developerWorks
			- *forums*
			- •*zone and space*

Download now

- •*articles*
- •*tutorials*
- Documentation
- Support

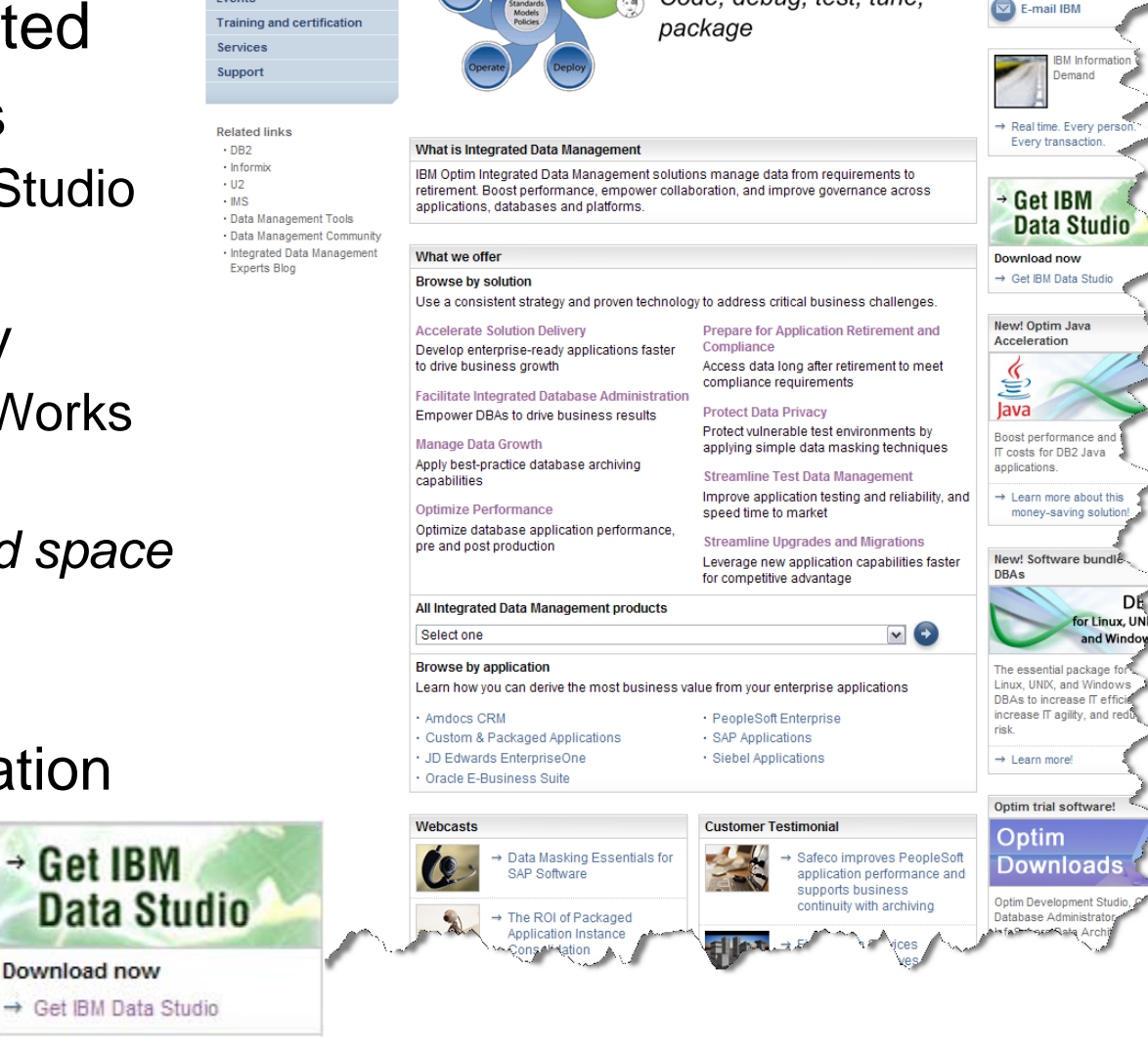

Support & downloads \* My IBM \*

**Develop** 

Code, debug, test, tune,

Integrated Data Management

**United States [ change** 

Search

We're here to help.

specialists contact voi

DÉ

and Windo

Have our support

and help you.

Welcome Bryan Smith [Not you?] [ IBM

E-mail us

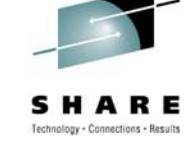

### **Data Management Communities for DB2**

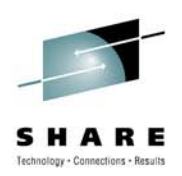

- IDUG the worldwide community of DB2 users
	- Membership is FREE join today! <u>www.idug.org</u>
- • Data Management Community – share and interact with peers around the world
	- www.ibm.com/software/data/management/community.html
- $\bullet$  Information Champions – recognizes individuals who have made the most outstanding contributions to the Information Management community
	- www.ibm.com/software/data/champion

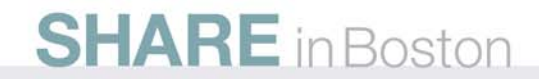

#### **Disclaimer**

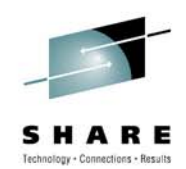

*© Copyright IBM Corporation [current year]. All rights reserved.*

*U.S. Government Users Restricted Rights - Use, duplication or disclosure restricted by GSA ADP Schedule Contract with IBM Corp.*

*THE INFORMATION CONTAINED IN THIS PRESENTATION IS PROVIDED FOR INFORMATIONAL PURPOSES ONLY. WHILE EFFORTS WERE MADE TO VERIFY THE COMPLETENESS AND ACCURACY OF THE INFORMATION CONTAINED IN THIS PRESENTATION, IT IS PROVIDED "AS IS" WITHOUT WARRANTY OF ANY KIND, EXPRESS OR IMPLIED. IN ADDITION, THIS INFORMATION IS BASED ON IBM'S CURRENT PRODUCT PLANS AND STRATEGY, WHICH ARE SUBJECT TO CHANGE BY IBM WITHOUT NOTICE. IBM SHALL NOT BE RESPONSIBLE FOR ANY DAMAGES ARISING OUT OF THE USE OF, OR OTHERWISE RELATED TO, THIS PRESENTATION OR ANY OTHER DOCUMENTATION. NOTHING CONTAINED IN THIS PRESENTATION IS INTENDED TO, NOR SHALL HAVE THE EFFECT OF, CREATING ANY WARRANTIES OR REPRESENTATIONS FROM IBM (OR ITS SUPPLIERS OR LICENSORS), OR ALTERING THE TERMS AND CONDITIONS OF ANY AGREEMENT OR LICENSE GOVERNING THE USE OF IBM PRODUCTS AND/OR SOFTWARE.*

IBM, the IBM logo, ibm.com, DB2, Optim, Tivoli, Rocket Software, and Data Studio are trademarks or registered trademarks of International Business Machines Corporation in the United States, other countries, or both. If these and other IBM trademarked terms are marked on their first occurrence in this information with a trademark symbol (® or ™), these symbols indicate U.S. registered or common law trademarks owned by IBM at the time this information was published. Such trademarks may also be registered or common law trademarks in other countries. A current list of IBM trademarks is available on the Web at "Copyright and trademark information" at www.ibm.com/legal/copytrade.shtml

Other company, product, or service names may be trademarks or service marks of others.

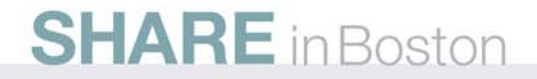